# **Documentatie**

## **HiPath 3000/HiPath500**

**Gigaset S4 professional op HiPath Cordless Office**

**Gebruiksaanwijzing**

**Communication for the open minded**

**Siemens Enterprise Communications www.siemens.com/open**

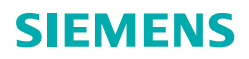

<span id="page-1-3"></span><span id="page-1-1"></span><span id="page-1-0"></span>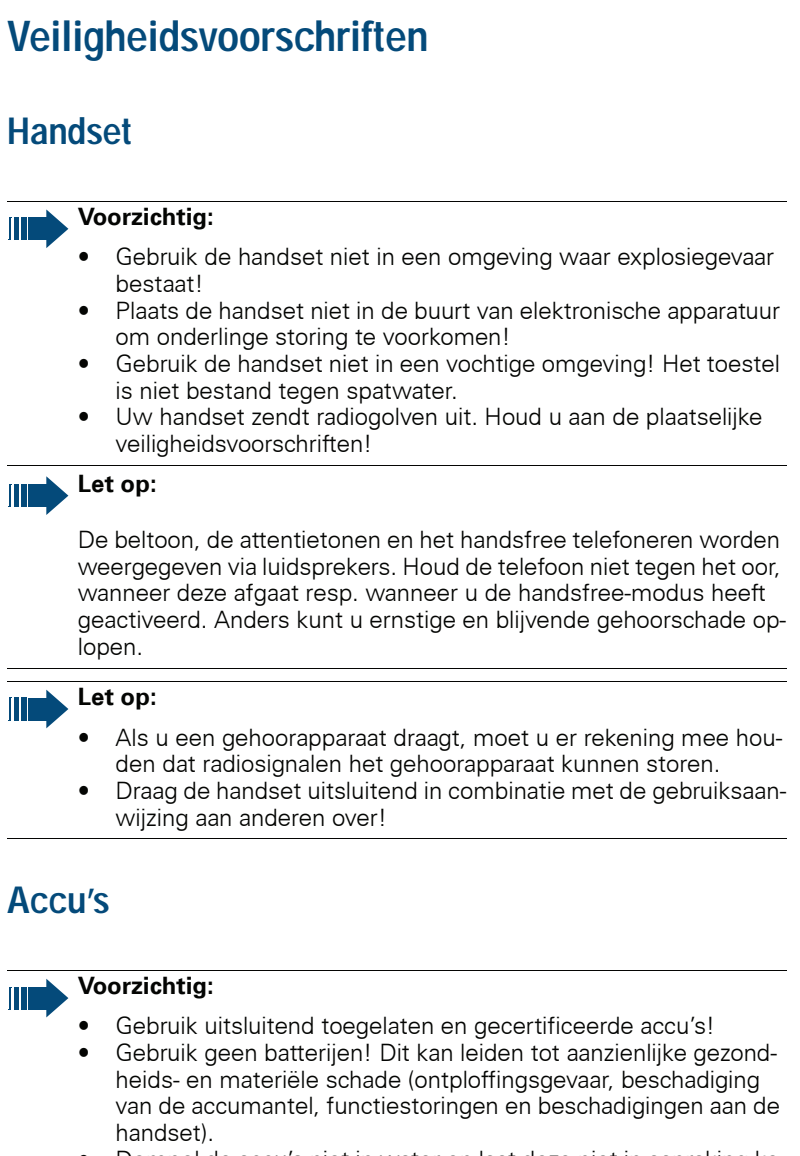

- <span id="page-1-2"></span>• Dompel de accu's niet in water en laat deze niet in aanraking komen met vuur!
- Gebruik voor de lader uitsluitend de goedgekeurde netvoedingsadapter!

## <span id="page-2-0"></span>**AEEA-kenmerk**

#### **Let op:**

• Elektrische en elektronische producten mogen niet bij het normale huisvuil worden gedeponeerd, maar dienen gescheiden te worden aangeboden conform de richtlijnen die van overheidswege gelden.

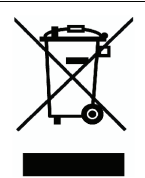

- Dit om mogelijke schade aan milieu en gezondheid te voorkomen. Het gescheiden aanbieden is tevens een voorwaarde voor het hergebruik van oude apparatuur.
- Meer gedetailleerde informatie over de juiste wijze van aanbieden van uw oude apparatuur is verkrijgbaar bij uw gemeente, het afvalverwijderingsbedrijf of de vakhandel waar u uw product hebt gekocht.
- Een en ander geldt uitsluitend voor apparaten die in de Europese Unie zijn geïnstalleerd en verkocht en waarop de Europese richtlijn 2002/96/EC van toepassing is. In landen buiten de Europese Unie kunnen afwijkende bepalingen gelden.

## <span id="page-2-1"></span>**Over deze gebruiksaanwijzing**

Deze gebruiksaanwijzing bevat een beschrijving van de handset en van de functies ervan in combinatie met uw communicatiesysteem.

Alle functies die u kunt uitvoeren via uw handset worden beschreven. Als bepaalde functies niet beschikbaar zijn op uw handset, kan dit door het volgende worden veroorzaakt:

- De functie is niet ingesteld voor u of voor uw handset. Neem contact op met de systeembeheerder.
- De functie is niet beschikbaar op het communicatiesysteem. Neem contact op met uw leverancier voor een eventuele upgrade.

<span id="page-3-0"></span>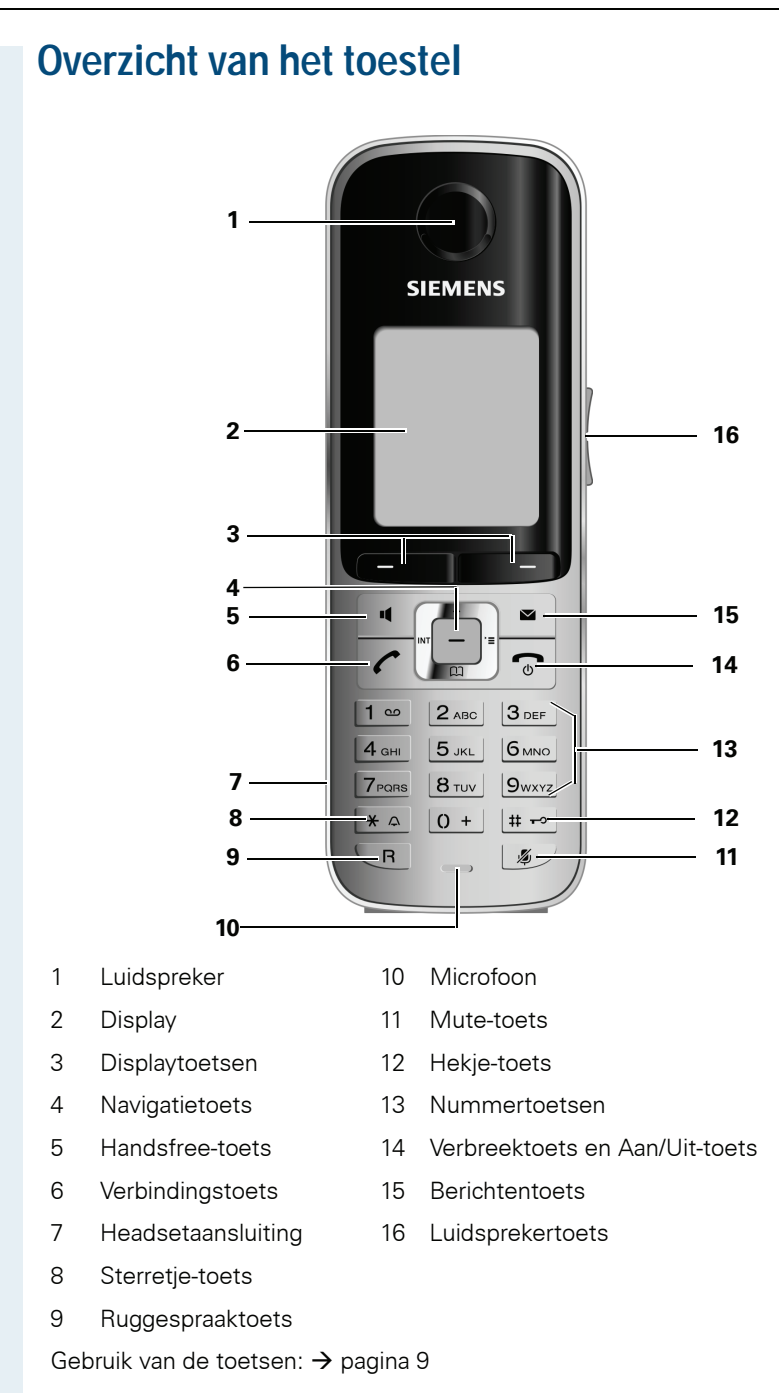

# **Inhoudsopgave**

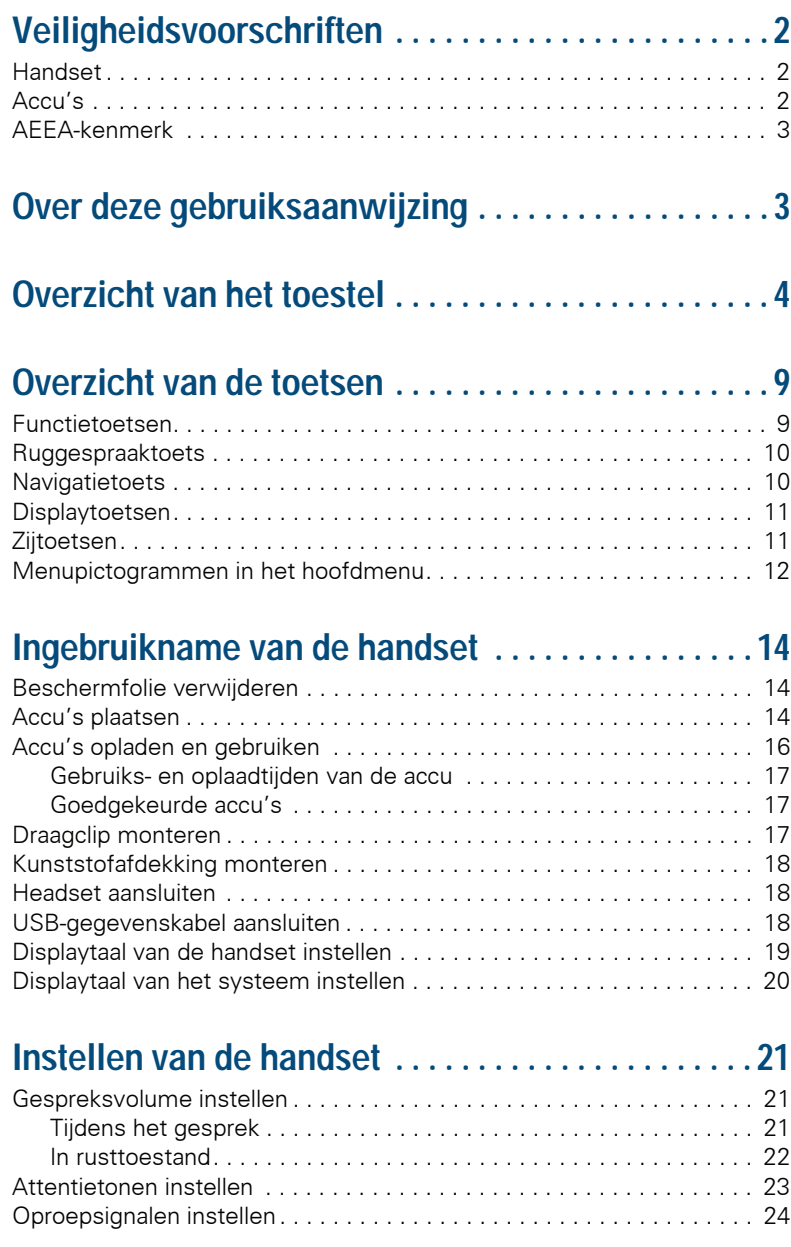

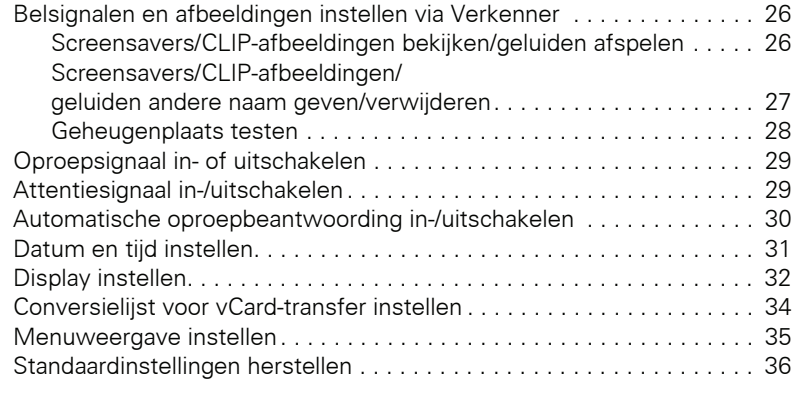

# **[Telefoneren – basisfuncties . . . . . . . . . . . . . . . . . . .38](#page-37-0)**

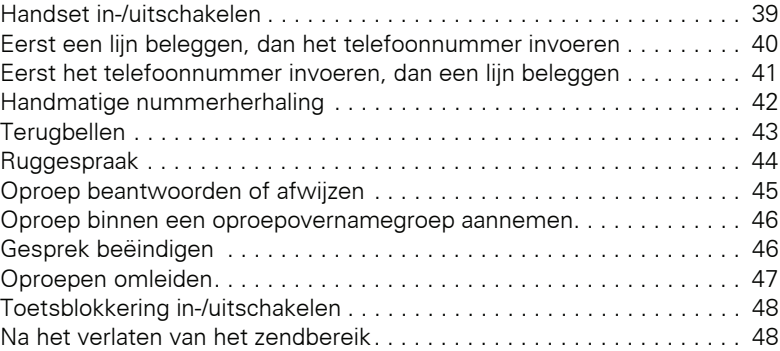

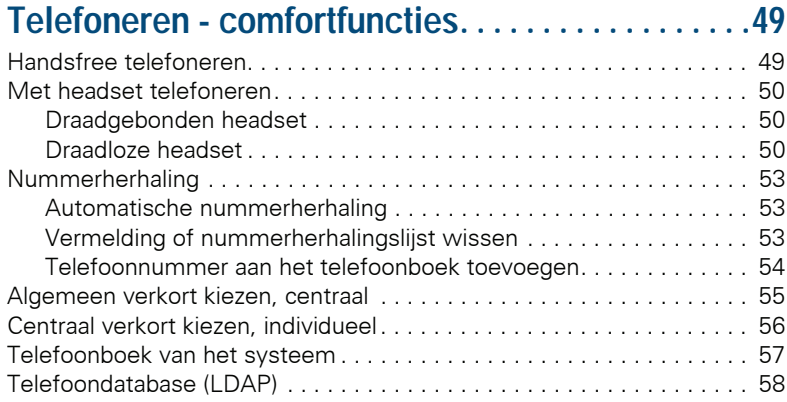

#### **Inhoudsopgave**

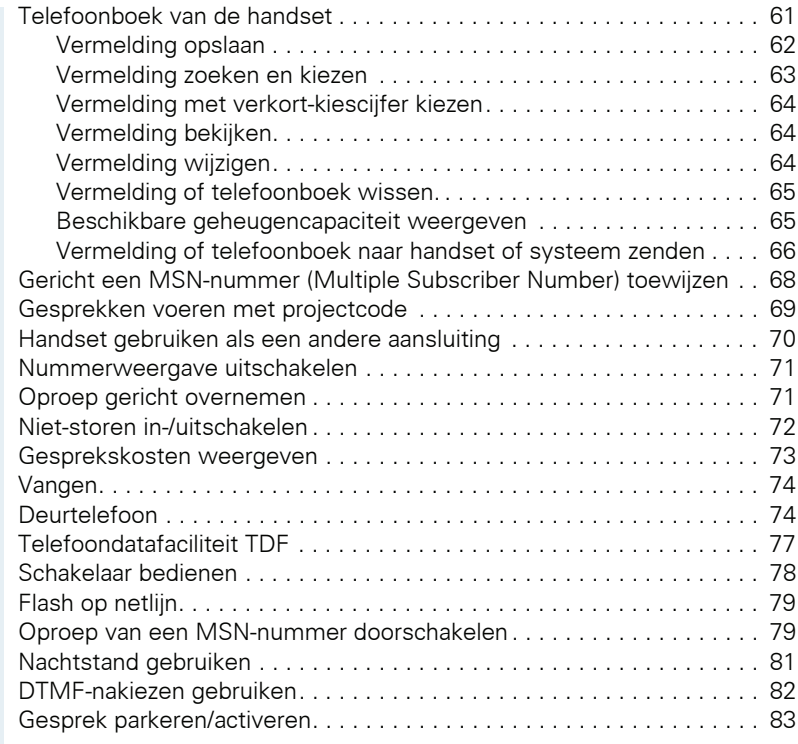

# **[Telefoneren met meerdere gesprekspartners . . . . 84](#page-83-0)**

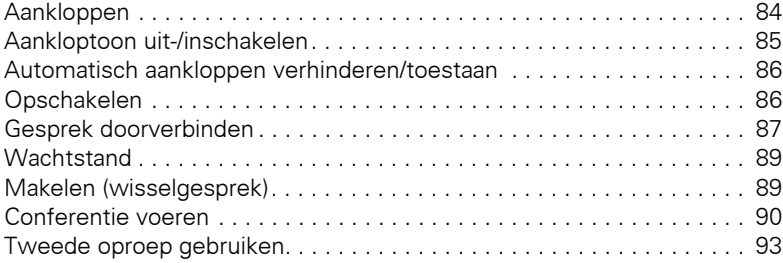

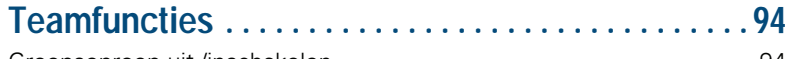

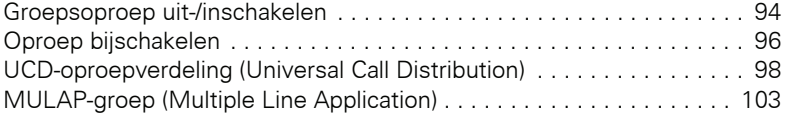

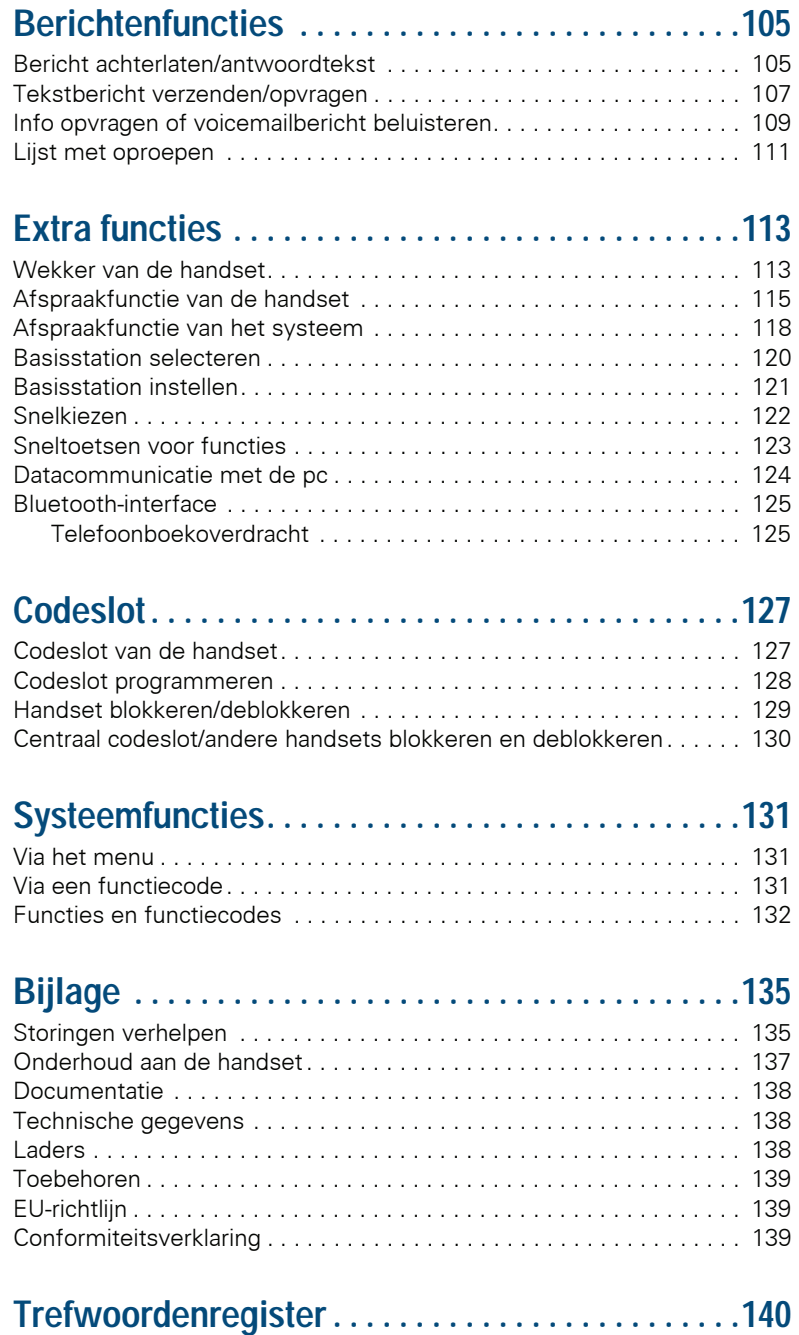

# <span id="page-8-1"></span>**Overzicht van de toetsen**

## <span id="page-8-2"></span><span id="page-8-0"></span>**Functietoetsen**

De handset is uitgerust met de volgende functietoetsen:

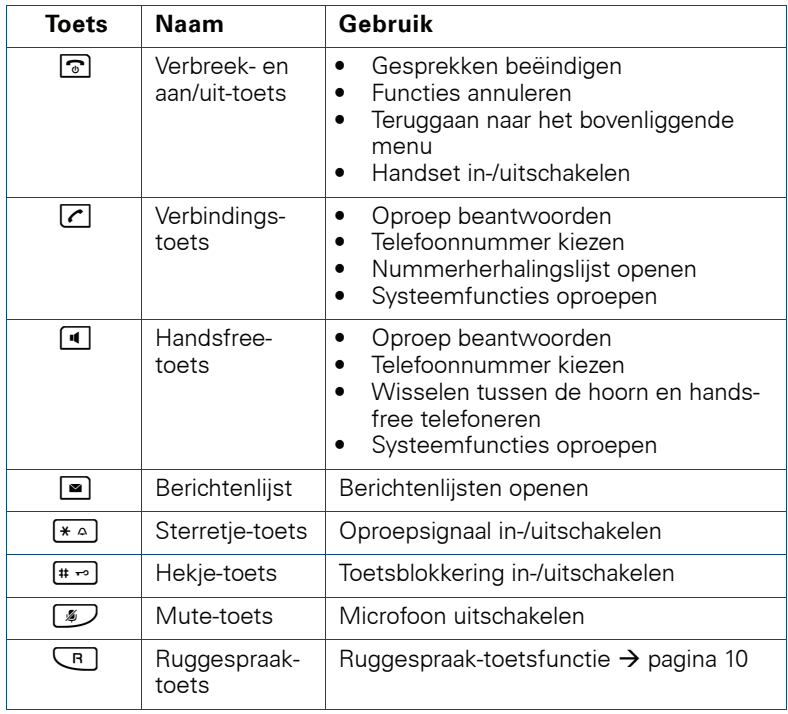

## <span id="page-9-0"></span>**Ruggespraaktoets**

Als u in de verschillende bedieningsstanden kort op de ruggespraaktoets drukt, krijgt u toegang tot de volgende functies:

- Bij het kiezen: kiespauze invoegen (bijvoorbeeld tussen het toegangscijfer voor de buitenlijn en het telefoonnummer of bij het beluisteren van een voicemailbox)
- Tijdens een gesprek: gesprek beëindigen
- In een ruggespraakgesprek: ruggespraakgesprek beëindigen
- Bij ruggespraak, bij het opzetten van een conferentie of bij het doorverbinden van een gesprek: verbinding met een mailbox beëindigen

## <span id="page-9-1"></span>**Navigatietoets**

Afhankelijk van de situatie worden aan de navigatietoets verschillende functies toegewezen:

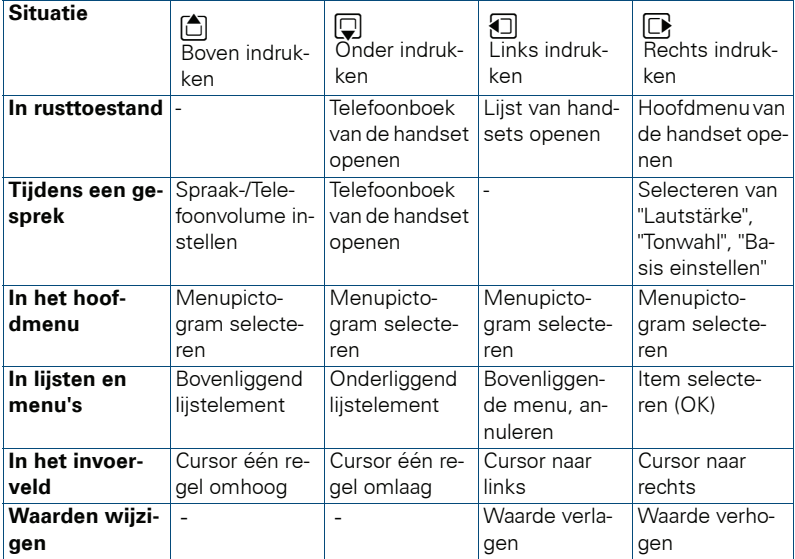

## <span id="page-10-0"></span>**Displaytoetsen**

De handset heeft twee displaytoetsen, waaronder telkens één of twee functies zijn geprogrammeerd. Als onder een toets twee functies zijn geprogrammeerd, kan de gewenste functie al naar gelang de programmering met de linker- of rechterzijde van de displaytoets worden gekozen. De programmering van displaytoetsen is afhankelijk van de bedrijfstoestand.

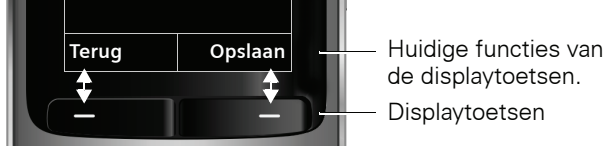

de displaytoetsen. Displaytoetsen

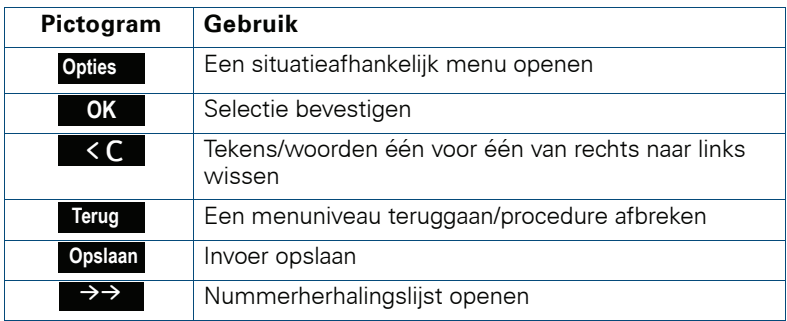

Enkele belangrijke displaytoetsen zijn:

## <span id="page-10-1"></span>**Zijtoetsen**

Toetsen rechts op de handset indrukken om situatieafhankelijk het volume, de beltoon, handsfree telefoneren, wekker, signalering van afspraken en de headset in te stellen.

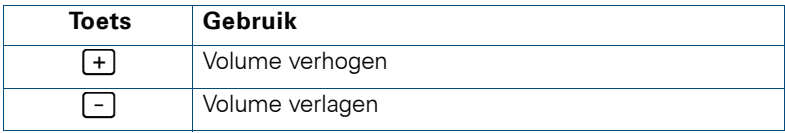

## <span id="page-11-0"></span>**Menupictogrammen in het hoofdmenu**

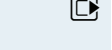

 $\boxed{\Box}$  Het hoofdmenu van de handset wordt door rechts drukken van de navigatietoets opgeroepen.

**可回回** U selecteert de menupictogrammen door de navigatietoets aan de linker-, rechter-, boven- of onderzijde in te drukken.

> U kunt als alternatief ook een van de cijfertoetsen indrukken, bijv. [4 am] voor "Wekker" of <a>[9wxxz]<br/>voor "Instellingen".

> Menuopties die alleen in de expertmodus beschikbaar zijn, zijn aangeduid met het symbool  $\bigoplus$ . Voor wijzigen zie  $\rightarrow$  [pagina 35.](#page-34-1)

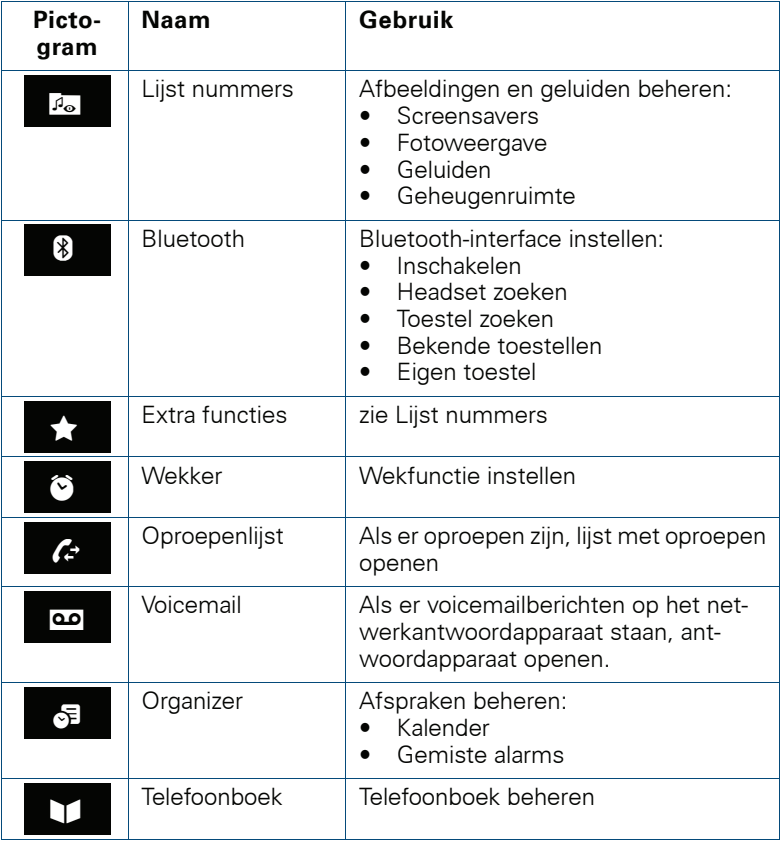

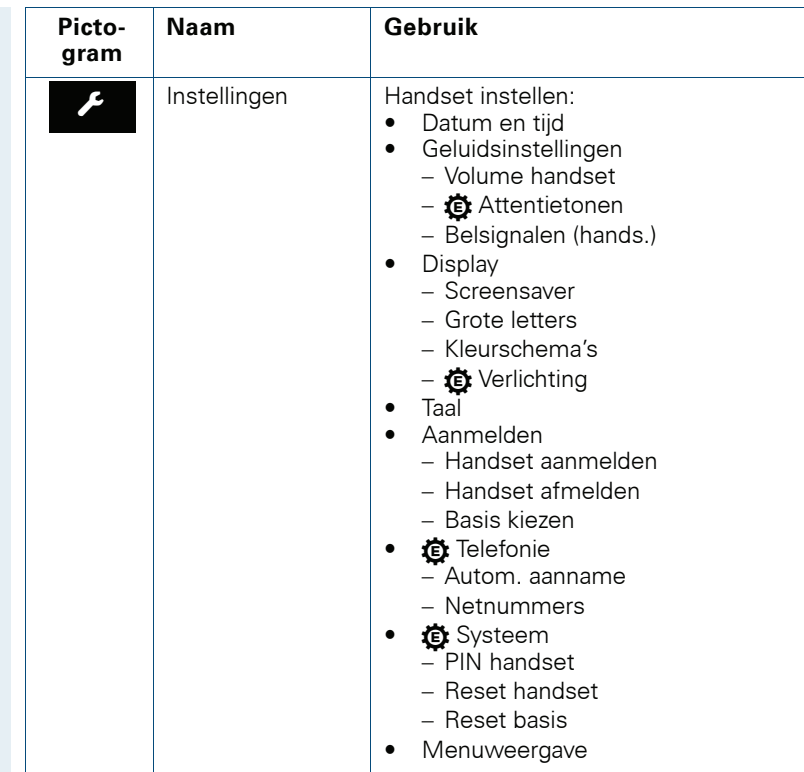

## <span id="page-13-0"></span>**Ingebruikname van de handset**

## <span id="page-13-1"></span>**Beschermfolie verwijderen**

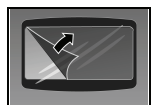

Verwijder het beschermfolie van het display voordat u de handset in gebruik neemt.

## <span id="page-13-2"></span>**Accu's plaatsen**

De handset wordt geleverd met twee goedgekeurde accu's. Deze accu's zijn niet geladen. Ze worden pas in de handset opgeladen.

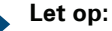

- Let op: houd u aan de veiligheidsvoorschriften  $\rightarrow$  [pagina 2](#page-1-3)!
- Gebruik uitsluitend de goedgekeurde accu's  $\rightarrow$  [pagina 17](#page-16-1)!
- Vervang altijd beide accu's tegelijk en plaats uitsluitend accu's van hetzelfde type/merk!
- Open het accuvak alleen in een stofvrije omgeving!
- Als u de accu's verwijdert, blijven de nummers in het telefoonboek en alle instellingen behouden. De ingestelde datum en tijd gaan wel verloren.
- Verwijder de accu's alleen wanneer deze defect zijn. Onnodig verwijderen verkort de levensduur van de accu's.

#### **1. Indien gemonteerd: draagclip losmaken**

Steek een schroevendraaier tussen de draagclip en het accudeksel (1) en duw de draagclip met de schroevendraaier naar buiten (2) totdat deze losklikt.

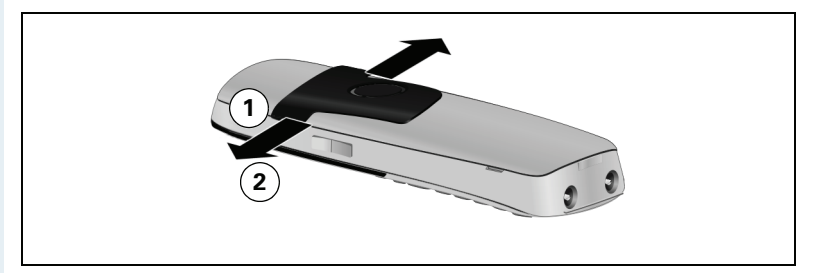

Aan de tegenoverliggende kant de clip ook losklikken en wegnemen.

#### <span id="page-14-0"></span>**2. Accuvak openen**

In de ruimte in de behuizing het accudeksel naar boven klappen.

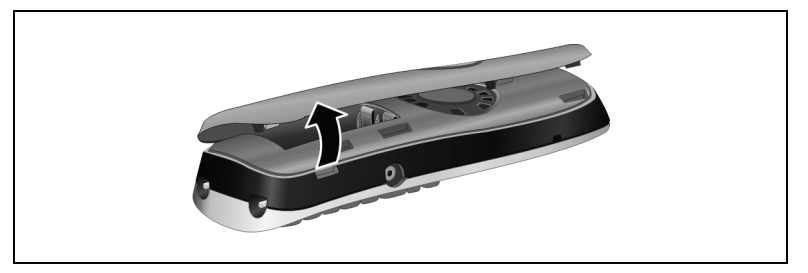

#### **3. Accu's plaatsen**

Accu's met de polen in de juiste richting plaatsen (zie schematische weergave). De juiste plaats van de polen staat in of op het accucompartiment aangegeven.

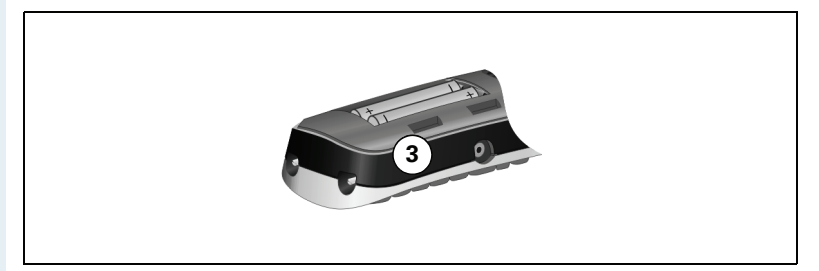

#### **4. Accuvak sluiten**

Het accudeksel eerst met de uitsparingen aan de zijkant uitlijnen met de uitsteeksels aan de binnenzijde van de behuizing. Vervolgens het deksel dichtduwen totdat het vastklikt.

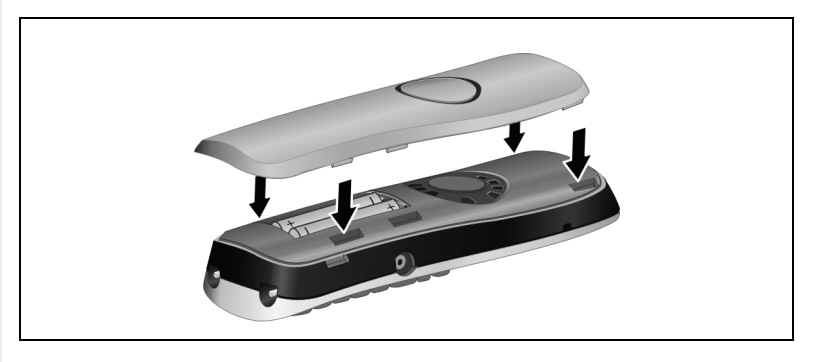

## <span id="page-15-0"></span>**Accu's opladen en gebruiken**

Om de accu's op te laden, plaatst u de handset met de toetsen naar voren in de lader.

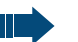

#### **Let op:**

Gebruik voor de lader uitsluitend een goedgekeurde netvoedingsadapter (bestelnummers zie  $\rightarrow$  [pagina 138\)](#page-137-3).

Het laadniveau wordt aangegeven door de oplaadniveau-indicatie. Deze knippert tijdens het opladen:

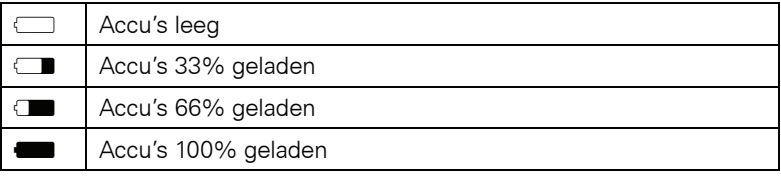

#### **Let op:**

- De eerste keer opladen: de accu's moet u de eerste keer minstens 10 uur zonder onderbreking opladen, ongeacht de oplaadniveau-indicatie. Gebruik de handset vervolgens net zo lang tot het accuwaarschuwingssignaal klinkt, zonder de handset tussentijds in de lader terug te plaatsen. Hierdoor wordt de oplaadniveau-indicatie op de gebruikstijden van de accu afgestemd en gekalibreerd.
- Volledige bedrijfs- en laadtijden bereiken  $\rightarrow$  [pagina 17:](#page-16-0) gebruik de handset net zo lang tot het accuwaarschuwingssignaal klinkt, zonder de handset tussentijds in de lader terug te plaatsen.
- De volgende keren opladen: vervolgens kunt u de handset na gebruik telkens in de lader plaatsen. Het opladen wordt elektronisch gestuurd, zodat de accu optimaal wordt opgeladen.

#### <span id="page-16-0"></span>**Gebruiks- en oplaadtijden van de accu**

De maximale gebruikstijden worden pas gehaald, nadat de accu een aantal malen geheel is opgeladen en weer ontladen, en zijn afhankelijk van

- de accucapaciteit.
- hoe oud de accu is.
- de actuele instellingen,
- de wijze van gebruik,
- het betreffende DECT-Cordless-systeem.

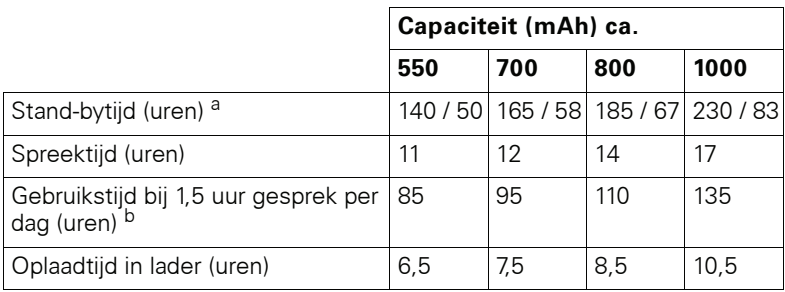

[a] zonder/met displayverlichting

[b] zonder displayverlichting (displayverlichting instellen $\rightarrow$  [pagina 33](#page-32-0))

#### <span id="page-16-1"></span>**Goedgekeurde accu's**

Voor de handset mag u uitsluitend de volgende accu's gebruiken:

#### **Nikkel Metaal Hydride (NiMH) accu**

GPI International LTD 700 mAh AAA

UNION SUPPO batt. 650 mAh AAA

SHENZHEN High Power Tech. Co. Ltd 650 mAh AAA

## <span id="page-16-2"></span>**Draagclip monteren**

Druk de draagclip in de uitsparingen aan de achterkant van de handset tot deze vastklikt.

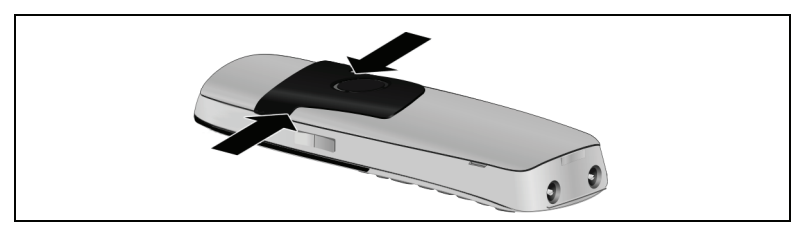

## <span id="page-17-0"></span>**Kunststofafdekking monteren**

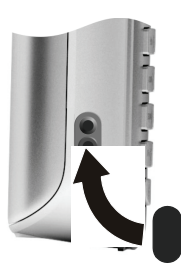

Breng de meegeleverde kunststofafdekking voor de headsetbus aan om een optimaal geluid in de handsfree-modus te krijgen.

## <span id="page-17-1"></span>**Headset aansluiten**

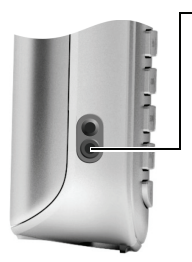

Na het verwijderen van de kunststofafdekking kunt u een headset met 2,5 mm steker aan de linkerkant van de handset aansluiten.

Het volume van de headset komt overeen met de instelling van het volume van het toestel  $\rightarrow$  [pagina 21.](#page-20-3)

Breng na gebruik van de headset de kunststofafdekking weer aan, om een optimaal geluid in de handsfree-modus te krijgen.

## <span id="page-17-2"></span>**USB-gegevenskabel aansluiten**

U kunt een standaard USB-gegevenskabel met mini-B-steker aan de achterkant van de handset aansluiten om uw handset met een pc te verbinden  $\rightarrow$  [pagina 124.](#page-123-1)

- Maak de draagclip (indien gemonteerd)  $\log \rightarrow$  [pagina 17.](#page-16-2)
- Neem het accudeksel weg  $\rightarrow$  [pagina 15](#page-14-0).
- Sluit de USB-gegevenskabel aan op de USB-bus (1).

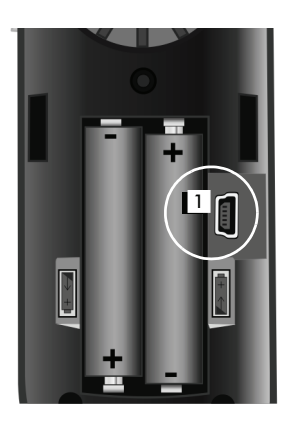

<span id="page-18-0"></span>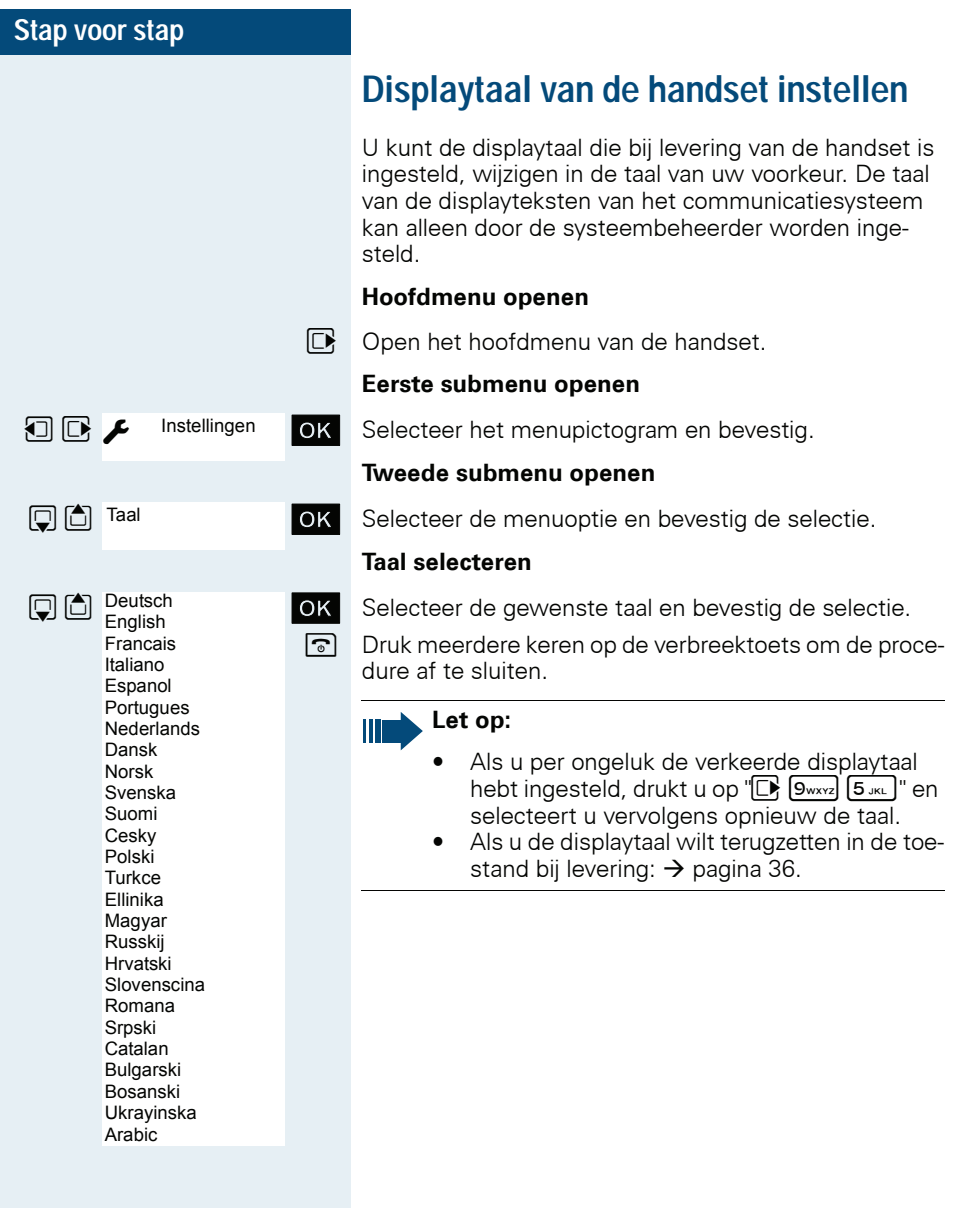

<span id="page-19-0"></span>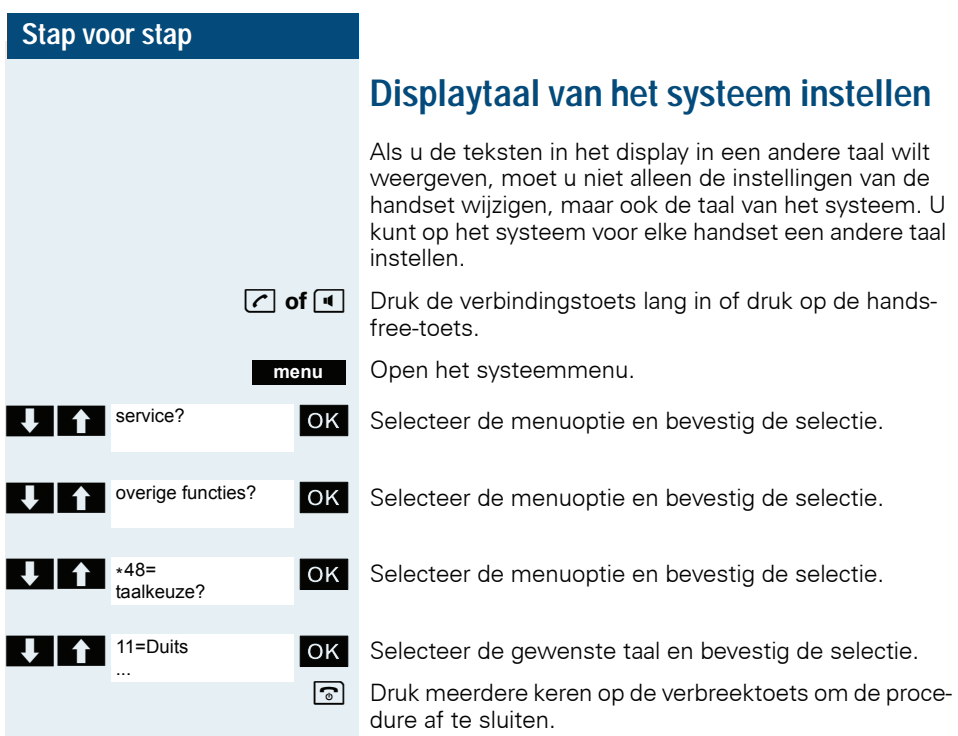

## <span id="page-20-0"></span>**Instellen van de handset**

U kunt de standaardinstellingen van de handset desgewenst wijzigen.

## <span id="page-20-3"></span><span id="page-20-1"></span>**Gespreksvolume instellen**

#### <span id="page-20-2"></span>**Tijdens het gesprek**

Tijdens het gesprek via het toestel of bij handsfree telefoneren kunt u het gespreksvolume eenvoudig instellen met de volumetoets aan de zijkant. Afhankelijk van het feit of u het gesprek voert via het toestel of via handsfree telefoneren, kunt u het betreffende volume instellen.

 $\bullet$  U voert een gesprek.

 $F$  Druk op de volumetoets aan de zijkant om het menu **Volume handset** te openen.

- $\Box$  Wijzig het volume van het toestel of de luidspreker.
	- **of**
	- **t** Druk op de navigatietoets om het menu **Volume handset** te openen.
	- Stel het volume van het toestel of de luidspreker in.

Sla de instellingen op. **Opslaan**

> **of** De instelling wordt na circa 3 seconden automatisch opgeslagen.

<span id="page-21-0"></span>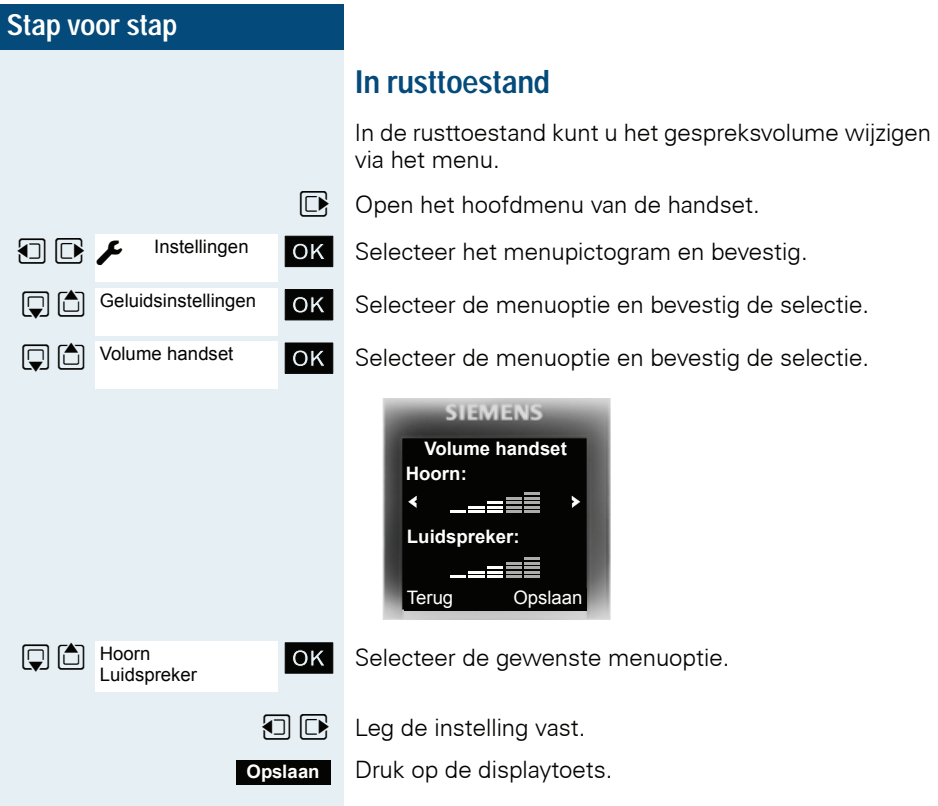

## <span id="page-22-0"></span>**Attentietonen instellen**

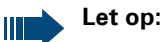

Alleen instelbaar als deze menuoptie te zien is. Voor wijzigen zie  $\rightarrow$  [pagina 35.](#page-34-0)

De attentietonen hebben de volgende betekenis:

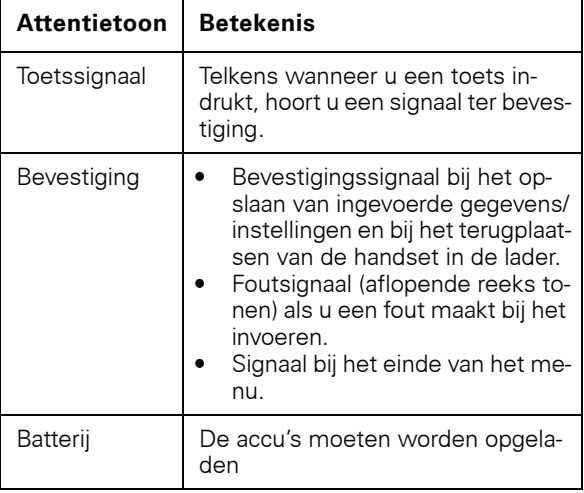

**Instellingen** Geluidsinstellingen Attentietonen Toetssignaal Bevestiging Batterij **Opslaan**

 $\n **Open** het hoofdmenu van de handset.$ 

**E** Instellingen **OK** Selecteer het menupictogram en bevestig.

OK Selecteer de menuoptie en bevestig de selectie.

OK Selecteer de menuoptie en bevestig de selectie.

OK Selecteer de gewenste menuoptie.

- $\Box$   $\Box$  Schakel deze in of uit.
	- Sla de instellingen op.

<span id="page-23-0"></span>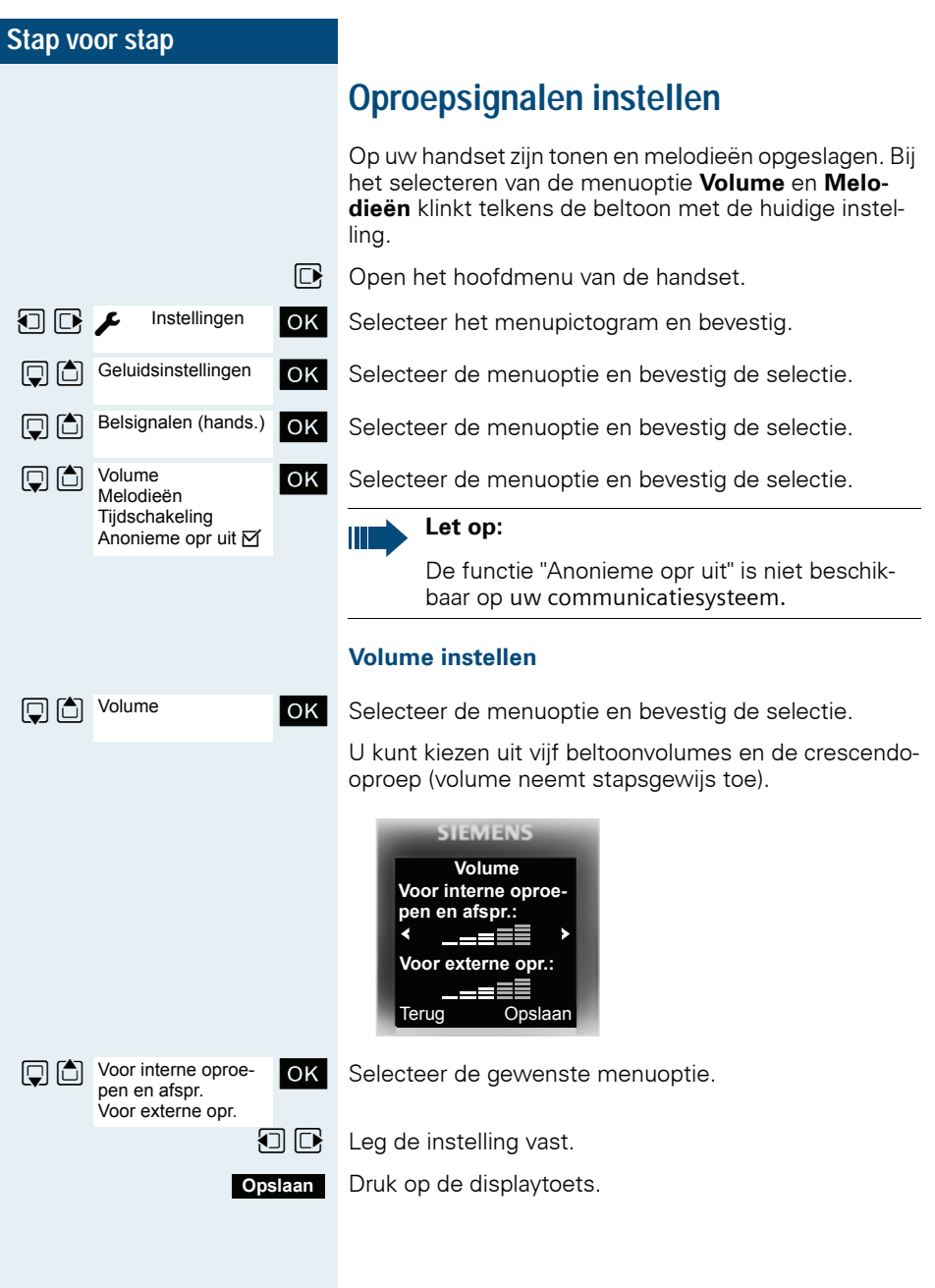

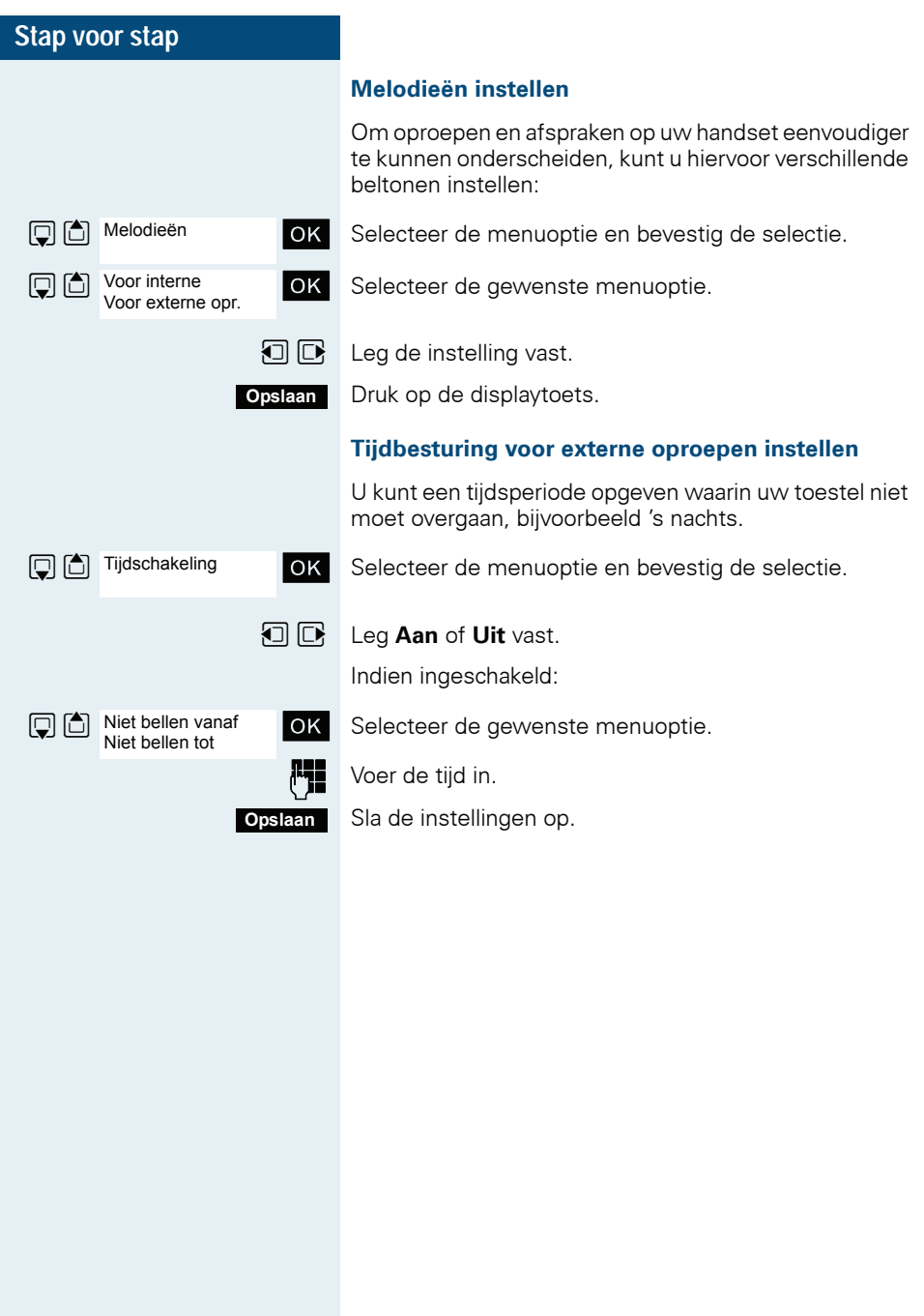

## <span id="page-25-0"></span>**Belsignalen en afbeeldingen instellen via Verkenner**

In de Verkenner van uw handset beheert u geluiden die u als beltoon kunt instellen en afbeeldingen die u als screensaver kunt gebruiken. De Verkenner kan de volgende mediasoorten beheren:

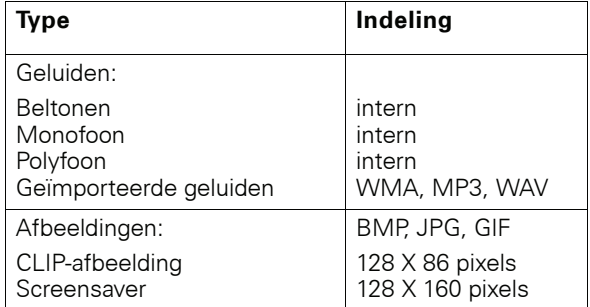

In uw handset zijn verschillende mono- en polyfone geluiden en afbeeldingen al ingesteld. U kunt de beschikbare geluiden afspelen en de afbeeldingen bekijken.

U kunt afbeeldingen en geluiden van een pc downloa $den \rightarrow$  [pagina 124](#page-123-1). Als er onvoldoende geheugenruimte is, moet u vooraf een of meer afbeeldingen of geluiden verwijderen.

#### <span id="page-25-1"></span>**Screensavers/CLIP-afbeeldingen bekijken/ geluiden afspelen**

 $\n **Open** het hoofdmenu van de handset.$ 

**D**  $\boxed{B}$   $\boxed{C}$  Lijst nummers OK Selecteer het menupictogram en bevestig.

OK Selecteer de menuoptie en bevestig de selectie.

 $\boxed{\Box}$  Selecteer de vermelding.

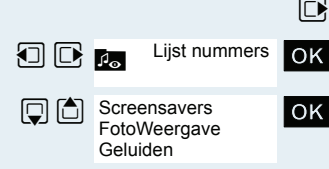

<span id="page-26-0"></span>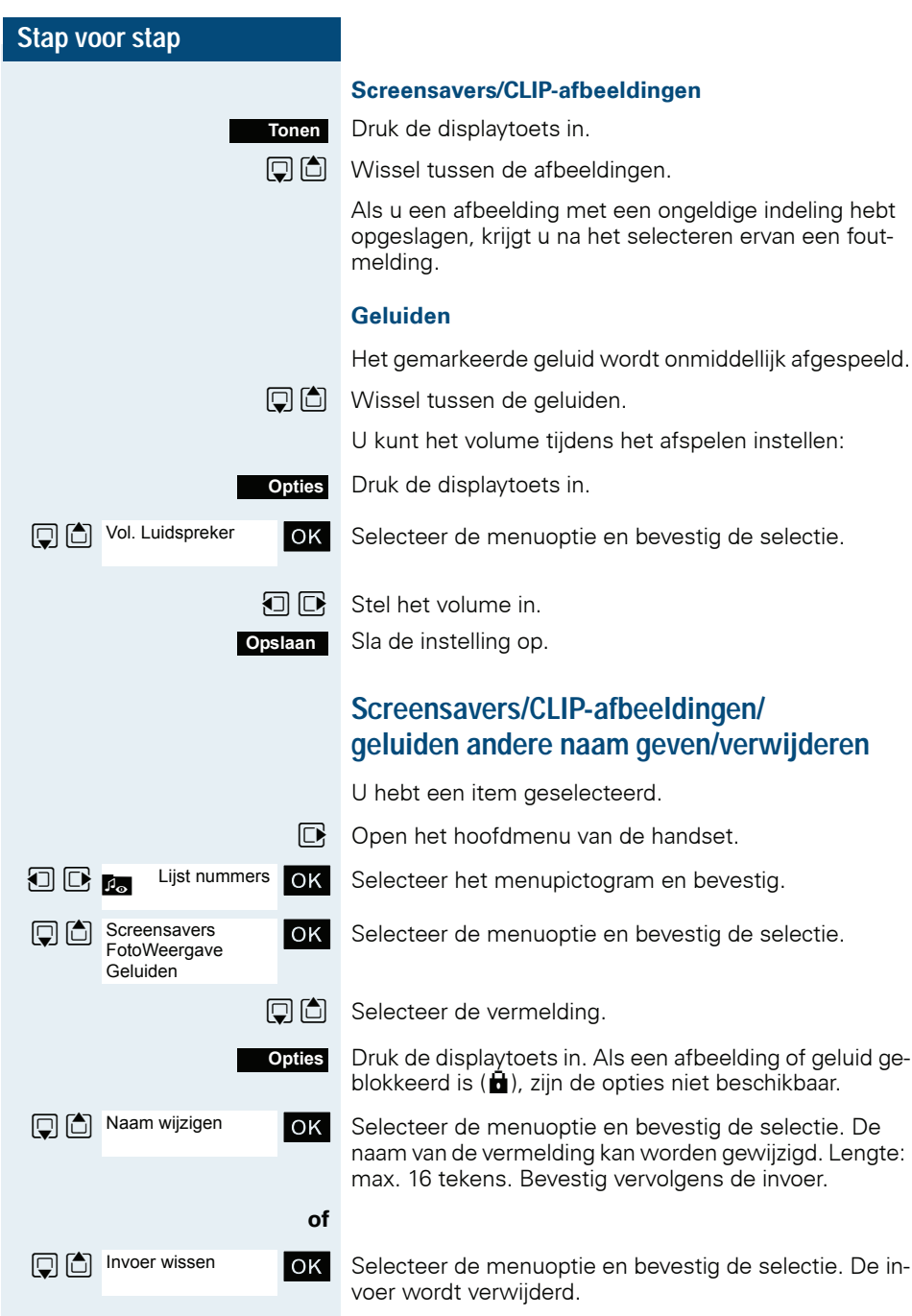

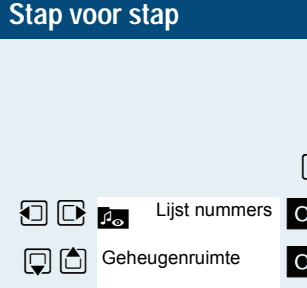

### <span id="page-27-0"></span>**Geheugenplaats testen**

U kunt de resterende vrije geheugenruimte laten tonen.

- $\mathbb{D}$  Open het hoofdmenu van de handset.
- DK Selecteer het menupictogram en bevestig.
- **K** Selecteer de menuoptie en bevestig de selectie.

## <span id="page-28-0"></span>**Oproepsignaal in- of uitschakelen**

#### **Oproepsignaal uitschakelen**

 $\mathbb{R}$   $\Box$  Druk de toets enkele seconden in tot u een bevestigingssignaal hoort. In het display verschijnt het symbool ó.

#### **Oproepsignaal inschakelen**

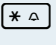

 $*\sim$  Druk de toets enkele seconden in tot u een bevestigingssignaal hoort.

## <span id="page-28-1"></span>**Attentiesignaal in-/uitschakelen**

U kunt in plaats van de beltoon een attentietoon inschakelen. Bij een oproep klinkt dan een korte toon ("Beep") in plaats van de beltoon.

Ook als de handset deel uitmaakt van een oproepovernamegroep, wordt een oproep gesignaleerd met de attentietoon.

#### **Attentiesignaal inschakelen**

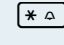

- $*\sim$  Druk de toets enkele seconden in tot u een bevestigingssignaal hoort.
- **Beep**
- Druk de displaytoets binnen drie seconden in.
- Het attentiesignaal is ingeschakeld. Het volume van de AП attentietoon is gekoppeld aan het volume van de externe beltoon.

#### **Attentiesignaal uitschakelen**

 $*\sim$  Druk de toets enkele seconden in tot u een bevestigingssignaal hoort.

<span id="page-29-0"></span>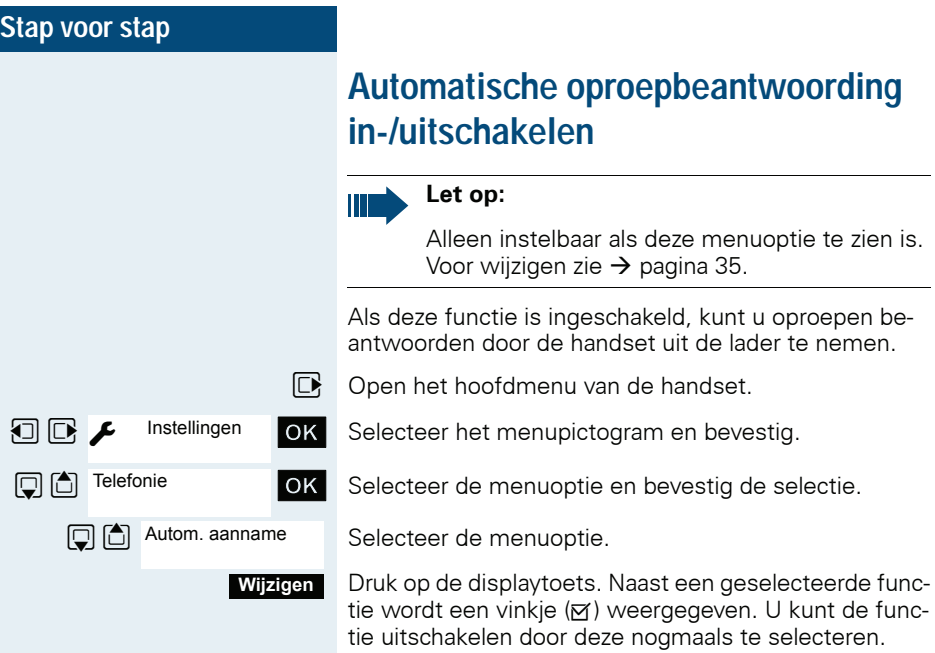

<span id="page-30-0"></span>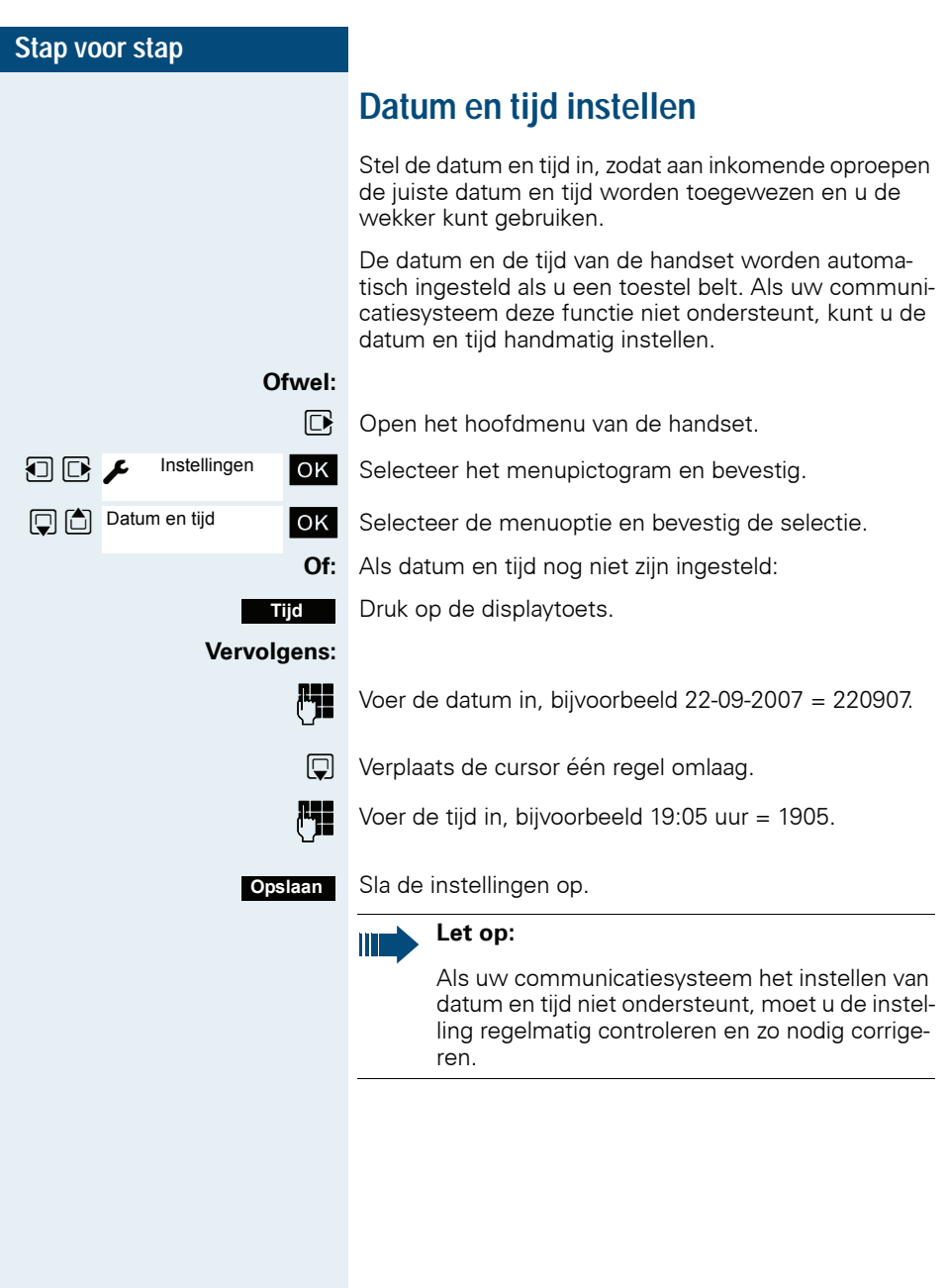

<span id="page-31-0"></span>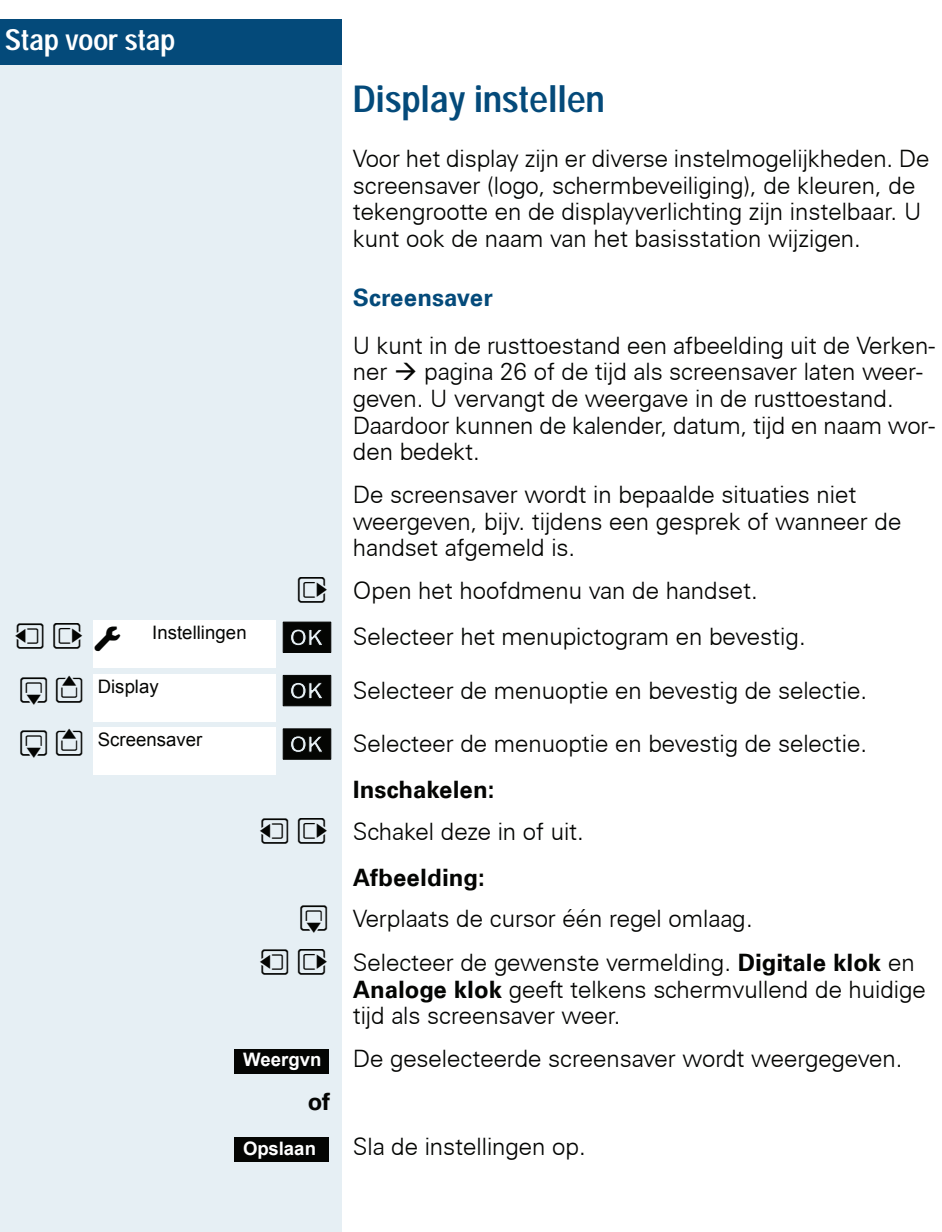

<span id="page-32-0"></span>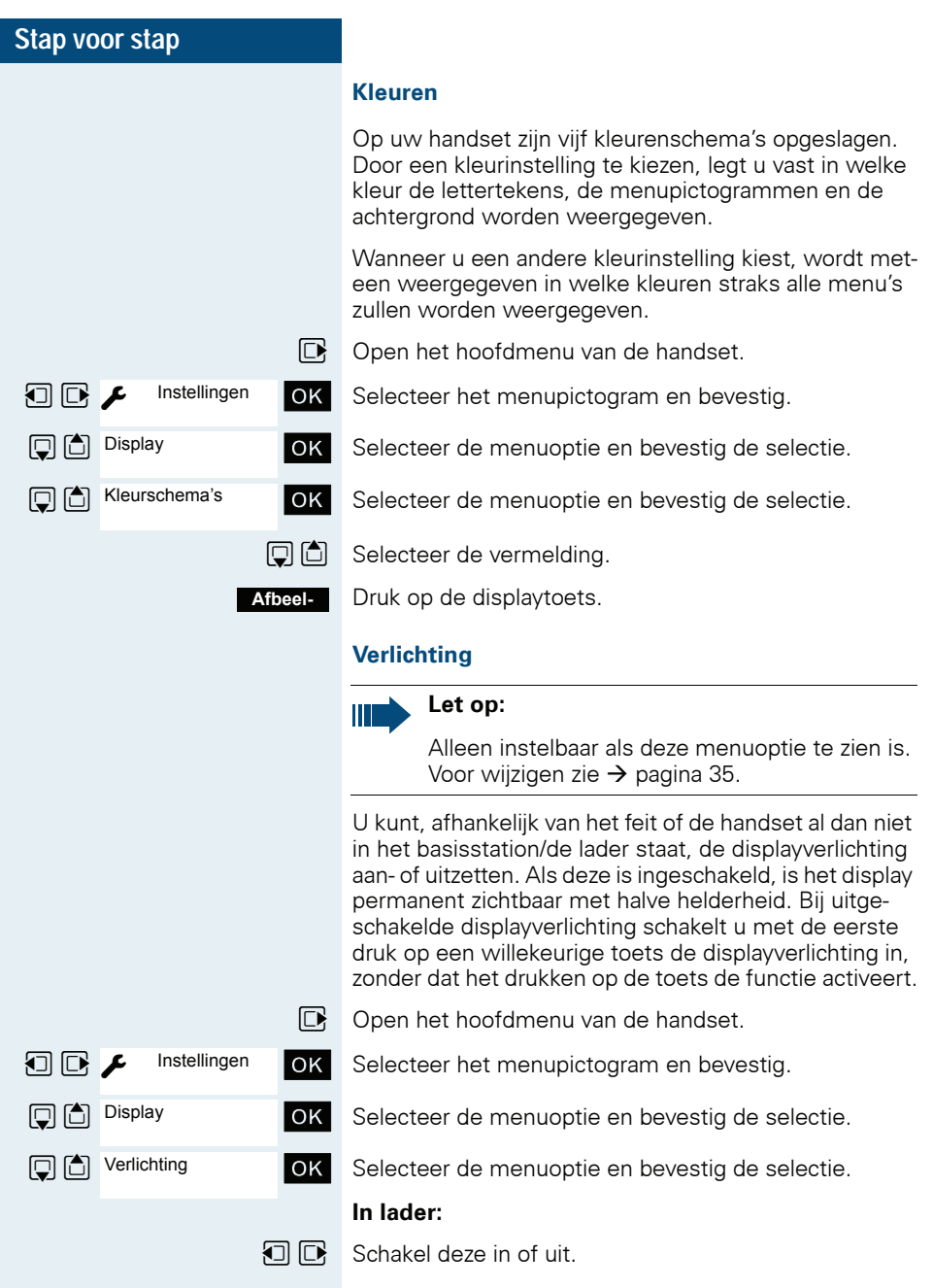

<span id="page-33-0"></span>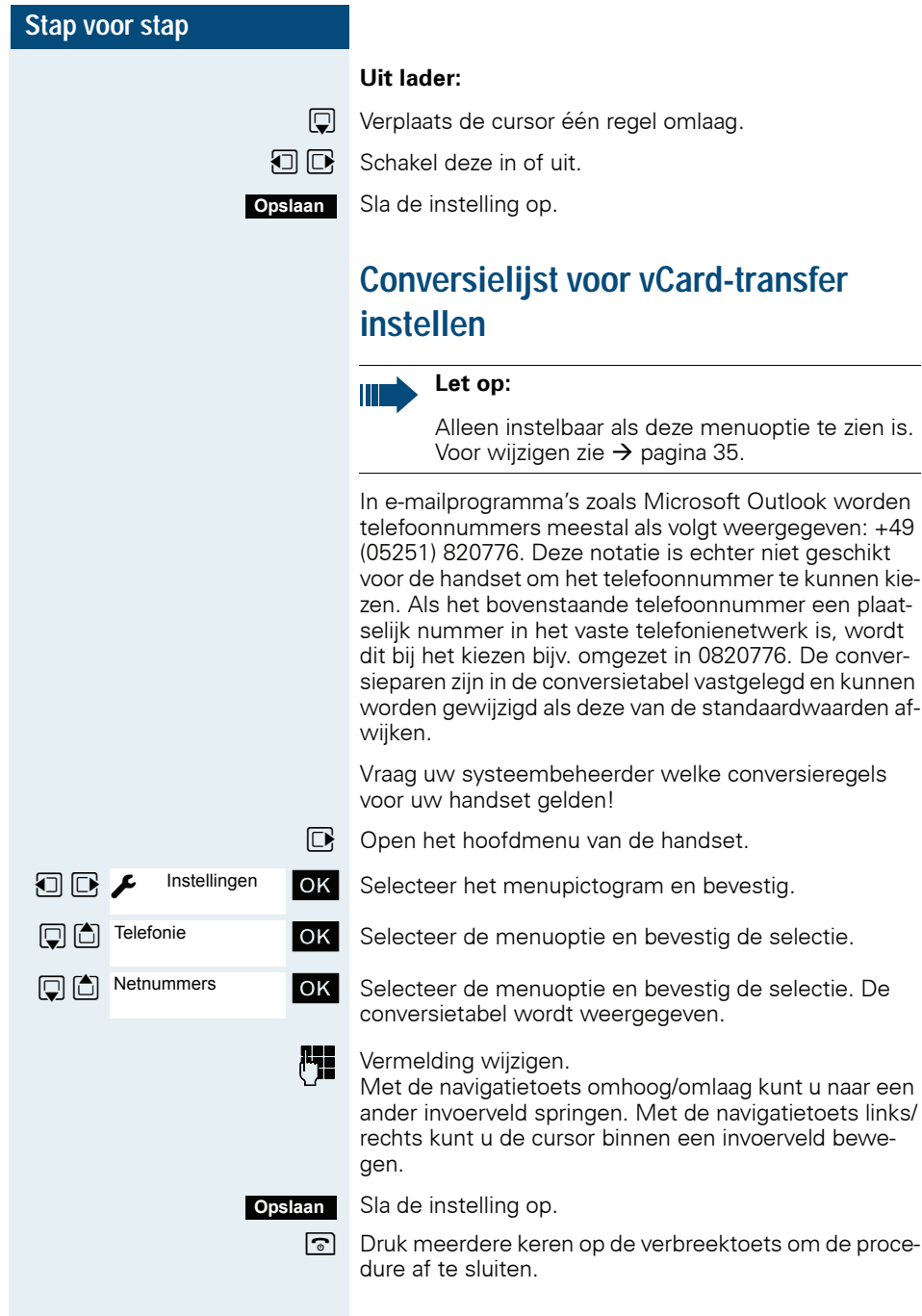

<span id="page-34-1"></span><span id="page-34-0"></span>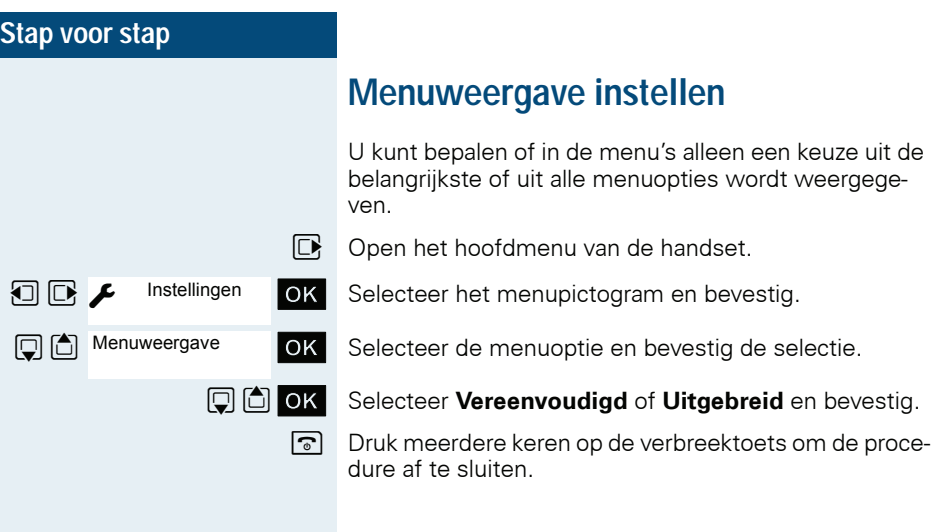

## <span id="page-35-1"></span><span id="page-35-0"></span>**Standaardinstellingen herstellen**

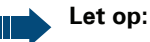

Alleen instelbaar als deze menuoptie te zien is. Voor wijzigen zie  $\rightarrow$  [pagina 35](#page-34-0).

Met deze functie kunt u de standaardinstellingen van de handset herstellen, bijvoorbeeld wanneer u de handset aan iemand anders overdraagt of opnieuw wilt instellen.

Dit heeft de onderstaande gevolgen voor de functies van de handset:

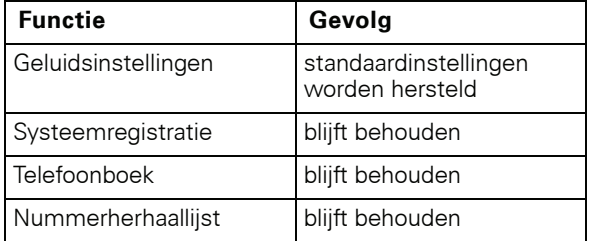

#### **Standaardinstellingen herstellen**

- $\n **Open** het hoofdmenu van de handset.$
- **1 G**  $\bullet$  Instellingen **OK** Selecteer het menupictogram en bevestig.
	- **OK** Selecteer de menuoptie en bevestig de selectie.

**OK** Selecteer de menuoptie en bevestig de selectie. U wordt gevraagd om bevestiging.

> Bevestig de vraag. De standaardinstellingen van de handset worden hersteld.

#### **Let op:**

Ш

Wanneer u ook het telefoonboek wilt wissen:  $\rightarrow$  [pagina 65.](#page-64-2)

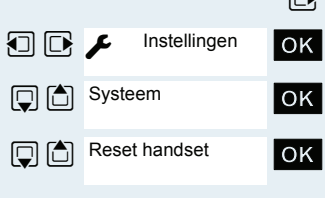

**Ja**
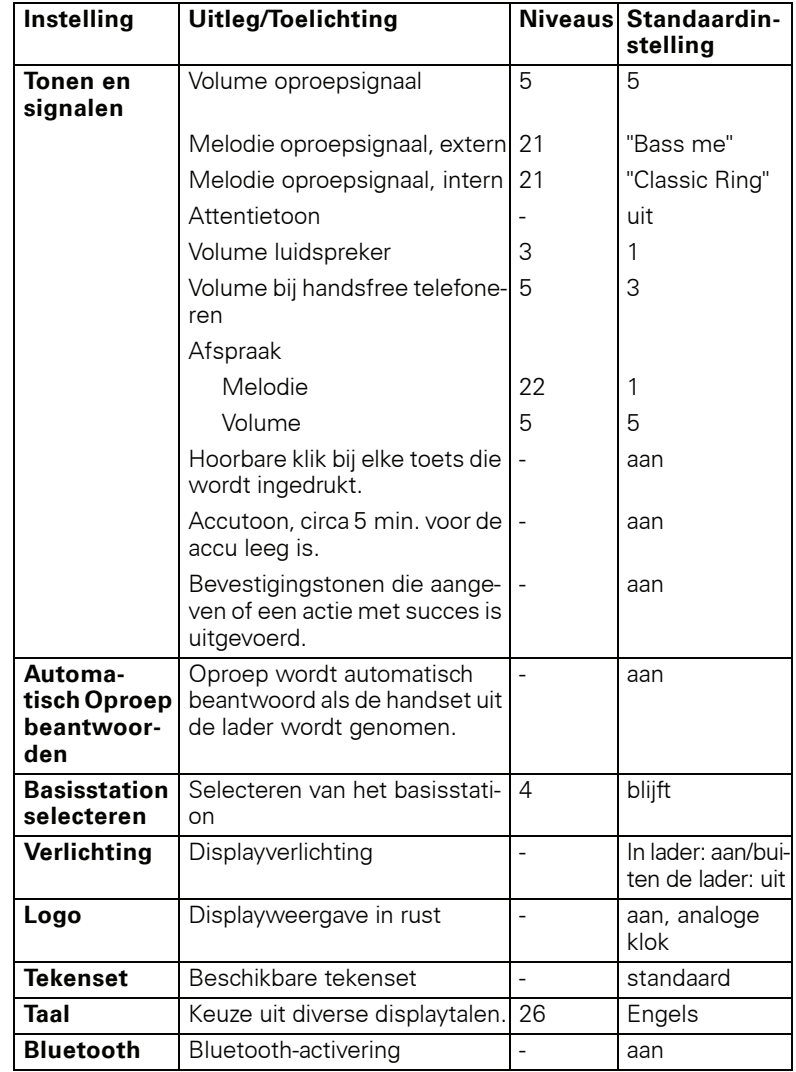

# **Standaardinstellingen van de handset**

# **Telefoneren – basisfuncties**

Met de handset kunt u interne en externe gesprekken voeren.

Een gesprek is intern als het wordt gevoerd:

- binnen het bereik van een communicatiesysteem, bijvoorbeeld in uw bedrijf,
- tussen communicatiesystemen die deel uitmaken van een netwerk, bijvoorbeeld als uw bedrijf meerdere vestigingen heeft.

Een gesprek is extern als het wordt gevoerd via het openbare telefoonnet.

 $\boxed{\odot}$  Druk net zolang op de verbreektoets totdat het in- of uitschakelen wordt bevestigd door een signaal.

#### **PIN**

Wanneer de PIN zich in leveringstoestand (0000) bevindt, is de handset na het inschakelen operationeel. Als er een PIN is ingesteld, moet de PIN worden ingevoerd.

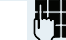

Handset-PIN invoeren:

Voer de nieuwe PIN-code in.

**Handset in-/uitschakelen**

**OK** Bevestig de invoer. De handset is klaar voor gebruik.

#### **Weergave van de verbindingskwaliteit**

In het rustdisplay wordt de ontvangstveldsterkte aangegeven met een pictogram in het display:

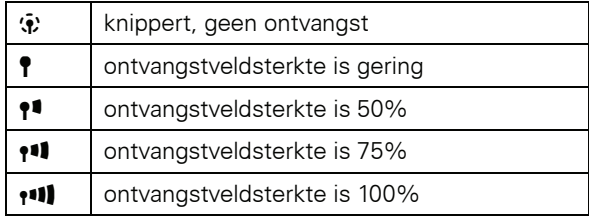

Het zendbereik is binnen en buiten verschillend  $\rightarrow$  [pagina 138.](#page-137-0) Als u problemen met het zendbereik ondervindt, moet u contact opnemen met de systeembeheerder!

#### **Accu's opladen**

De handset mag alleen in de meegeleverde lader worden geplaatst!

Een handset die in de lader staat, wordt ook opgeladen als deze is uitgeschakeld. Wanneer de handset is ingeschakeld, ziet u in het display de laadniveau-indicatie knipperen.

Als de handset uitgeschakeld is omdat de accu's leeg waren, dan wordt deze automatisch ingeschakeld als u hem in de oplader plaatst. De handset is dan operationeel. Het opladen begint. Als er een PIN is ingesteld, moet deze eerst worden ingevoerd.

<span id="page-39-0"></span>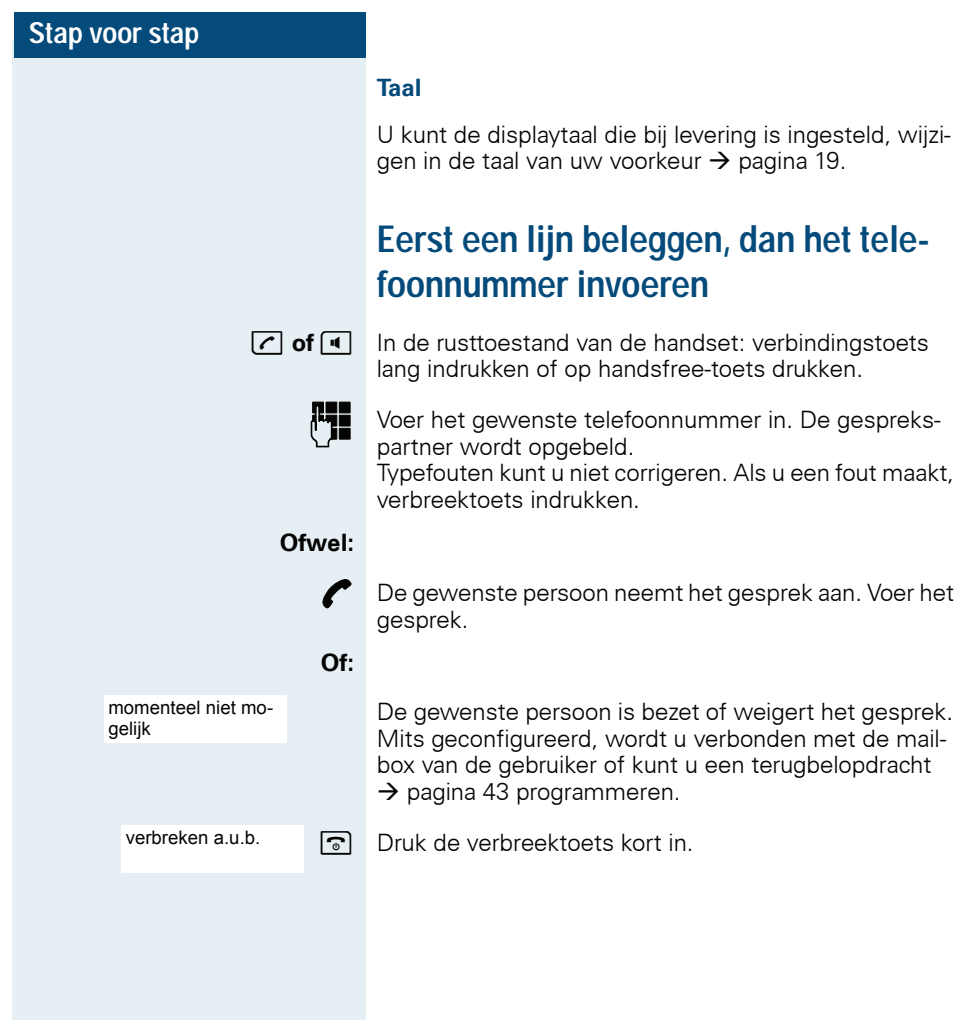

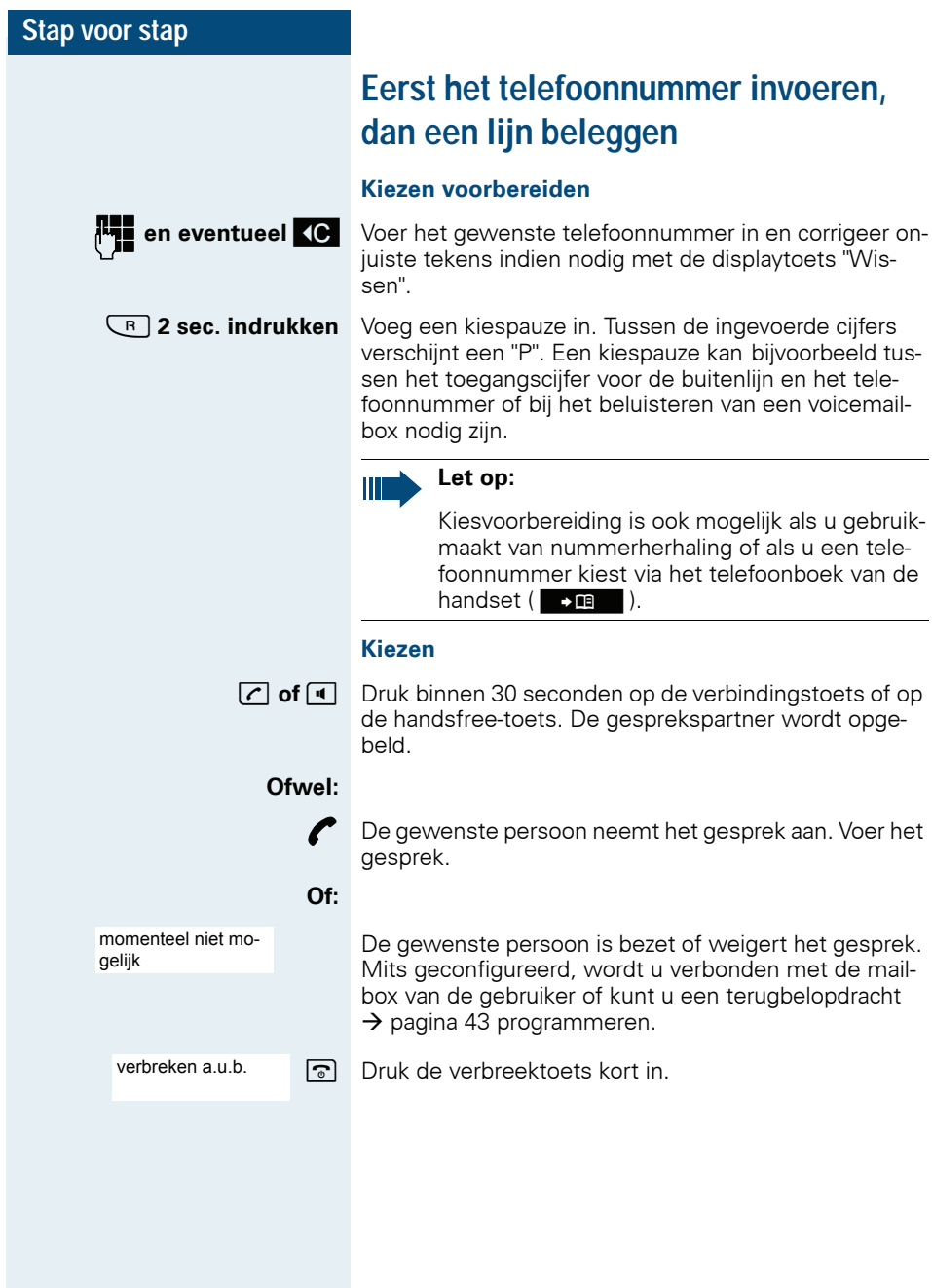

<span id="page-41-0"></span>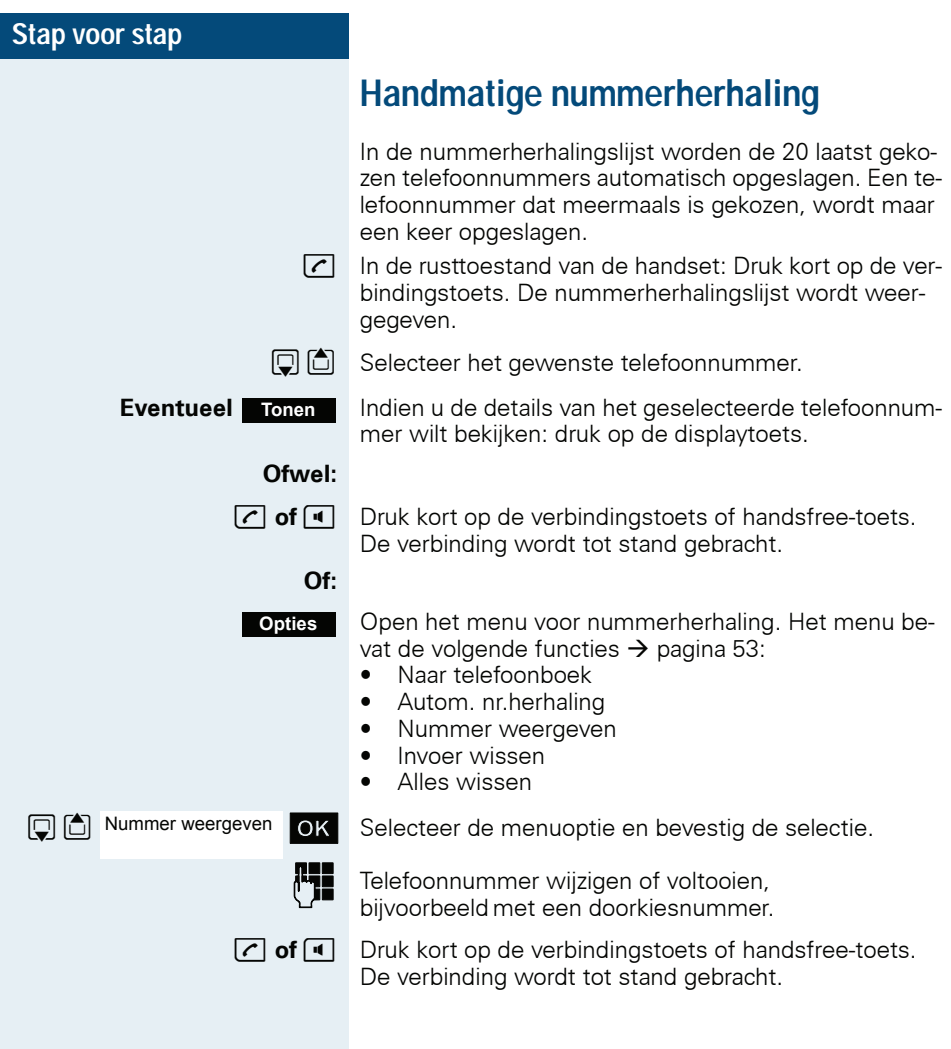

# <span id="page-42-0"></span>**Terugbellen**

U belt een gesprekspartner, maar deze beantwoordt de oproep niet of is in gesprek. Met een terugbelopdracht wordt de verbinding tot stand gebracht, zodra de gesprekspartner het telefoongesprek heeft beëindigd of de telefoon weer heeft gebruikt. Het systeem signaleert al dat de aansluiting in gesprek is, als iemand anders een verbinding tot stand probeert te brengen met uw gesprekspartner. Als u een terugbelopdracht hebt ingesteld, kunt u uw handset gewoon blijven gebruiken.

U kunt ook een info zenden dat u teruggebeld wilt worden  $\rightarrow$  [pagina 107.](#page-106-0) U hebt direct toegang tot deze functie als u de functiecode invoert  $\rightarrow$  [pagina 131.](#page-130-0)

#### **Terugbelopdracht achterlaten**

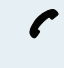

Het nummer wordt gekozen. U hoort een ingesprektoon of de gesprekspartner beantwoordt de oproep niet.

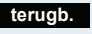

Laat de terugbelopdracht achter.

• Druk meerdere keren op de verbreektoets om de procedure af te sluiten.

#### **Terugbelopdracht uitvoeren**

U wordt teruggebeld zodra de gewenste gesprekspartner het telefoongesprek heeft beëindigd of de telefoon weer heeft gebruikt. In het display van de telefoon verschijnt "Terugbel ...".

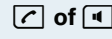

**c** of **d** Druk kort op de verbindingstoets of handsfree-toets. De verbinding wordt tot stand gebracht.

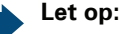

Ш

Terugbelopdrachten worden net zo lang herhaald tot er een verbinding tot stand is gekomen of tot de terugbelopdracht wordt gewist. U kunt zelf maximaal vijf terugbelopdrachten achterlaten. Ook kunnen er voor uw handset maximaal vijf terugbelopdrachten worden achtergelaten. Boven dit aantal kunt u geen terugbelopdrachten meer achterlaten.

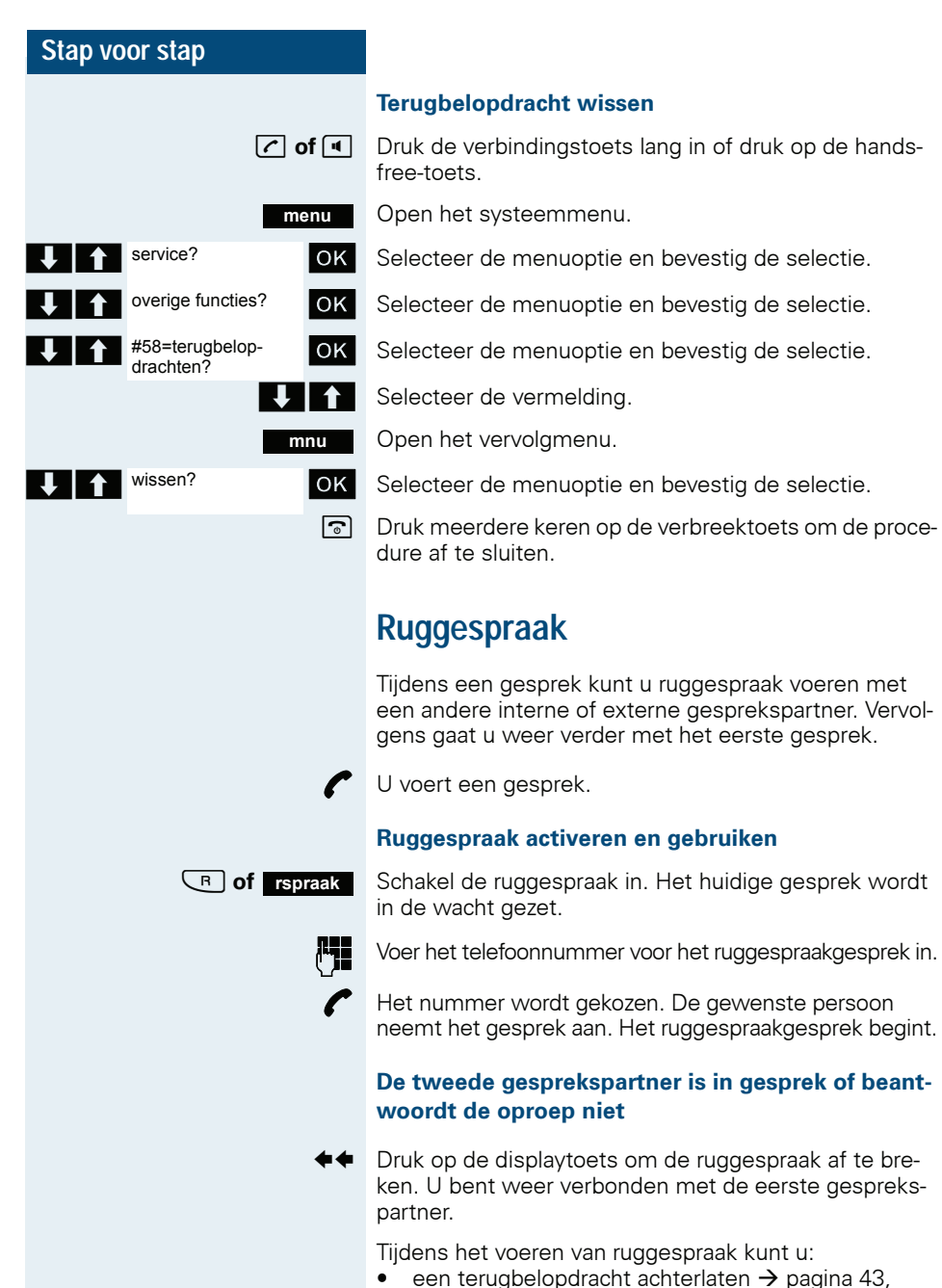

- <span id="page-43-0"></span>• aankloppen  $\rightarrow$  [pagina 84](#page-83-0) of
- opschakelen  $\rightarrow$  [pagina 86](#page-85-0).

#### **Ruggespraakgesprek beëindigen en teruggaan naar het gesprek in de wacht**

**Ofwel:** de tweede persoon legt neer. U bent weer verbonden met de eerste gesprekspartner.

**Of:**

**menu**

beeindigen en terug? OK

Open het systeemmenu.

Selecteer de menuoptie en bevestig de selectie.

U bent weer met de eerste gesprekspartner verbonden. De tweede gesprekspartner hoort het bezetsignaal en verbreekt de verbinding. Een Gigaset-handset verbreekt de verbinding zelfstandig.

U kunt echter ook:

- afwisselend met de gesprekspartners spreken  $\rightarrow$  [pagina 89](#page-88-0),
- een conferentie opbouwen  $\rightarrow$  [pagina 90](#page-89-0) of
- een verbinding tot stand brengen tussen de gesprekspartner in de wacht en de tweede gesprekspartner  $\rightarrow$  [pagina 87](#page-86-0).

# **Oproep beantwoorden of afwijzen**

#### **Oproep beantwoorden**

Uw handset gaat over  $\rightarrow$  [pagina 30.](#page-29-0) De informatie van de beller verschijnt op het display. Het telefoonnummer van de opbeller en/of diens naam kunnen worden weergegeven. U hebt de volgende mogelijkheden om de oproep te beantwoorden:

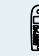

**R** De handset bevindt zich in de lader: Neem de handset uit de lader (werkt alleen als "aut. opr. aann." is ingeschakeld,  $\rightarrow$  [pagina 30](#page-29-0)).

**T** of  $\overline{d}$  De handset bevindt zich niet in de lader: druk op de verbindingstoets of op de handsfree-toets.

Nadat u de oproep hebt beantwoord, kunt u:

- het gesprek doorverbinden  $\rightarrow$  [pagina 87,](#page-86-0)
- het gesprek in de wacht zetten en ruggespraak voeren met de mensen in uw onmiddellijke omgeving  $\rightarrow$  [pagina 89](#page-88-1).

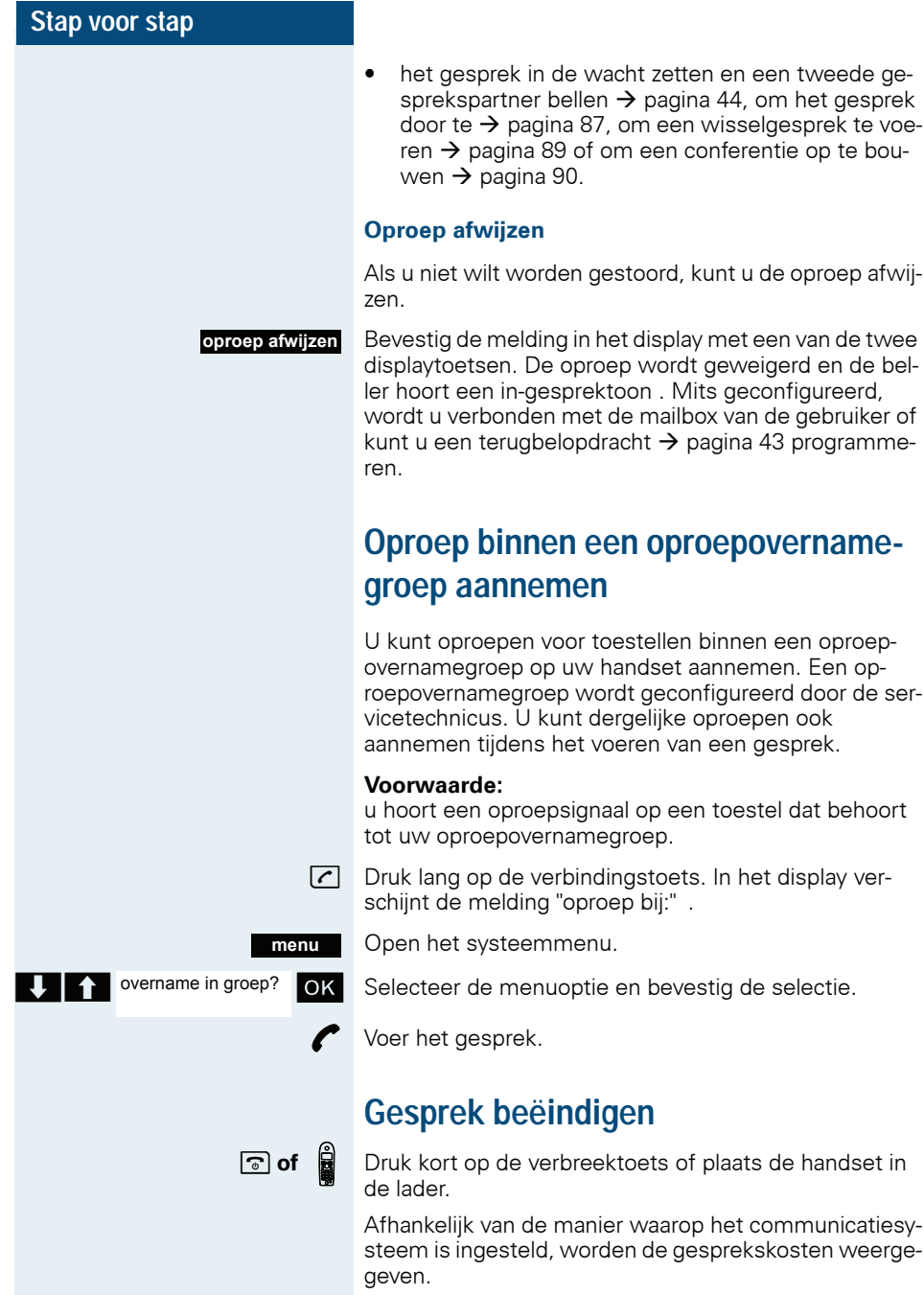

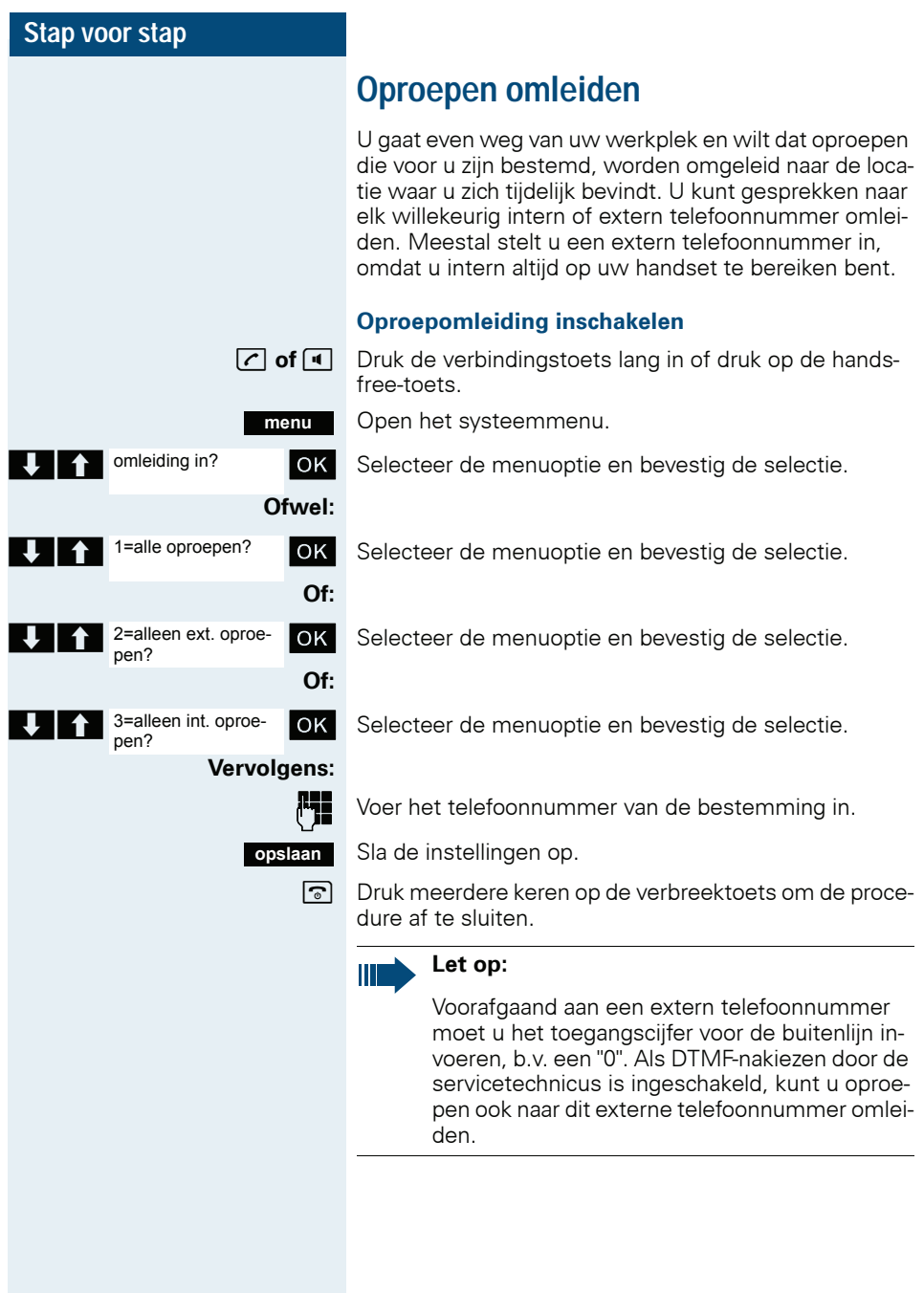

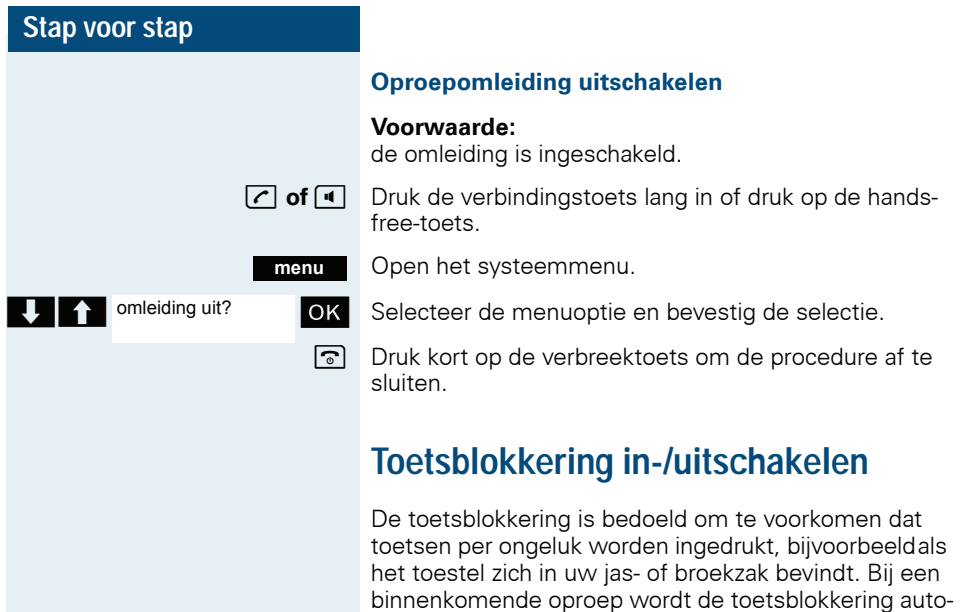

sprek weer ingeschakeld.

 $[\overline{\mathbf{H}}^{\pi}]$  Druk net zolang op de hekje-toets totdat het in- of uitschakelen wordt bevestigd door een signaal.

matisch uitgeschakeld en na beëindiging van het ge-

Als de toetsblokkering is ingeschakeld, ziet u in het display het pictogram van een sleutel.

# **Na het verlaten van het zendbereik**

Op het display knippert de naam van het basisstation. De handset probeert herhaaldelijk om met een basisstation te synchroniseren. Als gevolg van de geïntegreerde energiebesparingsfunctie worden de intervallen tussen de synchronisatiepogingen steeds langer.

Om de accu's te sparen kunt u de handset uitschakelen.

# **Telefoneren - comfortfuncties**

# **Handsfree telefoneren**

#### **Kenmerken**

Handsfree telefoneren biedt u de volgende voordelen:

- Andere mensen kunnen meeluisteren en deelnemen aan het gesprek.
- U hebt uw handen vrij.
- Bij het kiezen hoort u bijvoorbeeldde vrijtoon zonder dat u de handset bij uw oor hoeft te houden.

Handsfree telefoneren is zinvol in een omgeving waarin het geluidsniveau maximaal 50 dB (A) (kantooromgeving) bedraagt.

#### **Handsfree telefoneren inschakelen**

U kunt de handsfree-modus inschakelen tijdens een gesprek, bij het kiezen van een telefoonnummer of bij het beantwoorden van een oproep.

 $\boxed{\blacksquare}$  Druk op de handsfree-toets. De handsfree-toets brandt. Breng uw gesprekspartner op de hoogte als u iemand laat meeluisteren.

#### **Let op:**

Zorg dat de handsfree-modus is uitgeschakeld voor u de telefoon weer tegen het oor houdt. Op die manier voorkomt u gehoorschade.

#### **Tussen handsfree telefoneren en gebruik van de hoorn wisselen**

 $\boxed{\blacksquare}$  Druk op de handsfree-toets. De handset wisselt van handsfree telefoneren naar gebruik van de hoorn of omgekeerd.

De handsfree-toets brandt als de functie handsfreetoets is ingeschakeld. De toets brandt niet als de functie handsfree is uitgeschakeld en het gebruik van de hoorn is ingeschakeld.

#### **Let op:**

 $\blacksquare$ 

Als u tijdens een gesprek de handset weer in de lader wilt terugplaatsen, bijvoorbeeldomdat de accu's leeg zijn, wordt de verbinding niet verbroken als u hierbij de handsfree-toets ingedrukt houdt .

## **Volume voor handsfree instellen**

U kunt het volume tijdens het gesprek instellen  $\rightarrow$  [pagina 21](#page-20-0).

# **Met headset telefoneren**

De handset kan zowel met draadgebonden als draadloze headsets worden gebruikt.

# **Draadgebonden headset**

U kunt een draadgebonden headset aansluiten op de bus aan de zijkant. De headset moet een plug (2,5 mm) hebben.

Tegelijk met het aansluiten van de headset worden luidspreker en microfoon op de headset geschakeld.

# **Draadloze headset**

U kunt een draadloze Bluetooth-compatibele headset (BT-headset) op uw handset gebruiken. Hierdoor hebt u tijdens het telefoneren uw handen vrij en hebt u geen last van kabels, bijv. tijdens het werken achter de computer of onderweg.

Voordat u uw BT-headset voor het eerst kunt gebruiken, dient deze op de handset te worden aangemeld. Daarna kunt u deze BT-headset altijd weer gebruiken, zolang u hem niet afmeldt.

#### **Let op:**

- Theoretisch kan een Bluetooth-verbinding worden afgeluisterd.
- Niet meer gebruikte Bluetooth-handsets dienen ter verbetering van de afluisterveiligheid te worden afgemeld.

Tijdens een gesprek wordt een tweede gesprek niet via de BT-headset gesignaleerd.

de handlei-

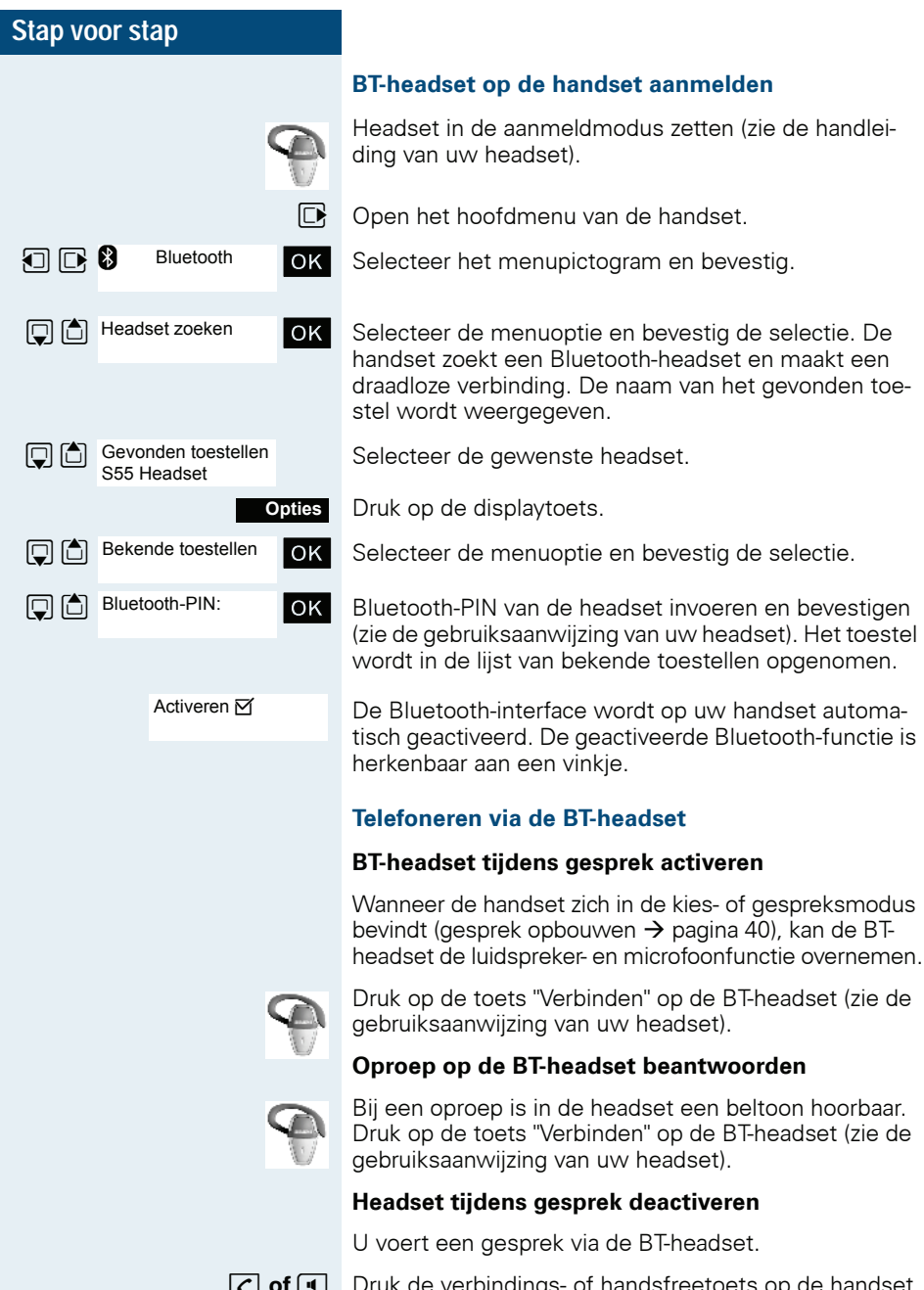

**c** of **d** Druk de verbindings- of handsfreetoets op de handset in. De BT-headset wordt gedeactiveerd. U kunt het gesprek direct op de handset voortzetten.

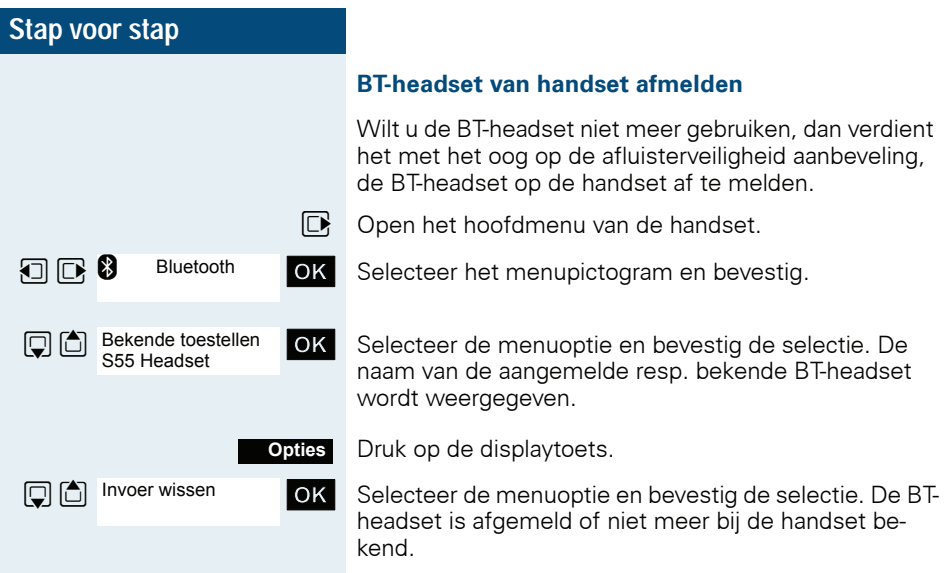

# <span id="page-52-0"></span>**Nummerherhaling**

In de nummerherhalingslijst worden de 20 laatst gekozen telefoonnummers automatisch opgeslagen. Een telefoonnummer dat meermaals is gekozen, wordt maar een keer opgeslagen.

Als u hebt geprobeerd om een bepaalde gesprekspartner via het telefoonboek van de handset te bellen, wordt de naam van deze gesprekspartner weergegeven bij nummerherhaling. Handmatige nummerherhaling, zie  $\rightarrow$  [pagina 42.](#page-41-0)

# **Automatische nummerherhaling**

Het telefoonnummer wordt automatisch tien keer opnieuw gekozen met een interval van 20 seconden. De handsfree-modus is automatisch ingeschakeld, de handsfree-toets knippert. Als het nummer tien keer zonder succes opnieuw is gekozen of als u in de tussentijd een gesprek voert, wordt de functie uitgeschakeld.

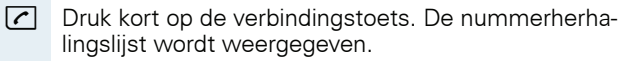

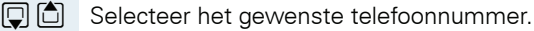

Druk op de displaytoets.

 $\boxed{)}$   $\boxed{)}$  Autom nr.herhaling  $\boxed{OK}$  Selecteer de menuoptie en bevestig de selectie. Automatische nummerherhaling is ingeschakeld.

#### **Ofwel:**

**Opties**

Autom. nr.herhaling

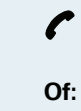

**Uit**

**Opties**

 $\blacktriangleright$  De gesprekspartner beantwoordt de oproep en u voert het gesprek.

Als u de functie wilt annuleren: druk op de displaytoets of een willekeurige toets.

# **Vermelding of nummerherhalingslijst wissen**

- $\sqrt{c}$  Druk kort op de verbindingstoets. De nummerherhalingslijst wordt weergegeven.
- $\mathbb{G}$  Selecteer het gewenste telefoonnummer.

Druk op de displaytoets.

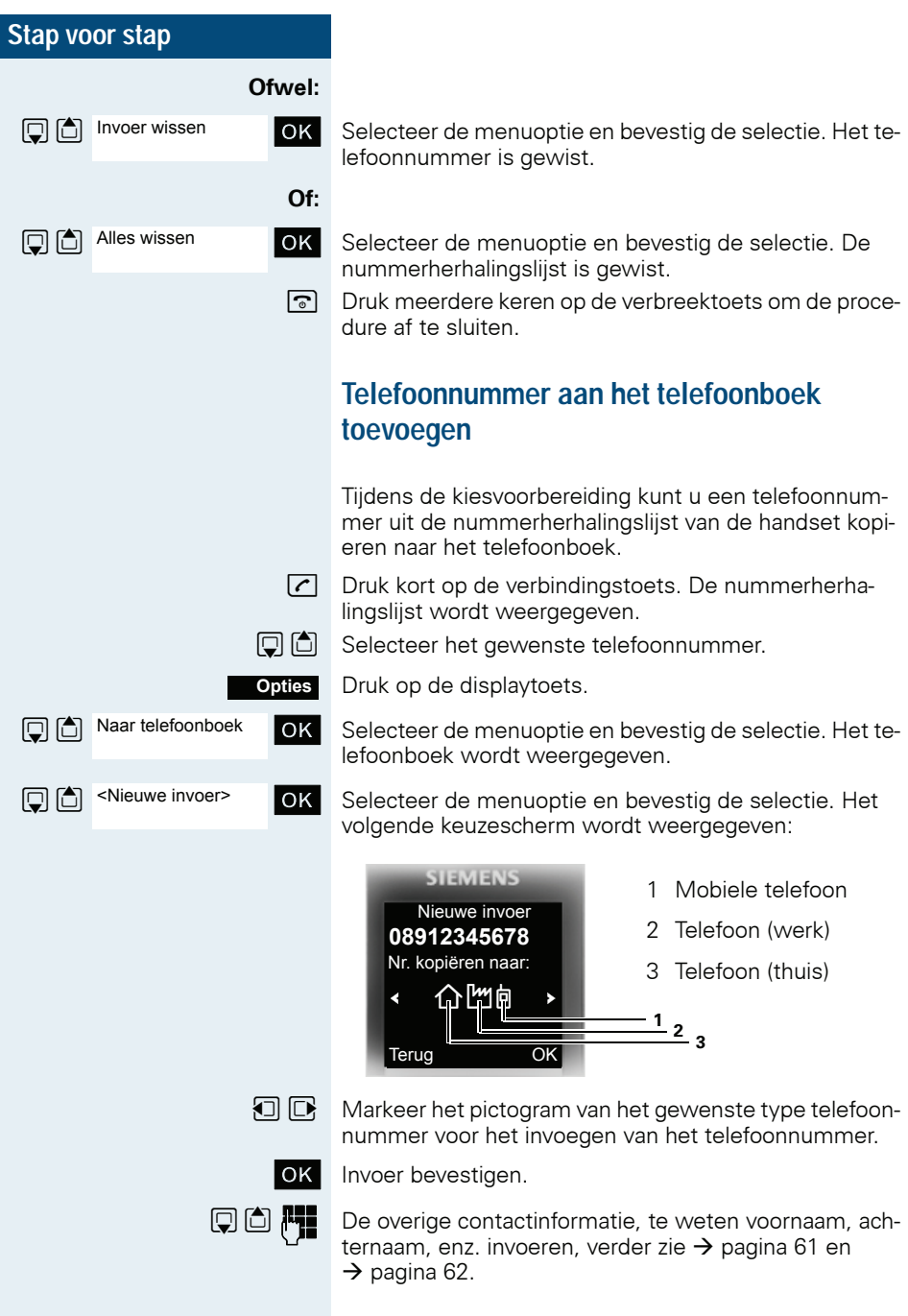

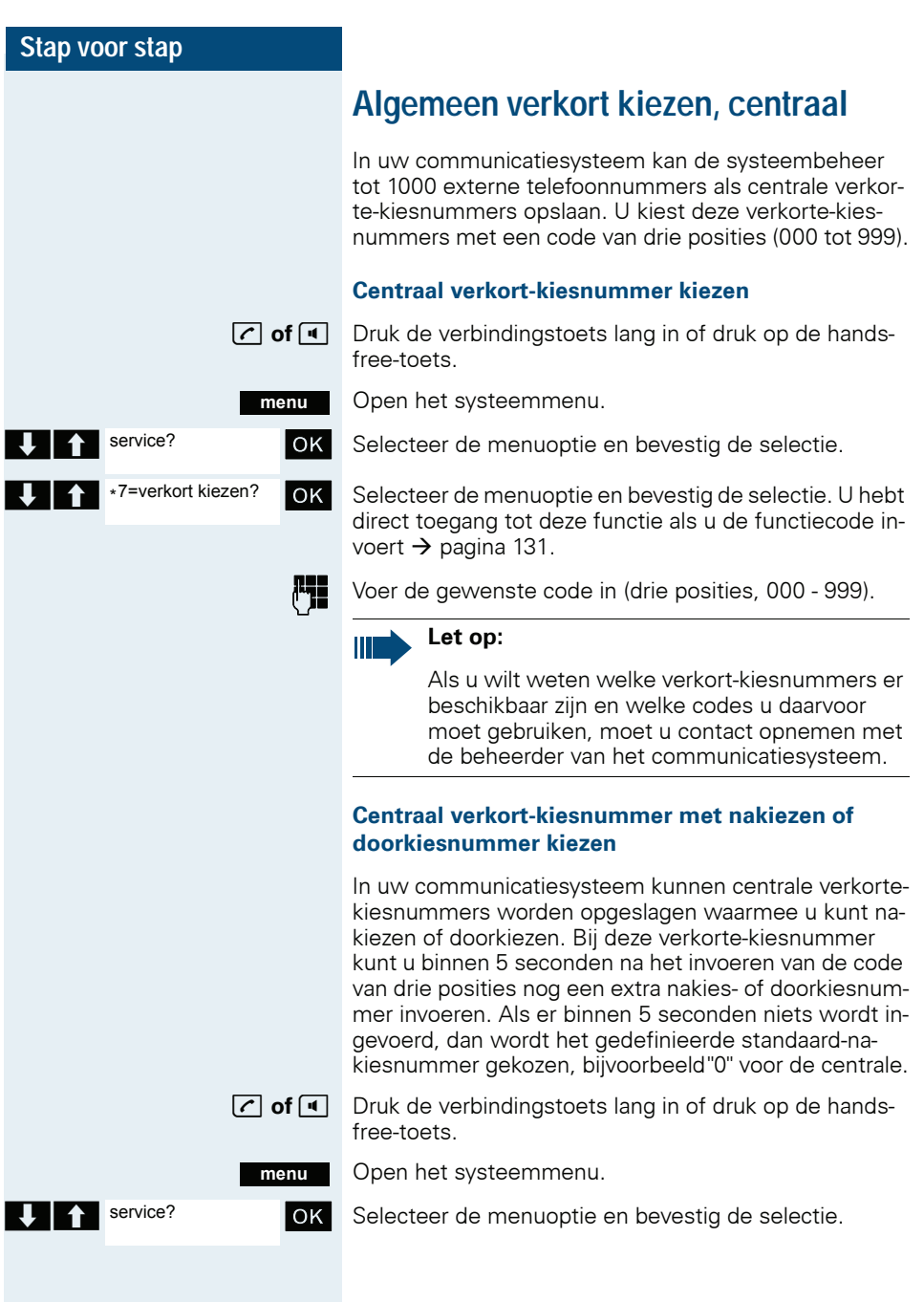

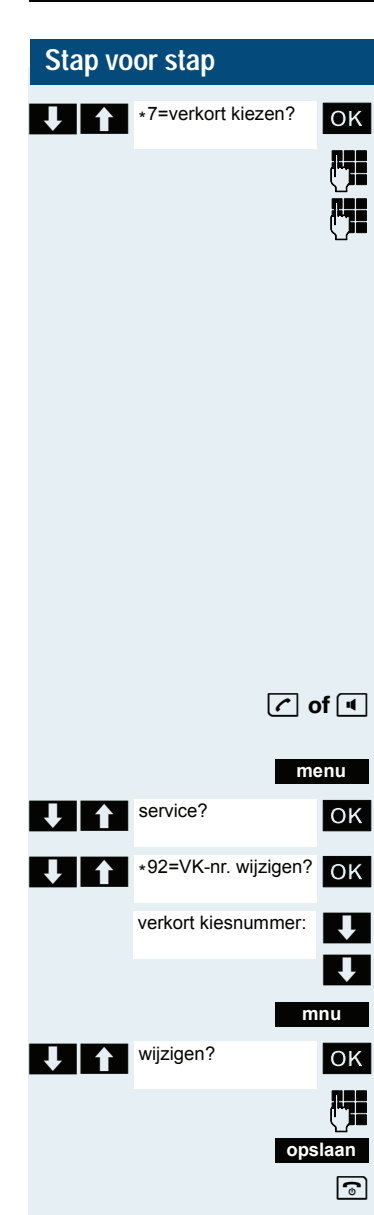

OK Selecteer de menuoptie en bevestig de selectie.

Voer de gewenste code in (drie posities, 000 - 999).

Binnen 5 seconden: het nakies- of doorkiesnummer invoeren.

# **Centraal verkort kiezen, individueel**

U kunt in uw communicatiesysteem tot 10 externe telefoonnummers voor uw handset opslaan als individueel verkort-kiesnummer. Deze verkorte-kiesnummers kiest u vervolgens met een code van twee posities (\*0 tot \*9). Houd er rekening mee dat u voorafgaand aan het telefoonnummer mogelijk een cijfer voor de buitenlijn moet opslaan.

U hebt direct toegang tot deze functie als u de functiecode invoert  $\rightarrow$  [pagina 131](#page-130-0).

## **Individueel verkort-kiesnummer instellen**

**c** of **d** Druk de verbindingstoets lang in of druk op de handsfree-toets.

Open het systeemmenu.

OK Selecteer de menuoptie en bevestig de selectie.

**OK** Selecteer de menuoptie en bevestig de selectie.

Geef het eerste telefoonnummer weer.

 $\bigcup$  Geef het volgende telefoonnummer weer.

Open het vervolgmenu.

OK Selecteer de menuoptie en bevestig de selectie.

Voer het externe telefoonnummer (met netlijncode) in.

- Sla de instellingen op.
- b Druk meerdere keren op de verbreektoets om de procedure af te sluiten.

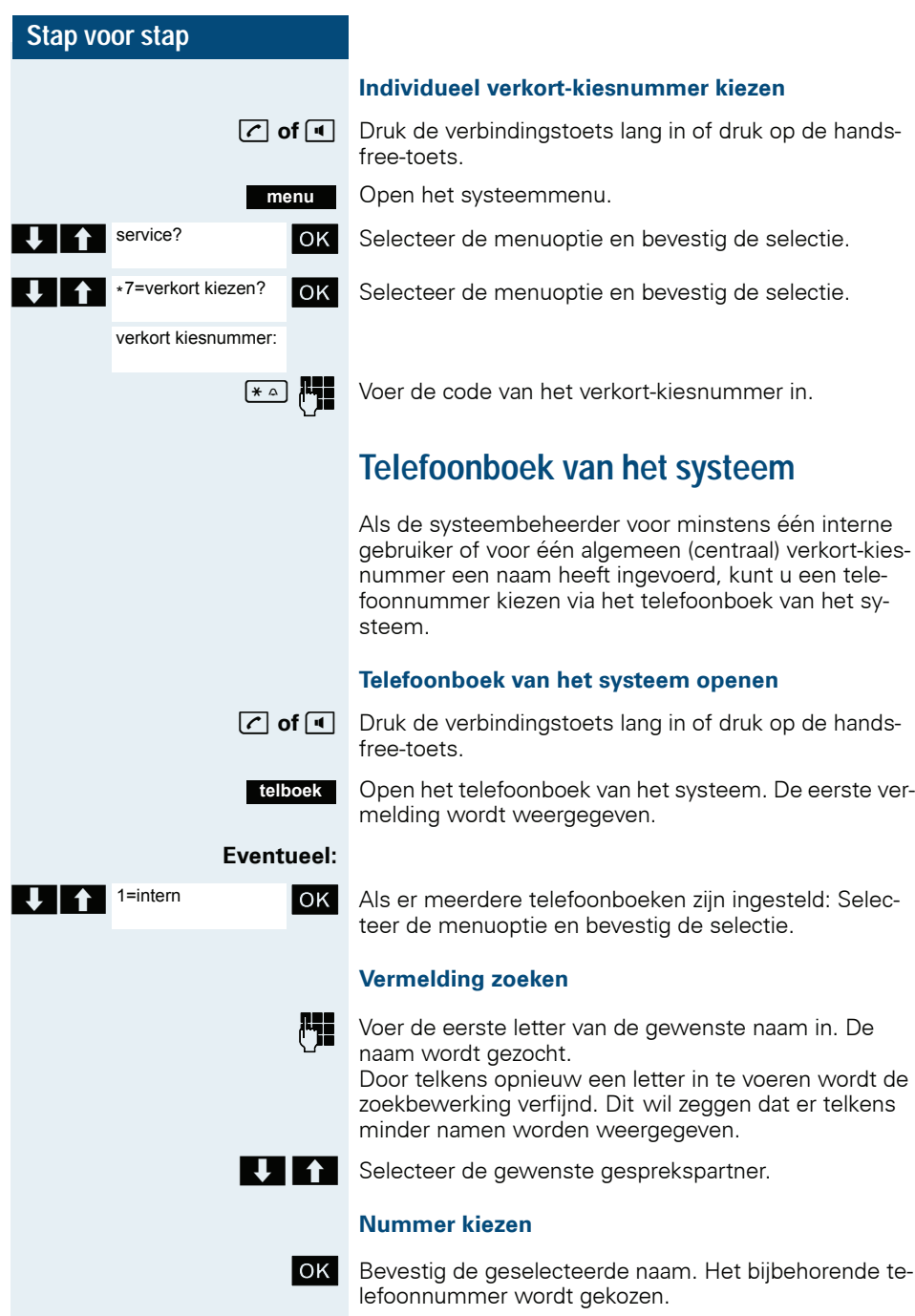

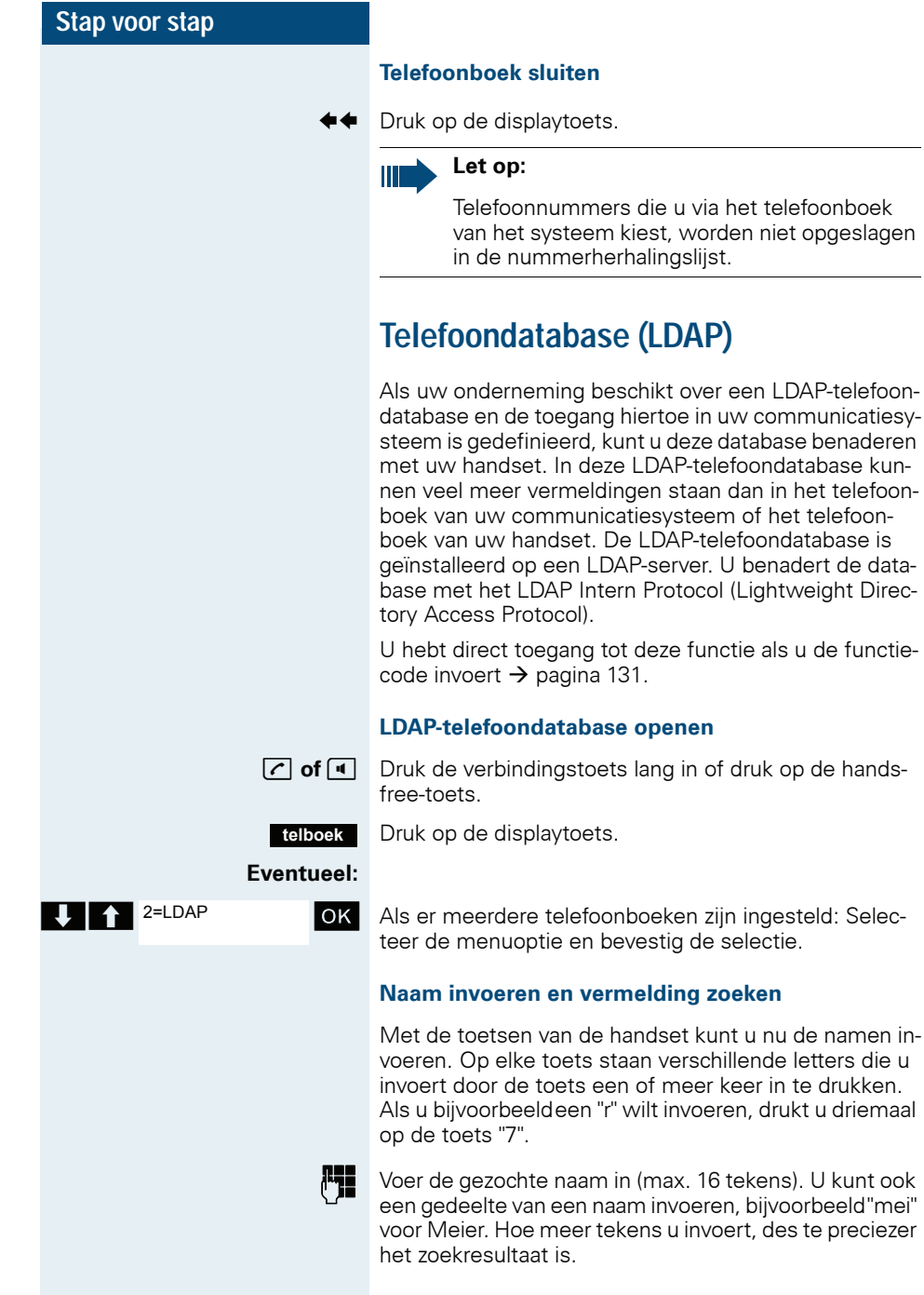

over een LDAP-telefoon-

in of druk op de hands-

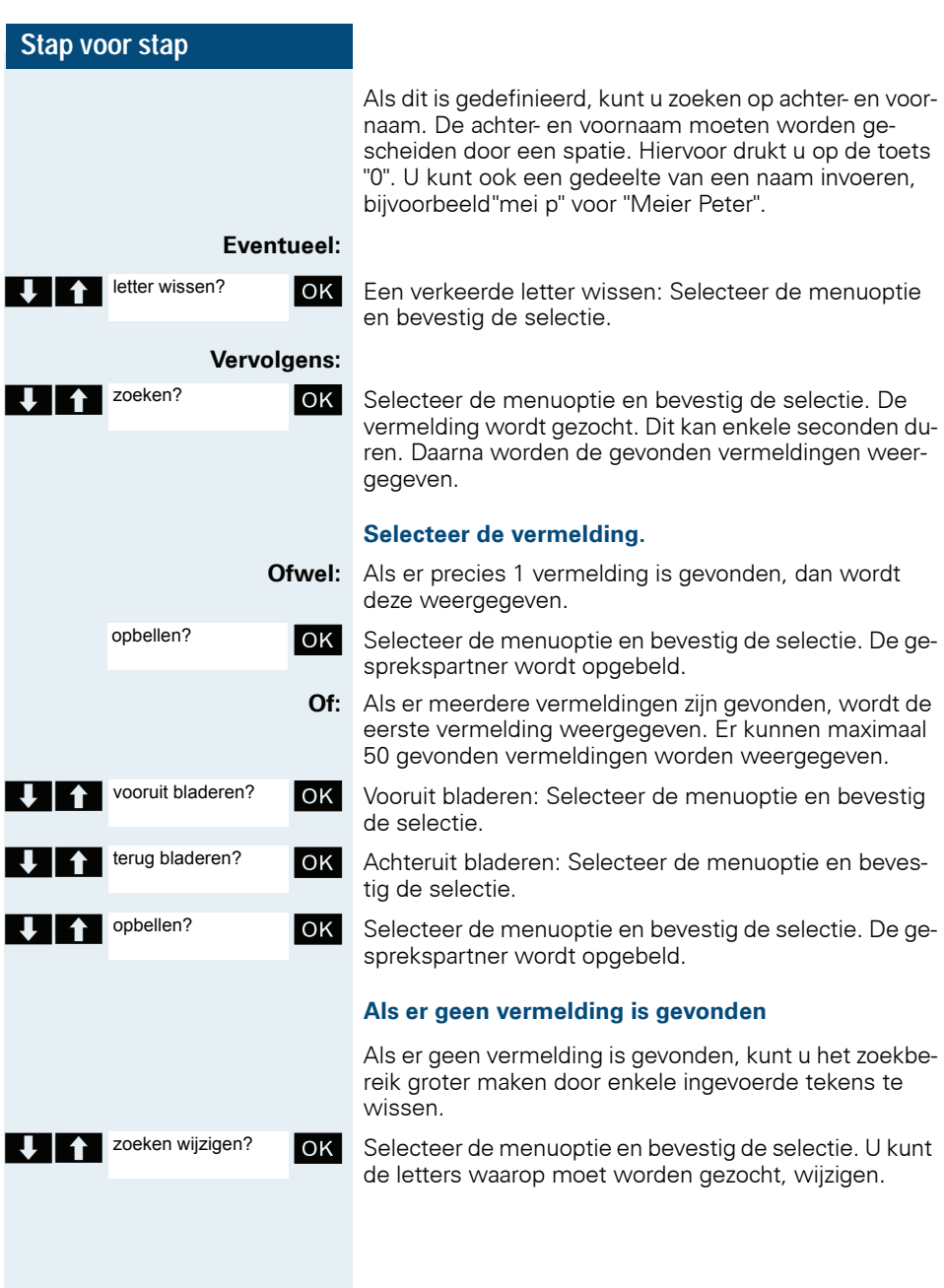

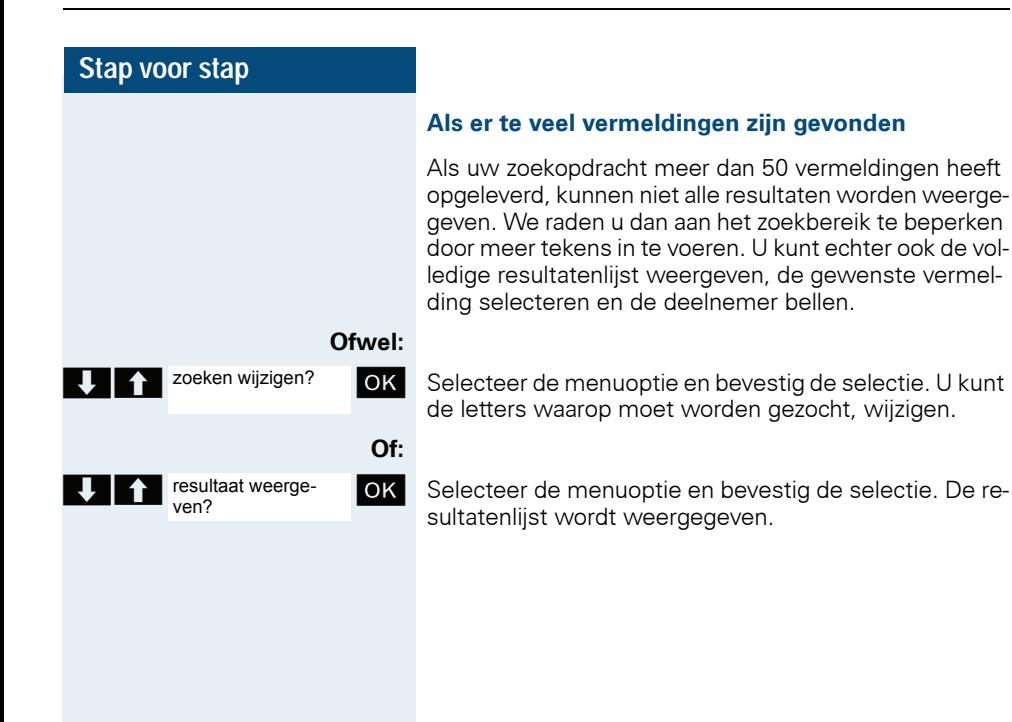

# <span id="page-60-0"></span>**Telefoonboek van de handset**

In het telefoonboek kunt u de contactgegevens opslaan van gesprekspartners waarmee u regelmatig belt. U hoeft dan niet meer het volledige telefoonnummer in te voeren als u iemand wilt bellen. U hoeft alleen maar de gewenste vermelding in het telefoonboek te selecteren.

Het telefoonboek biedt in totaal ruimte aan maximaal 500 vermeldingen.

Met behulp van Gigaset QuickSync  $\rightarrow$  [pagina 124,](#page-123-0) de software voor de datatransmissie tussen uw draadloze Gigaset-telefoon en uw pc - kunt u vanaf uw telefoontoestel, via een datakabel of Bluetooth, data van uw pc op uw Gigaset laden en contacten met Microsoft Outlook, Microsoft Outlook Express en contacten onder Microsoft Windows Vista synchroniseren.

U kunt in het telefoonboek voor elke vermelding de volgende contactgegevens opslaan:

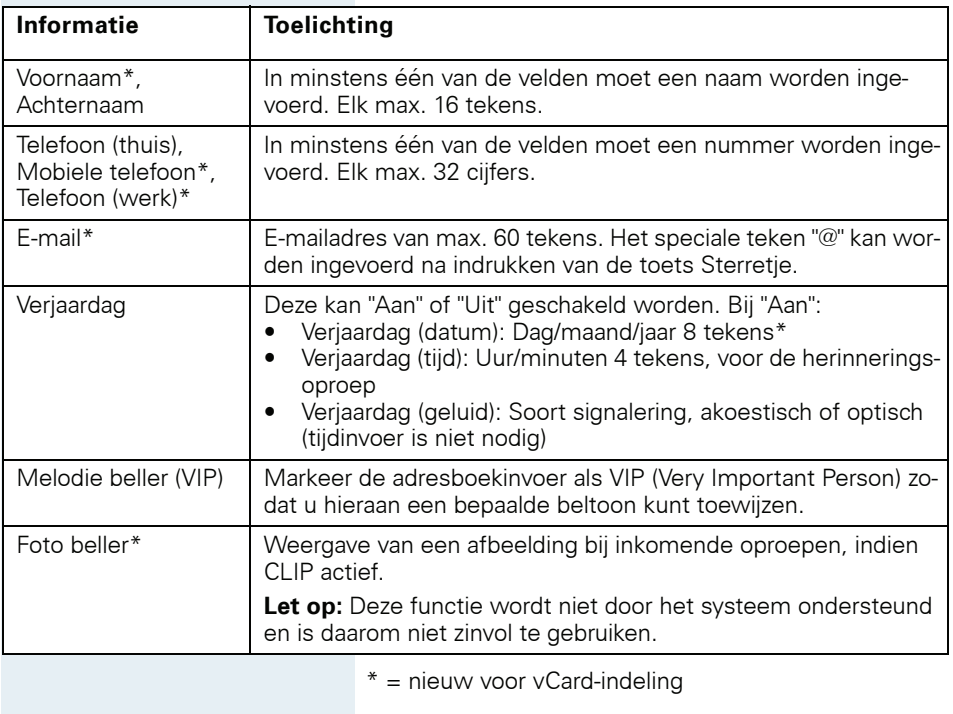

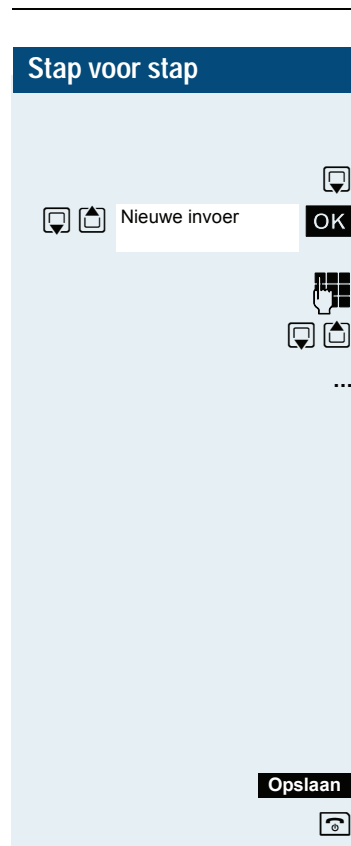

# <span id="page-61-0"></span>**Vermelding opslaan**

 $\boxed{ \bigcirc }$  Telefoonboek openen.

OK Selecteer de menuoptie en bevestig de selectie. Het invoervenster wordt weergegeven.

**For Gegevens invoeren, zie boven.** 

 $\boxed{ \bigcirc }$   $\boxed{\bigcirc }$  Naar de volgende regel springen.

**...** etc.

## **Functies voor tekstinvoer:**

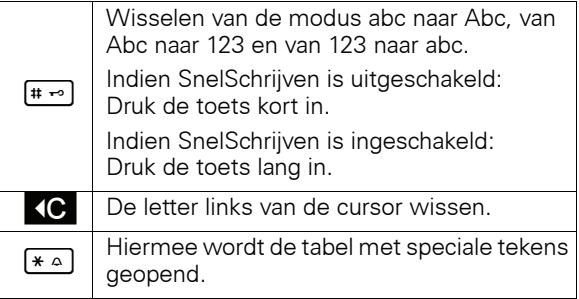

Sla de instellingen op.

a Druk meerdere keren op de verbreektoets om de procedure af te sluiten.

## **Volgorde van de vermeldingen wijzigen:**

De telefoonboekvermeldingen worden doorgaans alfabetisch op achternaam gesorteerd. Spaties en cijfers krijgen hierbij voorrang. Wanneer in het telefoonboek alleen de voornaam is ingevoerd, dan wordt deze in plaats van de achternaam in de volgorde geplaatst.

De sorteervolgorde is als volgt:

- 1. spatie
- 2. Cijfers (0 9)
- 3. Letters (alfabetisch)
- 4. Overige tekens

Wilt u de alfabetische volgorde van de vermeldingen wilt omzeilen, dan kunt u voor de eerste letter van de achternaam een spatie of een cijfer invoegen. Deze vermeldingen worden dan voor in het telefoonboek gezet. Namen waar u een sterretje voor zet, worden aan het einde van het telefoonboek geplaatst.

# **Vermelding zoeken en kiezen**

 $\Box$  Telefoonboek openen.

**D of**  $\mathbb{F}_1$  Naar de gewenste vermelding gaan of de eerste letters van de naam invoeren.

Druk een toets eventueel meerdere malen kort achter elkaar in tot de gewenste letter wordt weergegeven.

#### **Ofwel:**

 $\sqrt{\cdot}$  Druk op de verbindingstoets. Het bijbehorende telefoonnummer wordt gekozen.

#### **Of:**

Open het menu.

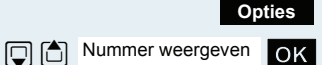

OK Selecteer de menuoptie en bevestig de selectie. Het nummer wordt weergegeven.

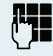

Telefoonnummer wijzigen of voltooien, bijvoorbeeldmet een doorkiesnummer.

**c** Druk lang op de verbindingstoets.

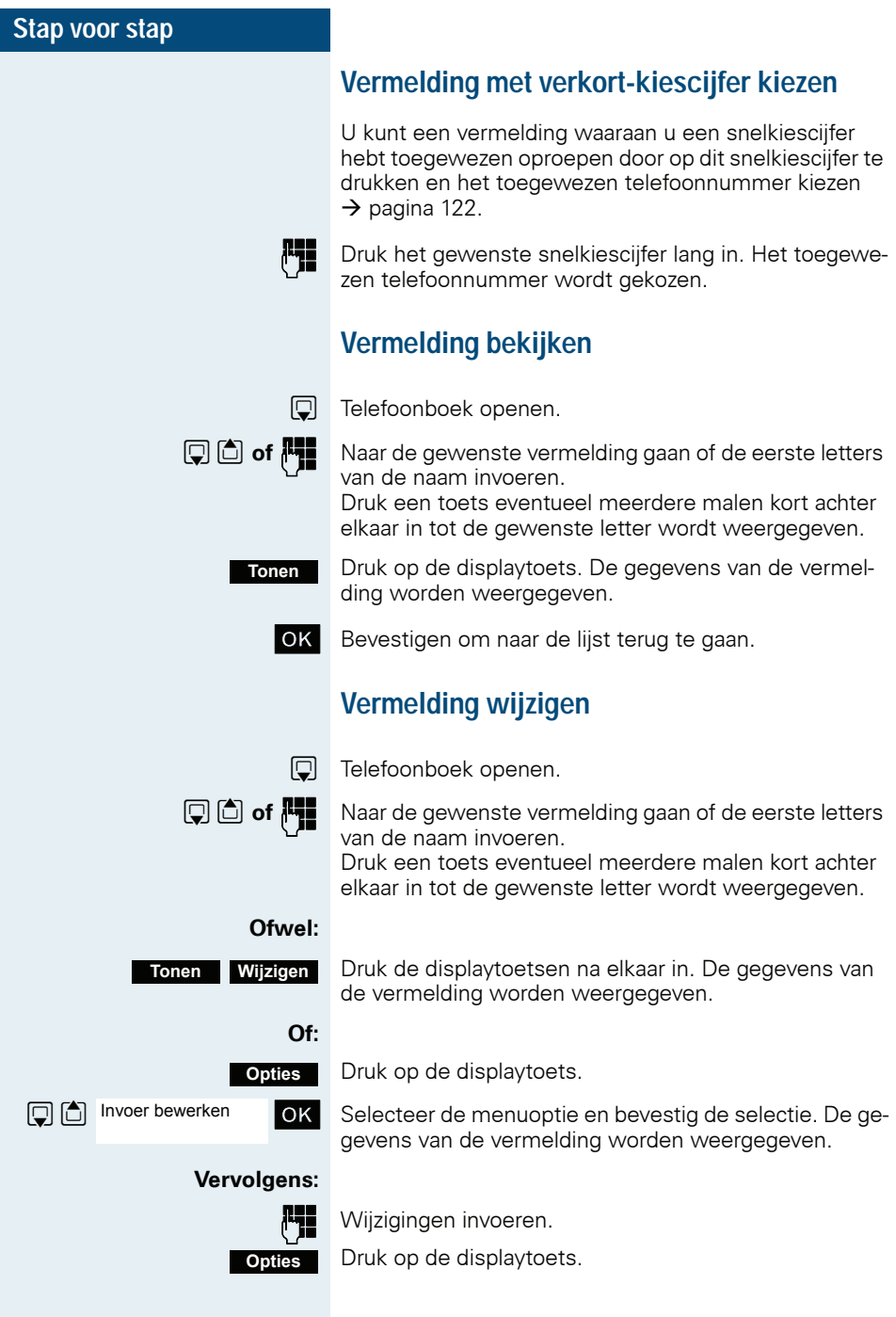

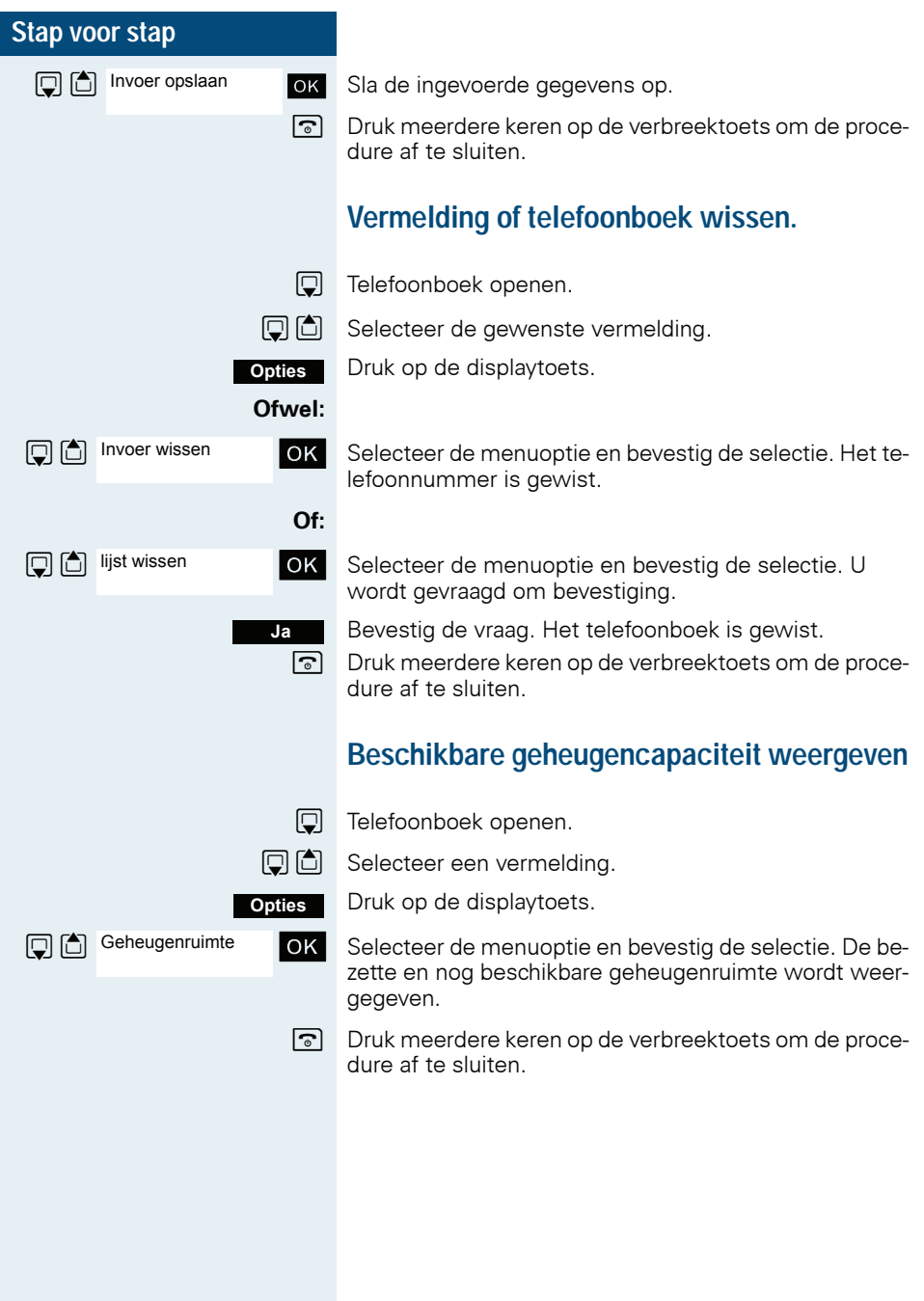

# **Vermelding of telefoonboek naar handset of systeem zenden**

U kunt afzonderlijke vermeldingen of het hele telefoonboek naar andere handsets of naar het communicatiesysteem zenden.

Voor telefoonboekoverdracht vCard-indeling via Bluetooth, zie  $\rightarrow$  [pagina 125](#page-124-0).

Als uw handset en de handset van de ontvanger een telefoonnummer van 1 tot 99 hebben, is het mogelijk direct een lijst of een vermelding te verzenden of te ontvangen. Als de handsets een telefoonnummer hoger dan 100 hebben, verzendt u de lijst of vermelding eerst naar het communicatiesysteem. Daarna kan de ontvanger met zijn handset de lijst of vermelding van het communicatiesysteem laden.

#### **Beperkingen bij kopiëren via het communicatiesysteem**

De vermeldingen in het telefoonboek van de handset hebben de vCard-indeling  $\rightarrow$  [pagina 61](#page-60-0). Het communicatiesysteem gebruikt echter een andere indeling. Daarom gaan gegevens in telefoonboekvermeldingen verloren. De nieuwe onderdelen van de vCard-indeling zijn aangegeven in de tabel  $\rightarrow$  [pagina 61](#page-60-0) "Nieuw voor vCard-indeling". Dit geldt niet voor telefoonnummers.

## **Lijst/vermelding zenden**

**D** Telefoonboek openen.

 $\boxed{ \bigcirc }$  Selecteer de gewenste vermelding.

Druk op de displaytoets.

**OK** Selecteer de menuoptie en bevestig de selectie.

OK Selecteer de menuoptie en bevestig de selectie.

Voer het telefoonnummer in. De volgende telefoonnummers zijn mogelijk:

• 1... 98 - De lijst of vermelding wordt direct verzonden naar de handset van de ontvanger.

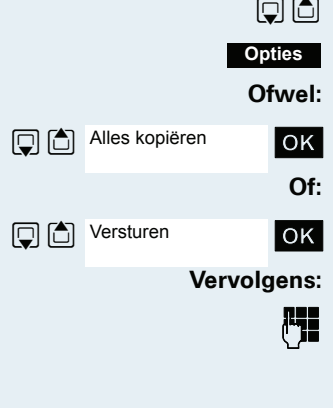

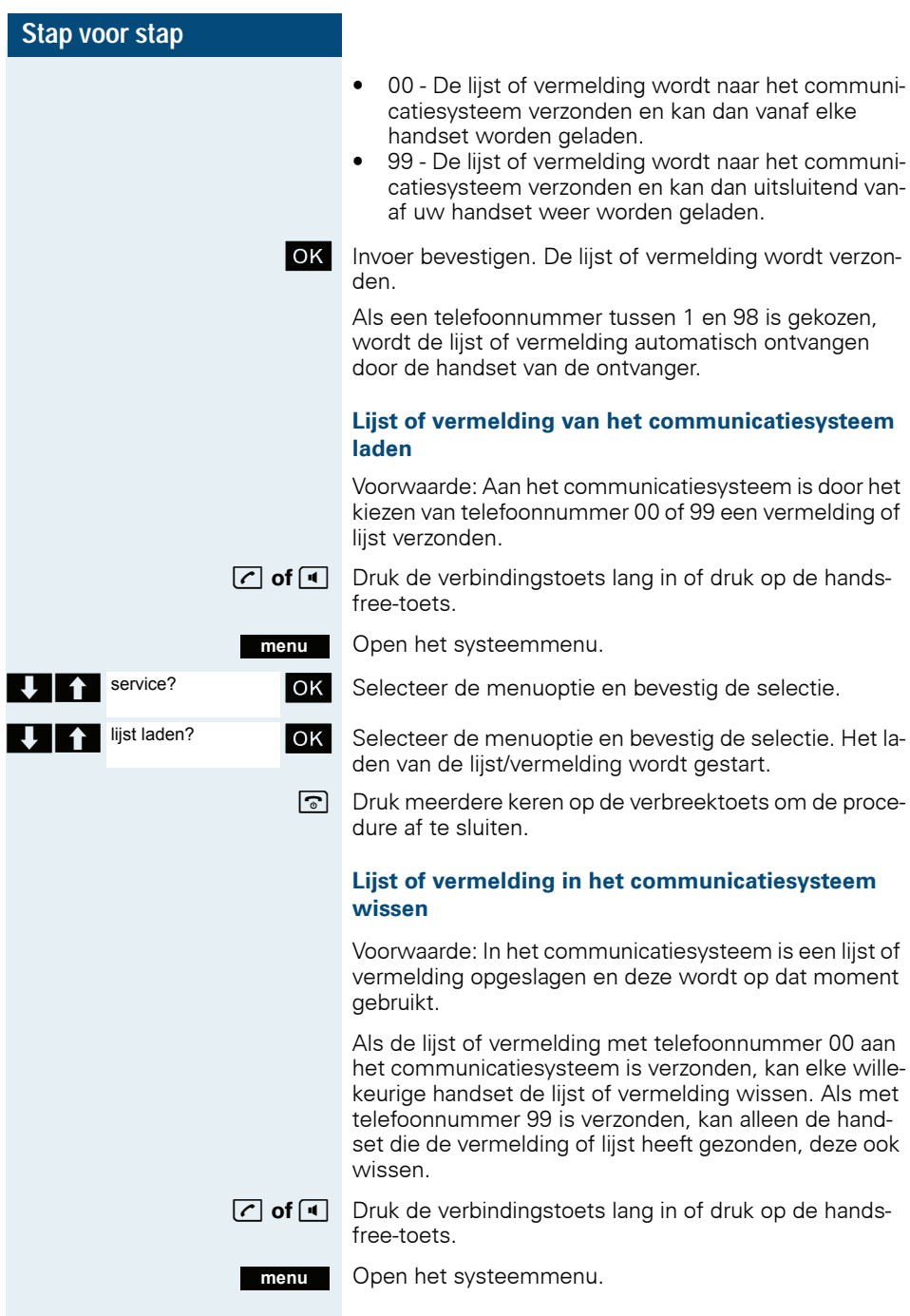

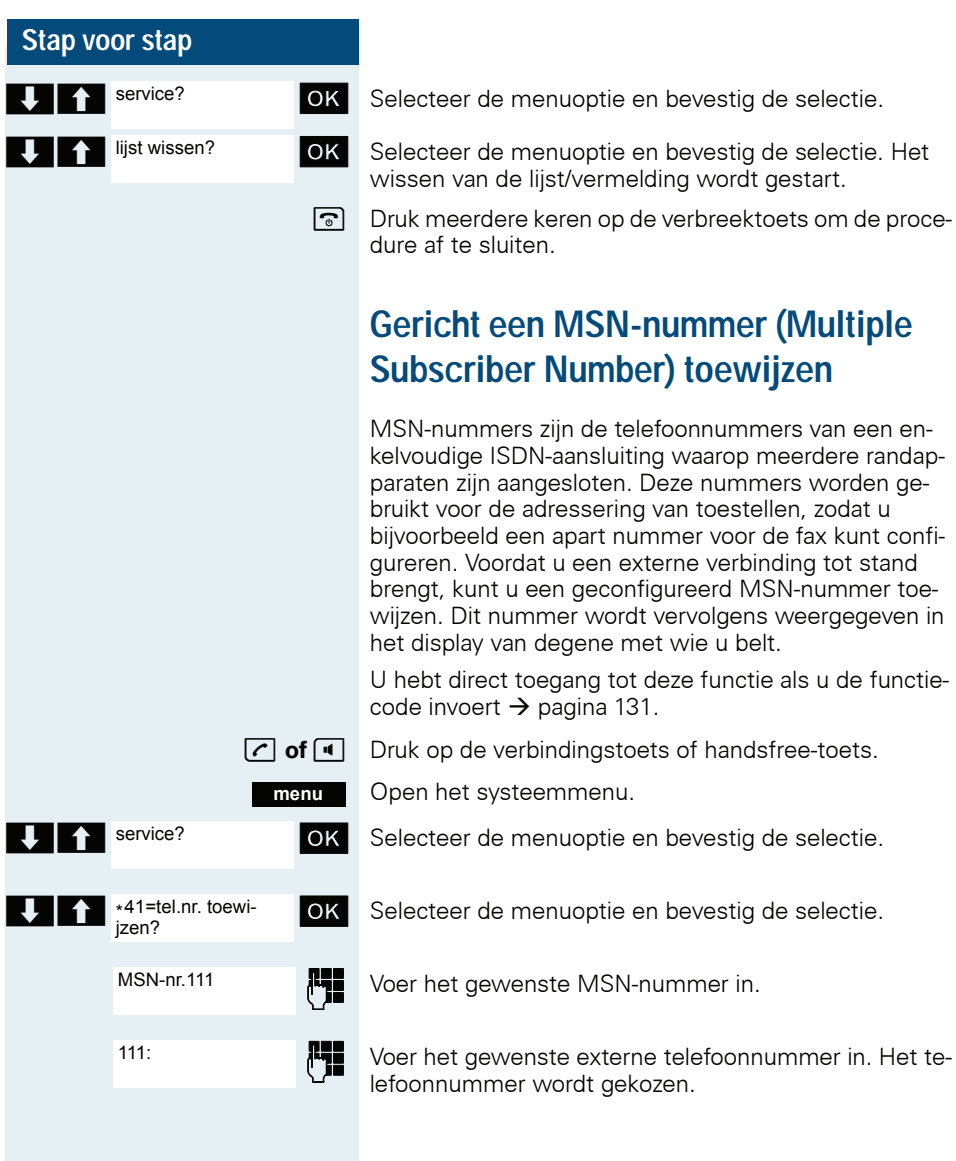

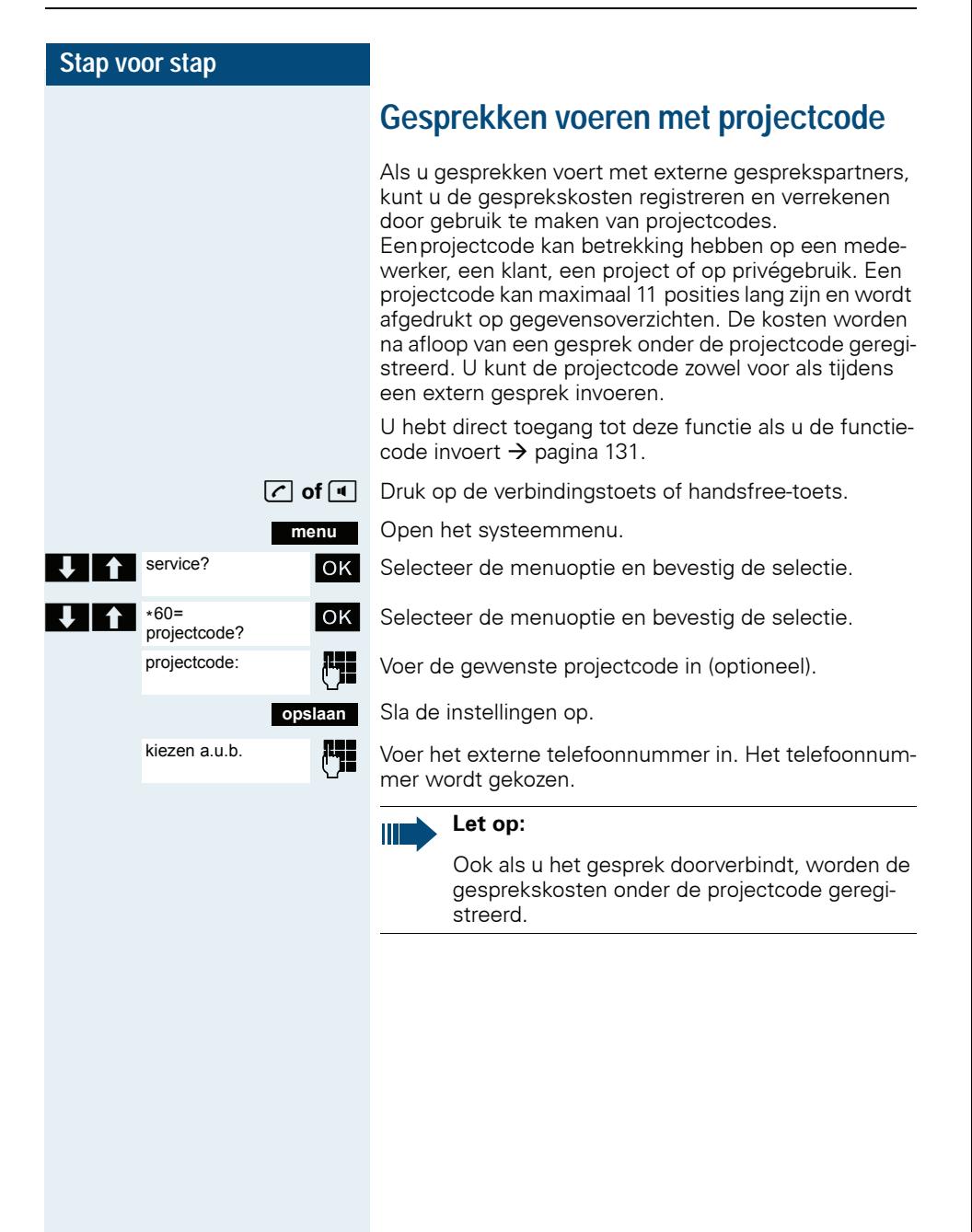

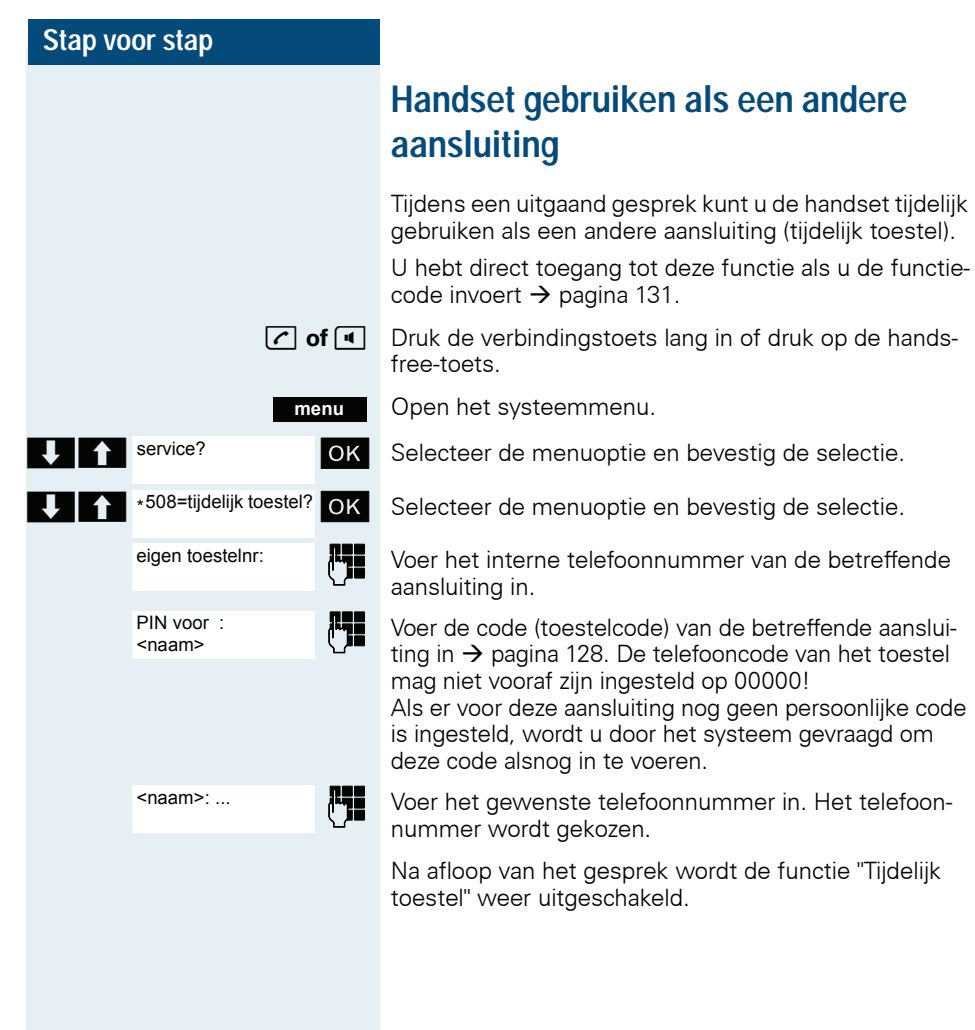

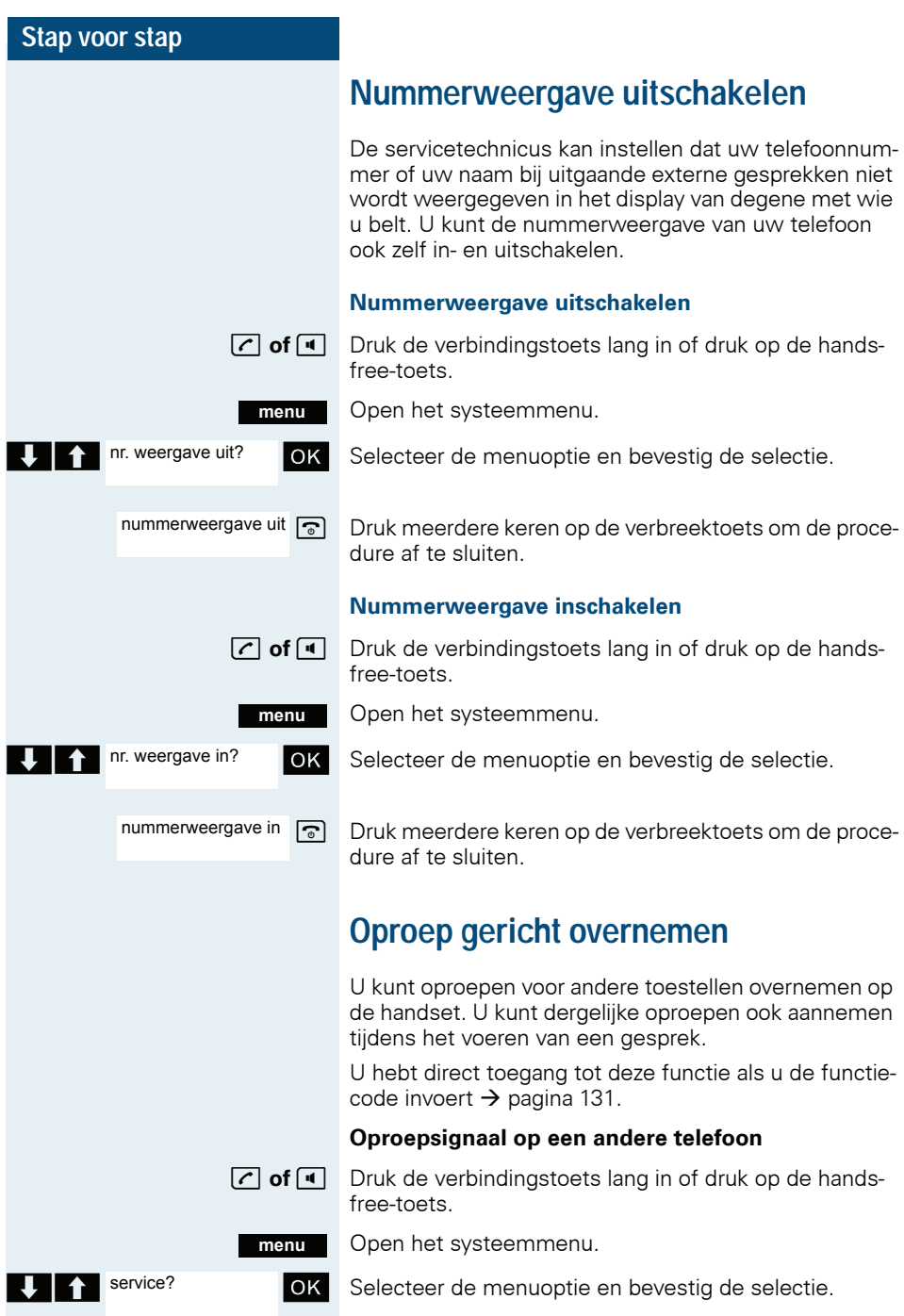

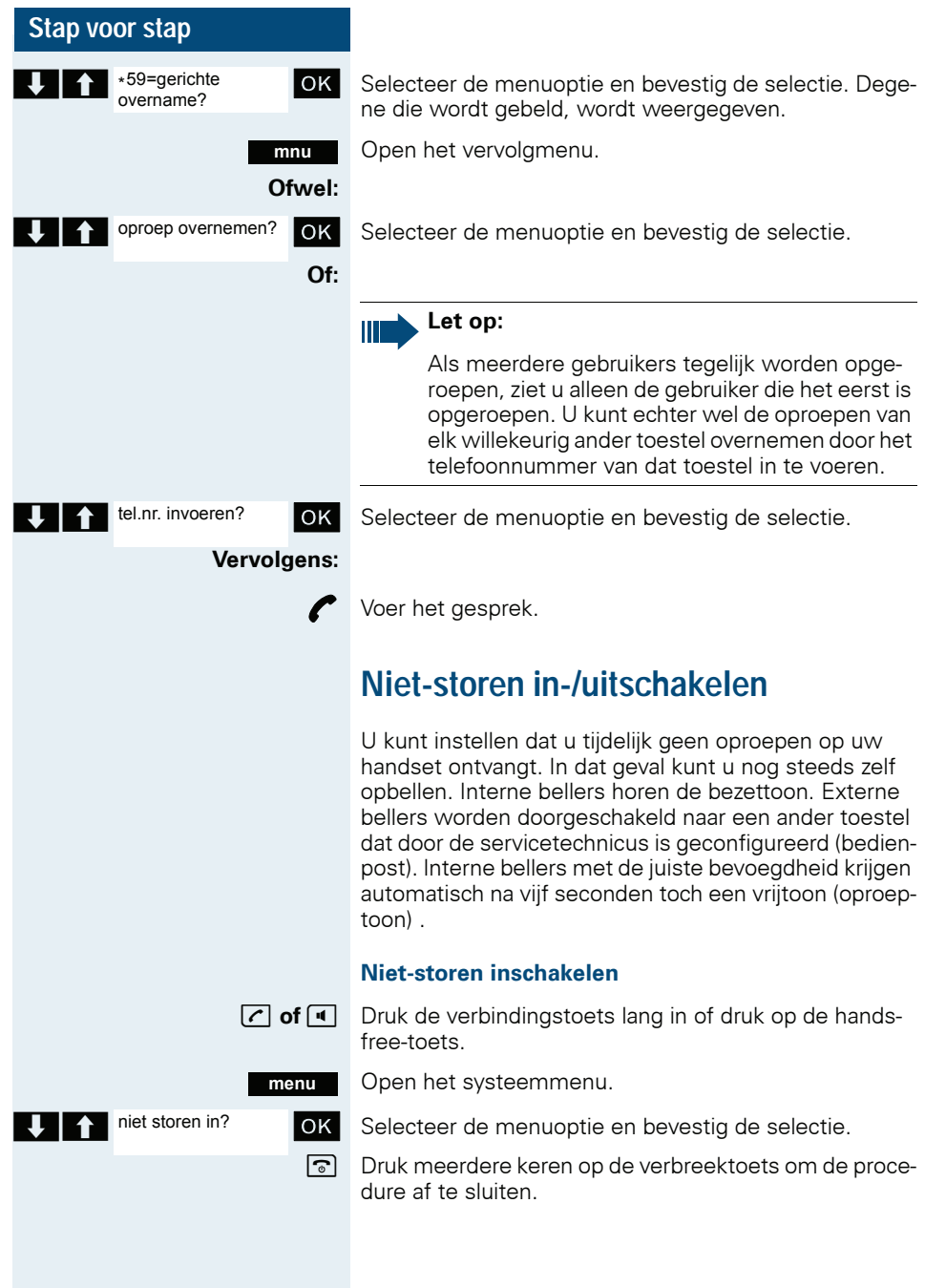
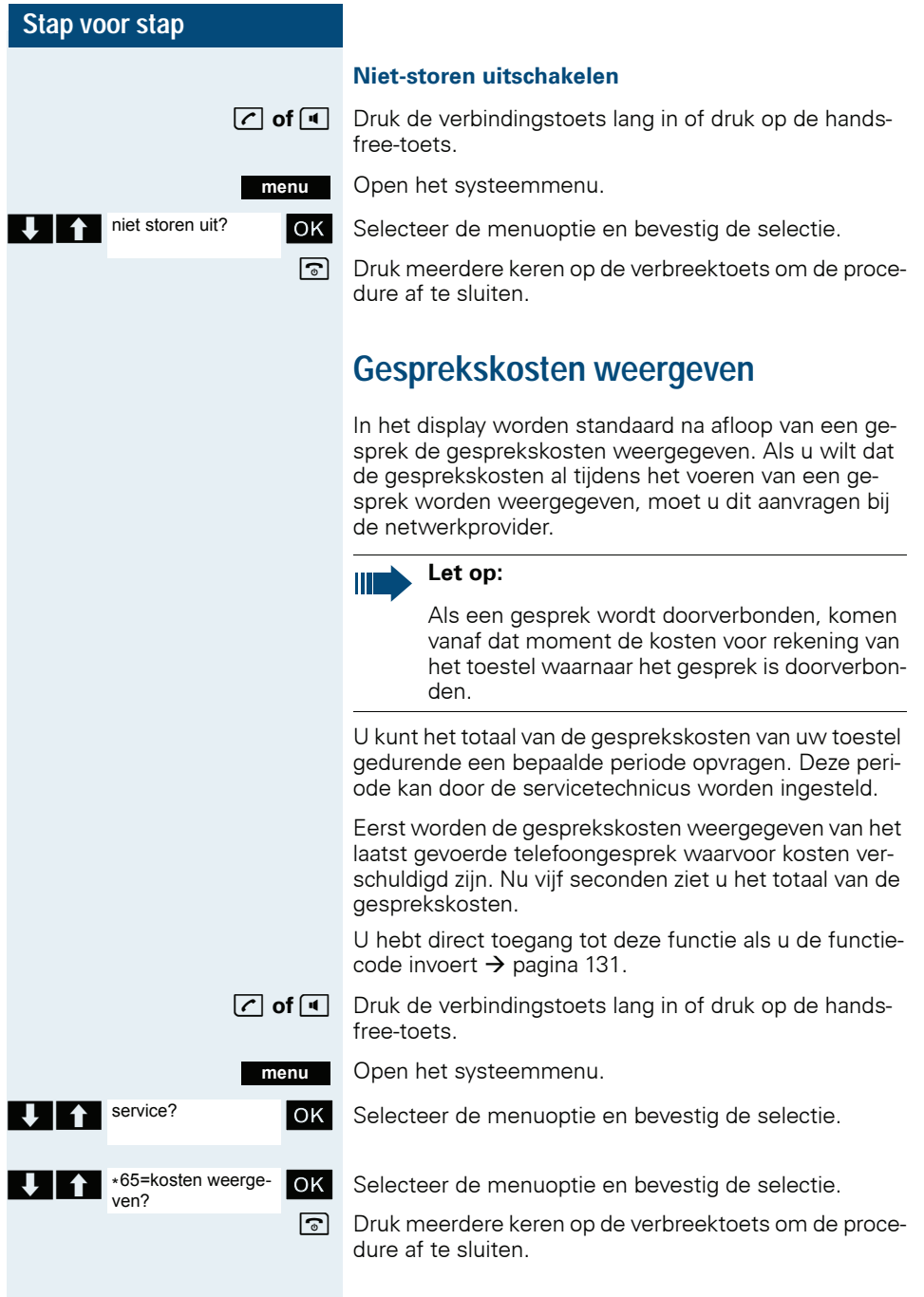

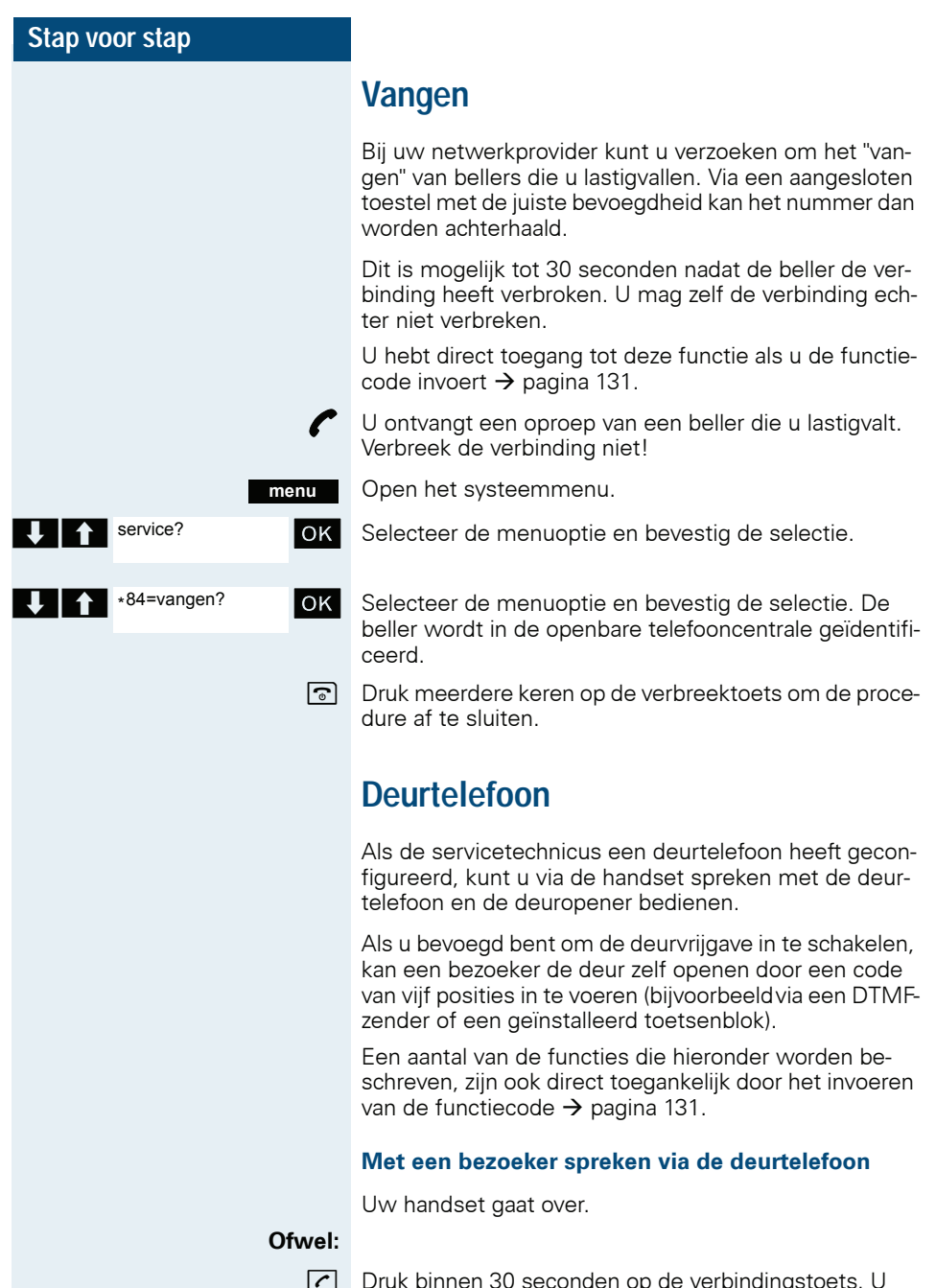

 $\boxed{C}$  Druk binnen 30 seconden op de verbindingstoets. U hebt direct verbinding met de deurtelefoon.

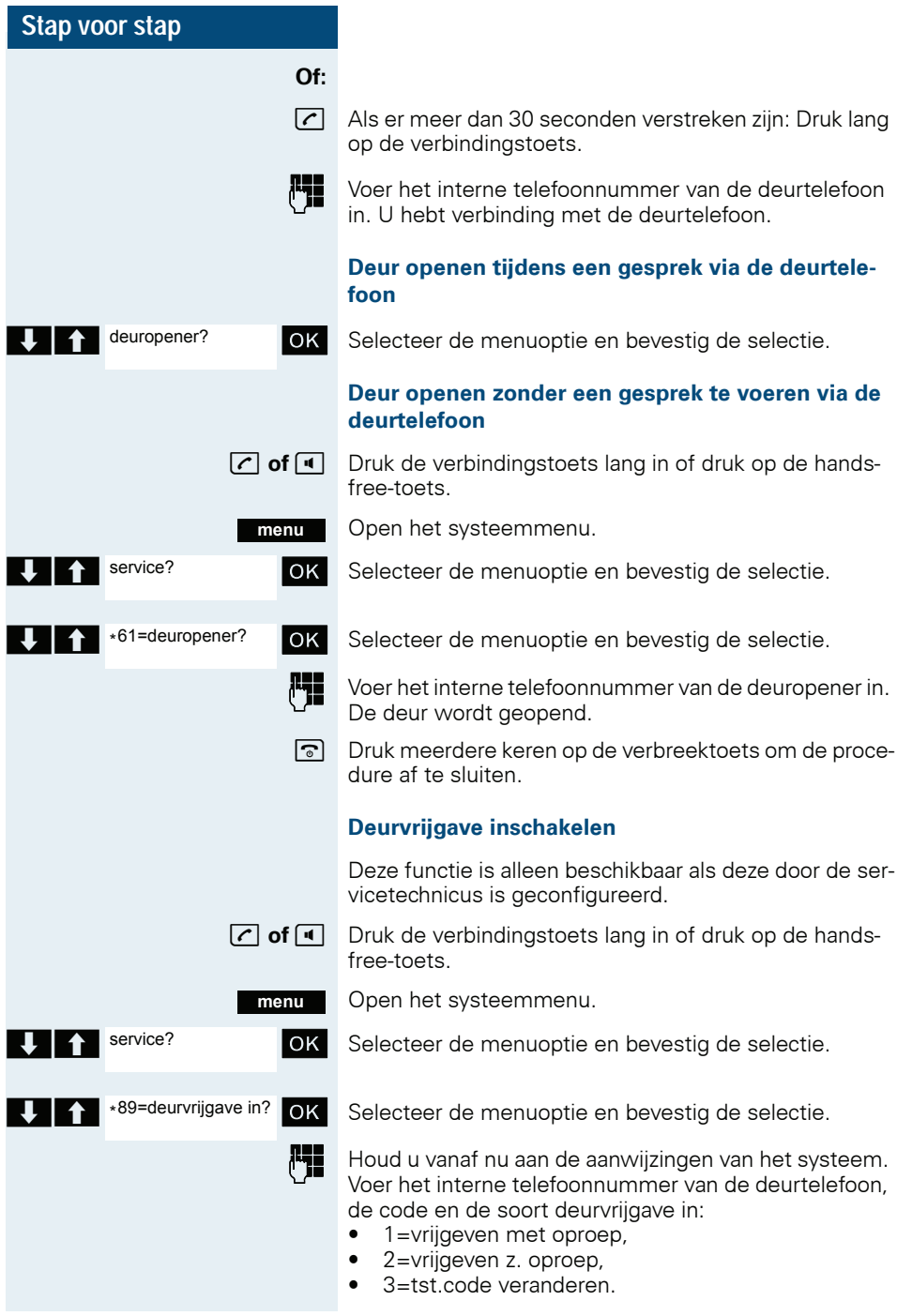

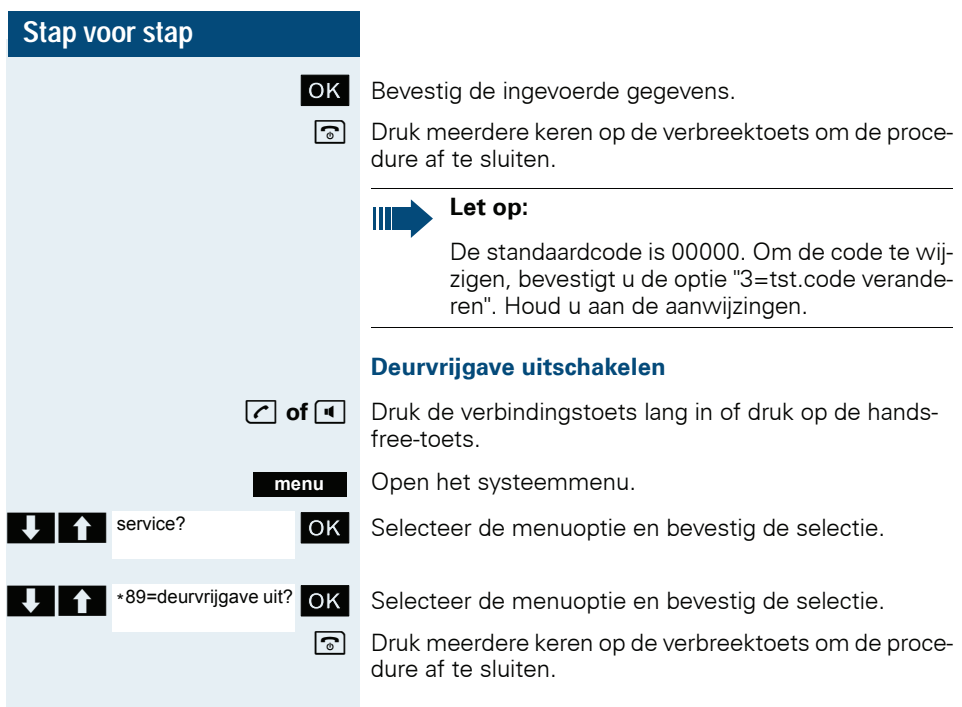

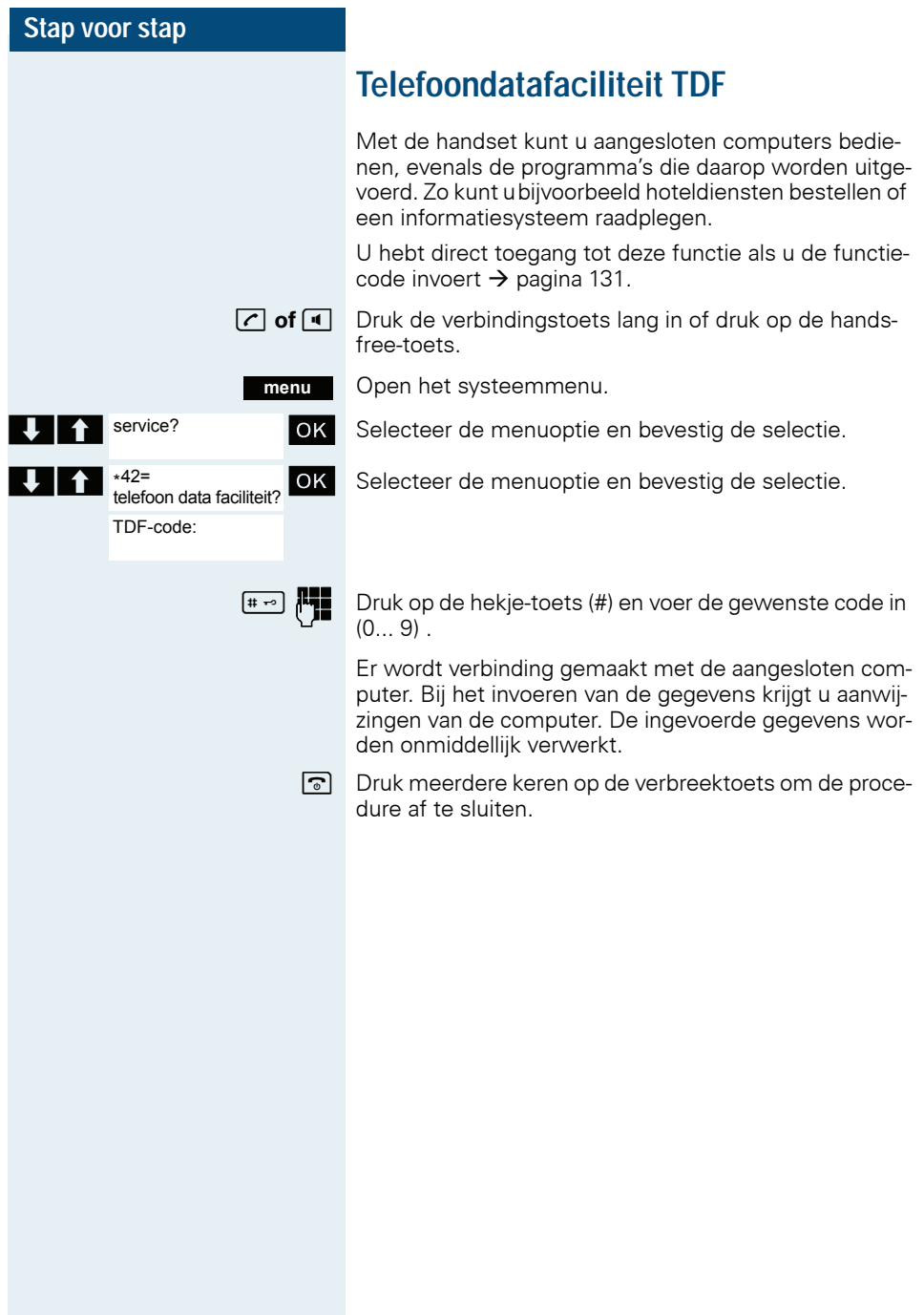

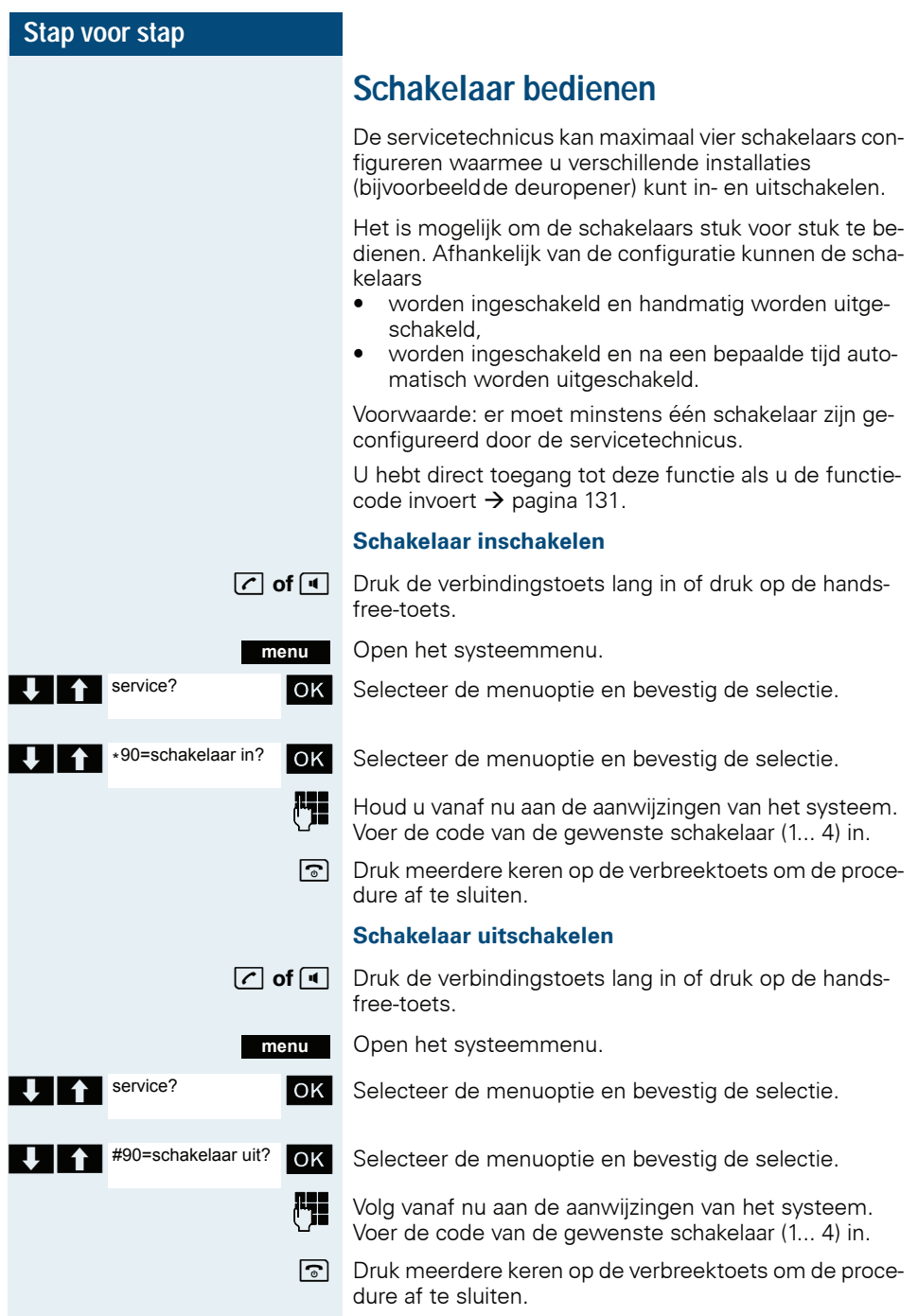

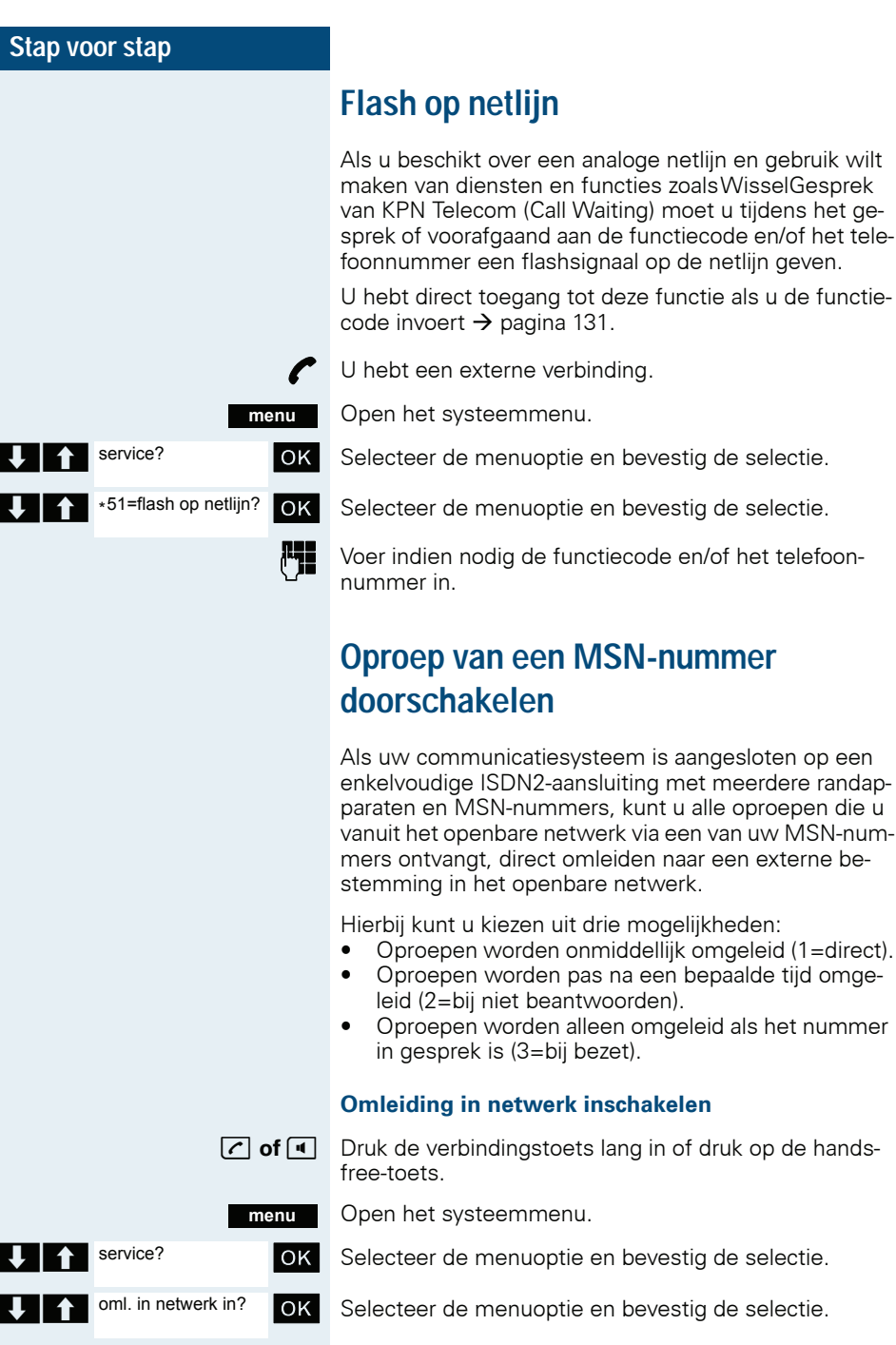

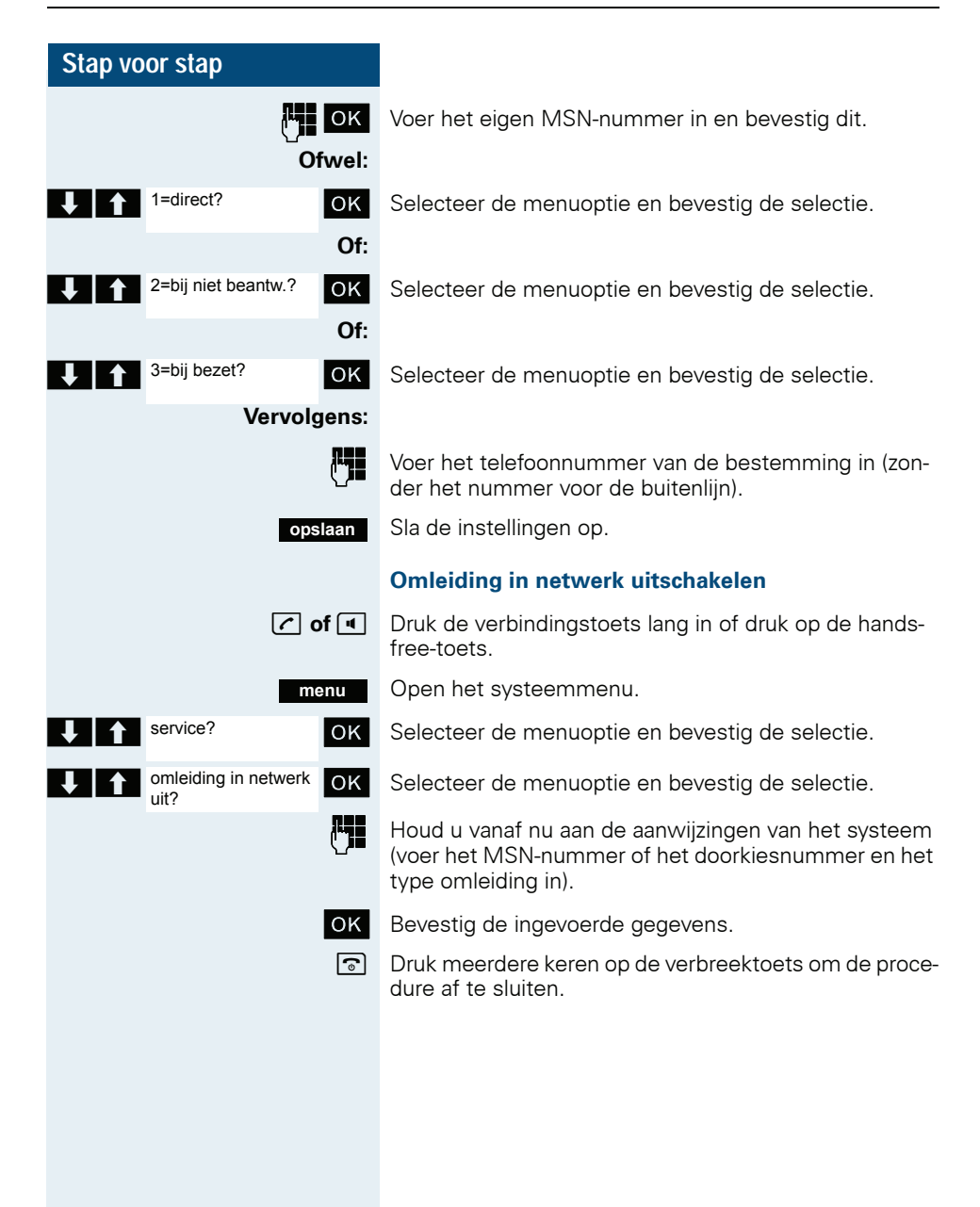

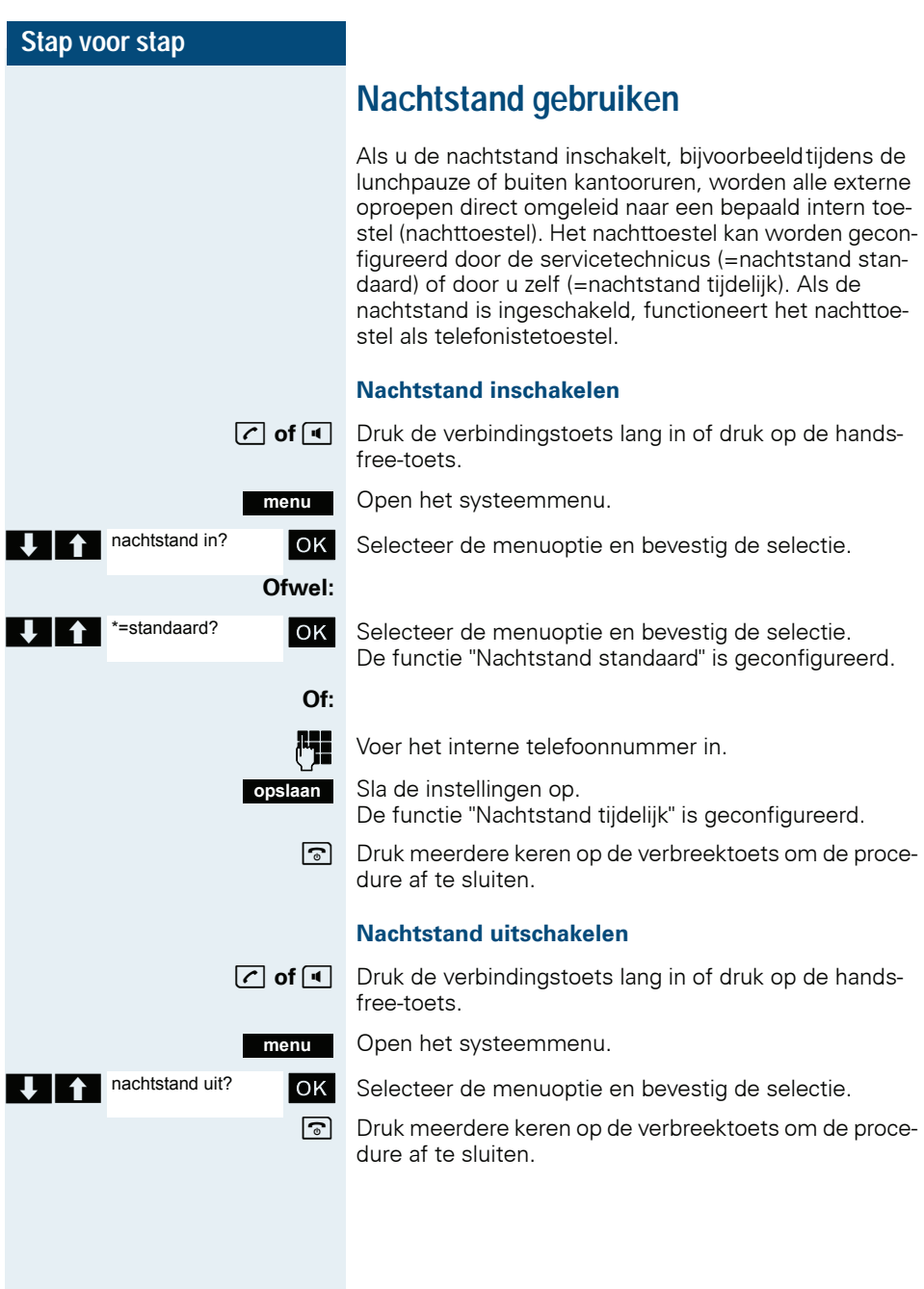

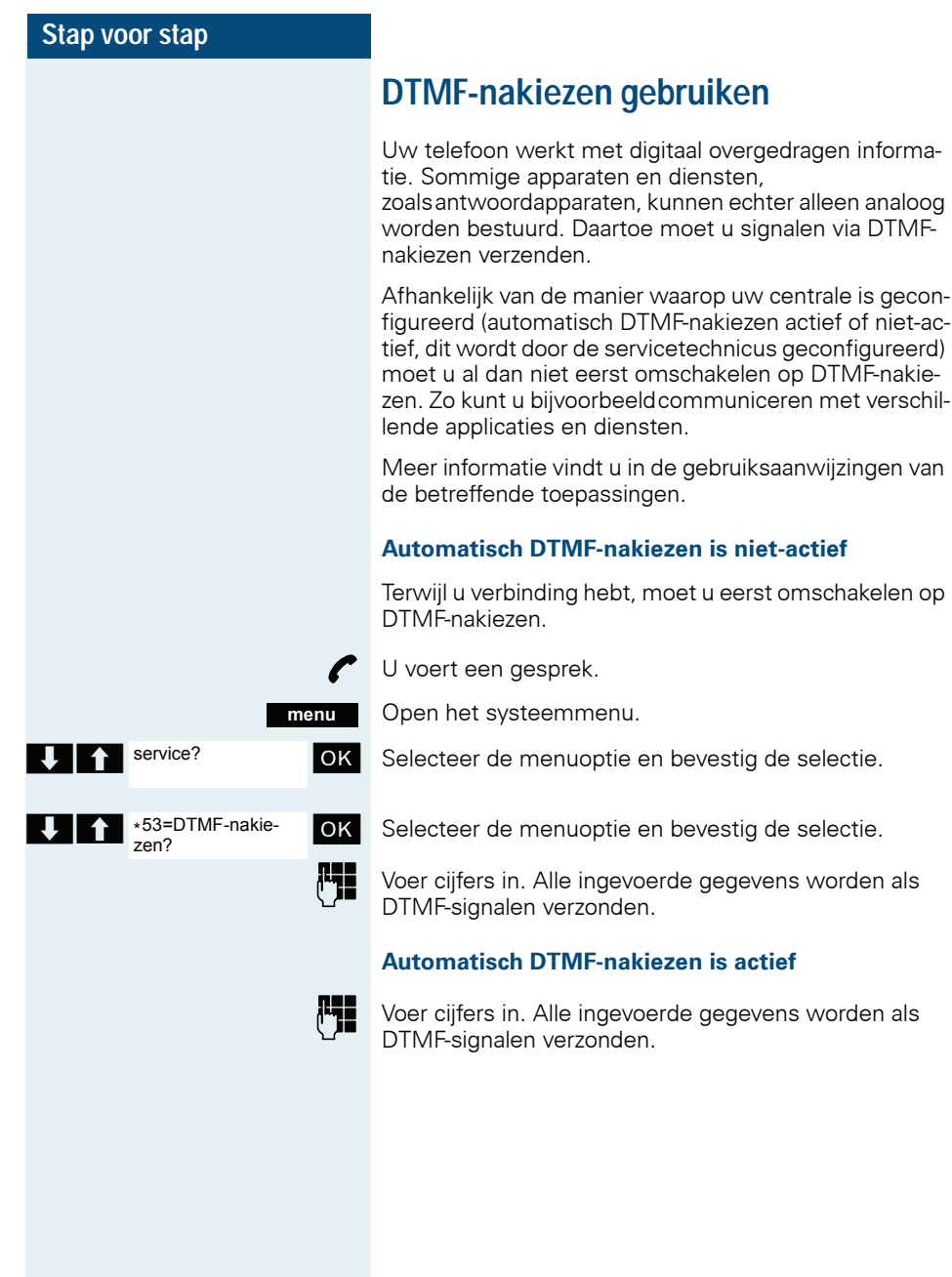

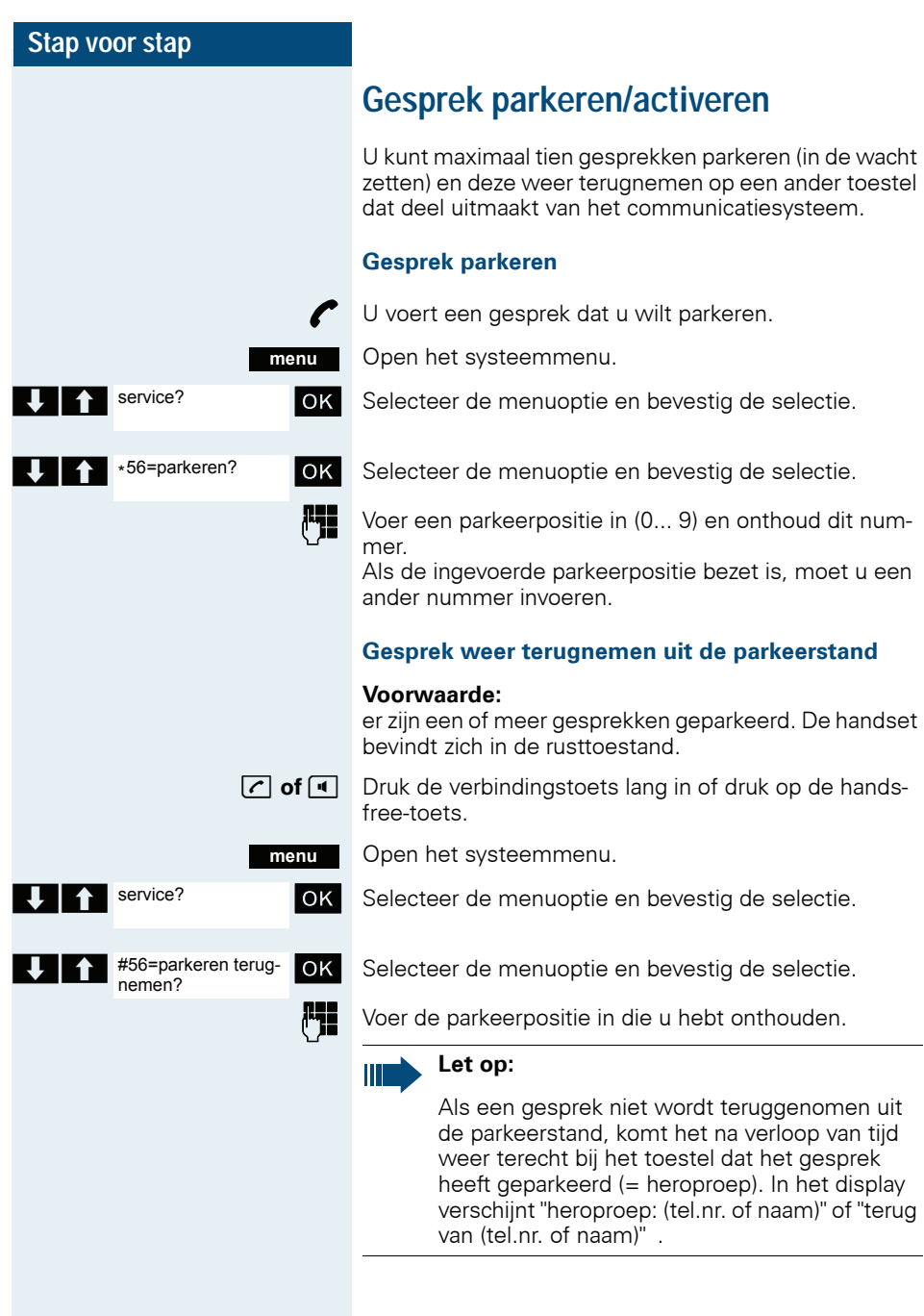

# **Telefoneren met meerdere gesprekspartners**

### <span id="page-83-0"></span>**Aankloppen**

U wilt dringend spreken met een andere gebruiker van uw communicatiesysteem die in gesprek is. Om deze gebruiker erop attent te maken dat u hem wilt spreken, kunt u zorgen dat er een aankloptoon wordt weergegeven tijdens het gesprek dat hij voert. De gebruiker kan direct reageren of u wordt automatisch met hem verbonden als hij het huidige gesprek heeft beëindigd.

Deze functie is alleen beschikbaar als deze door de servicetechnicus is geconfigureerd.

**De gesprekspartner is in gesprek. U wilt aankloppen.**

Wacht tot in het display "U klopt aan!" wordt weergegeven (vrijtoon).

### **Er wordt bij u aangeklopt (tweede oproep)**

Als u een telefoongesprek voert, blijft u bereikbaar voor iemand die u wil bellen. Door een aankloptoon wordt u tijdens een gesprek attent gemaakt op de tweede oproep. U kunt deze oproep tijdens het gesprek beantwoorden.

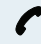

U voert een gesprek en hoort een aankloptoon.

Als u de tweede oproep wilt beantwoorden, kunt u het eerste gesprek in de wacht zetten of beëindigen.

#### **Eerste gesprek in de wacht zetten, tweede oproep aannemen**

#### **aannem.**

Neem de tweede oproep aan.

U voert een gesprek met de tweede gesprekspartner. De eerste gesprekspartner wacht, zijn gesprek is in de wacht gezet. U kunt nu:

- afwisselend met de twee gesprekspartners spreken  $\rightarrow$  [pagina 89](#page-88-0) of
- een conferentie opbouwen  $\rightarrow$  [pagina 90](#page-89-0).

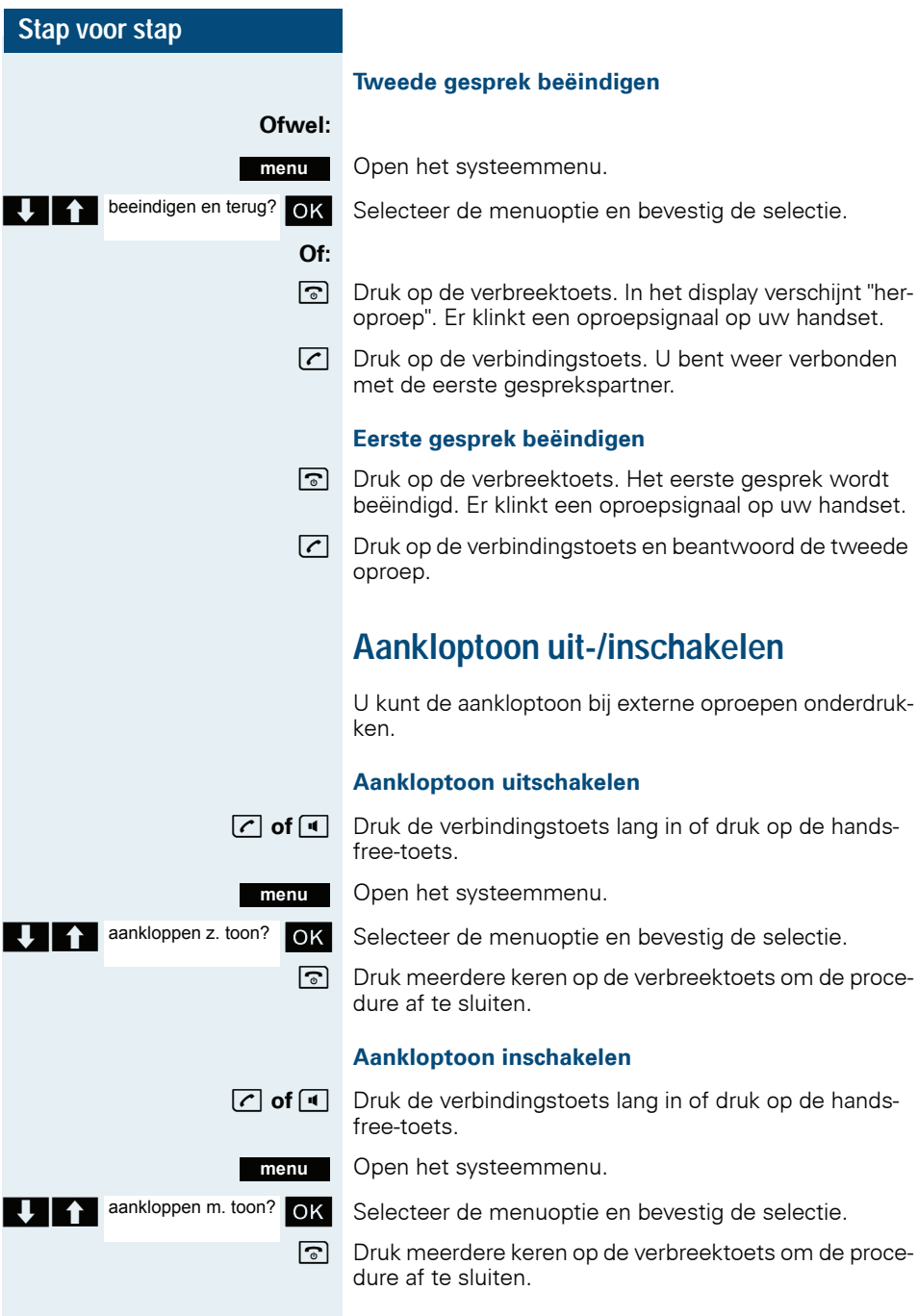

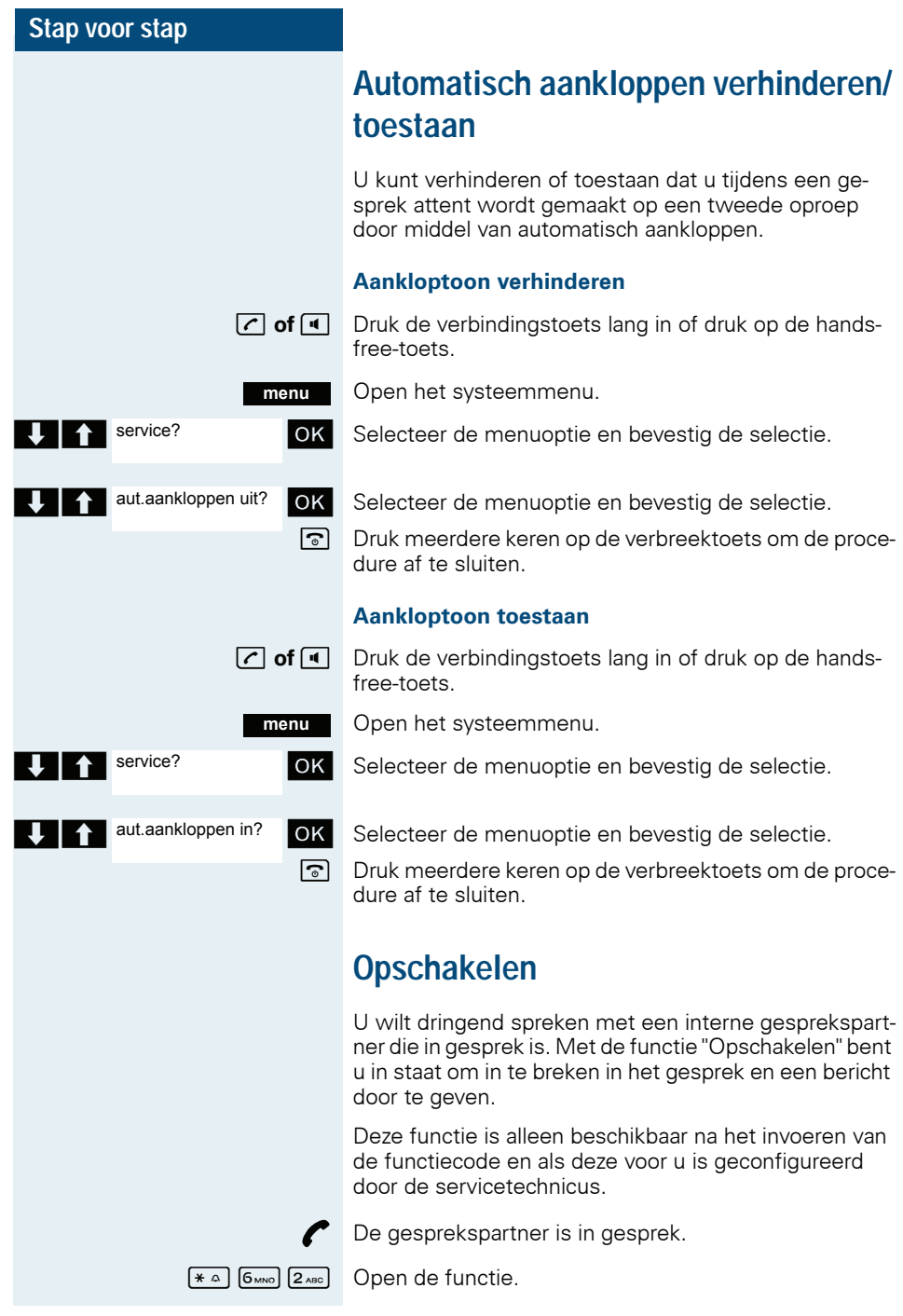

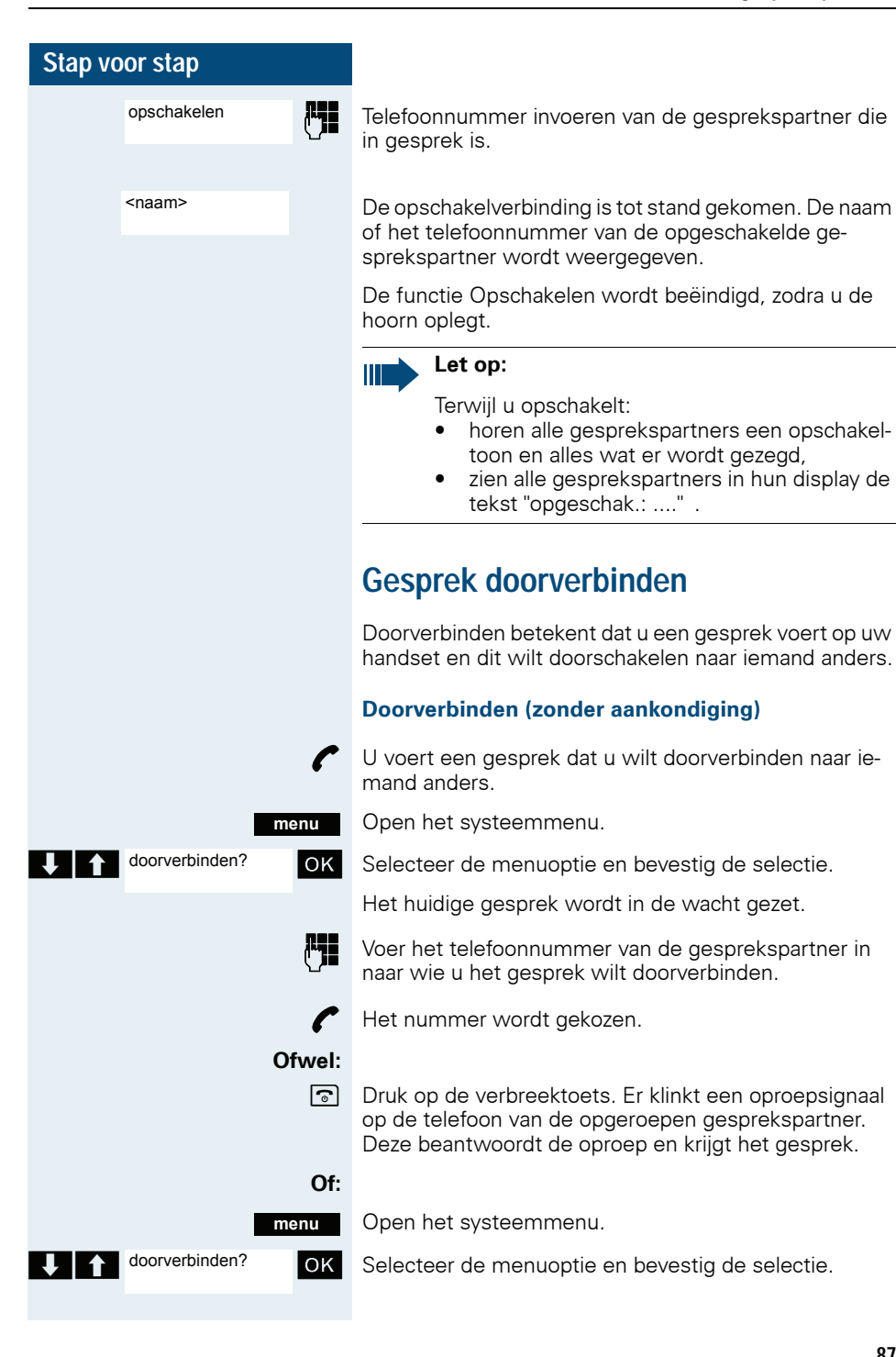

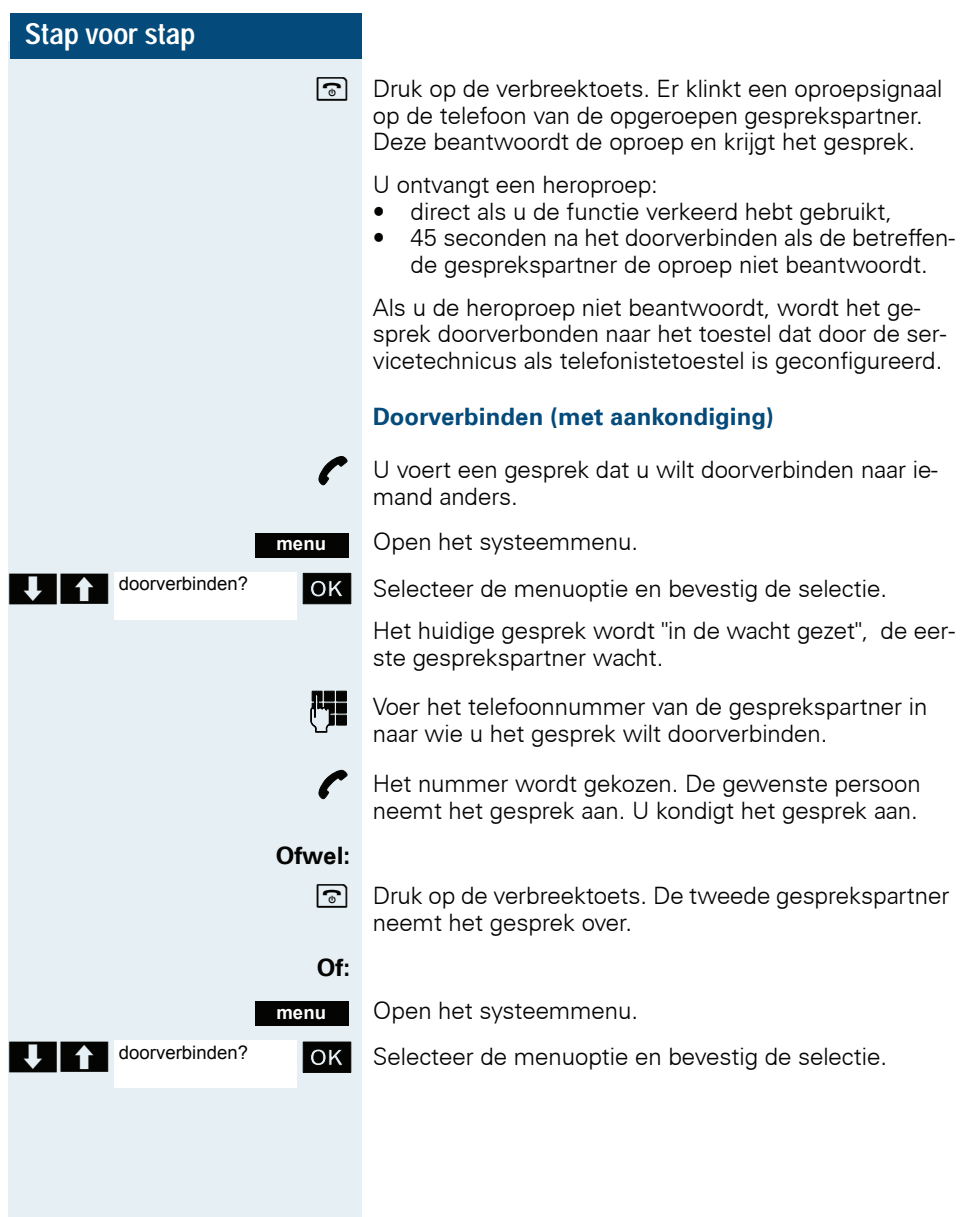

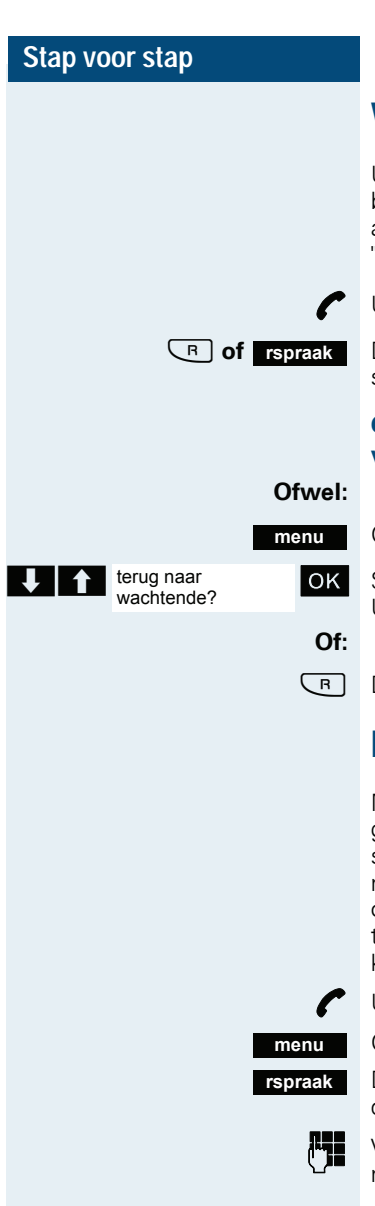

**Wachtstand**

U kunt een gesprek tijdelijk onderbreken, bijvoorbeeldals u even overleg wilt voeren met iemand anders in uw directe omgeving. Het gesprek wordt dan "in de wachtstand gezet".

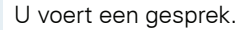

Druk op de ruggespraaktoets of displaytoets. De gesprekspartner wordt in de wachtstand geplaatst.

### **Gesprek met de wachtende gesprekspartner weer voortzetten**

Open het systeemmenu.

Selecteer de menuoptie en bevestig de selectie. U bent weer verbonden met de gesprekspartner.

Druk op de ruggespraaktoets.

# <span id="page-88-0"></span>**Makelen (wisselgesprek)**

Met de functie "Makelen" kunt u wisselen tussen twee gesprekspartners, zonder dat deze direct met elkaar spreken. Het kan hierbij zowel om externe als om interne gesprekspartners gaan. Bovendien is het mogelijk om zelf niet meer deel te nemen aan het gesprek en de twee gesprekspartners met elkaar te verbinden. Ook kunt u een conferentie opbouwen.

U voert een gesprek.

Open het systeemmenu.

Druk op de displaytoets. Het huidige gesprek wordt "in de wacht gezet", de deelnemer wacht.

Voer het telefoonnummer van de tweede gesprekspartner in.

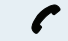

**makelen**

De tweede gesprekspartner beantwoordt de oproep.

Druk op de displaytoets om te wisselen tussen de twee gesprekken.

Als u het gesprek beëindigt, zijn de beide gesprekspartners met elkaar verbonden (dit is niet mogelijk bij twee externe gesprekspartners).

<span id="page-89-0"></span>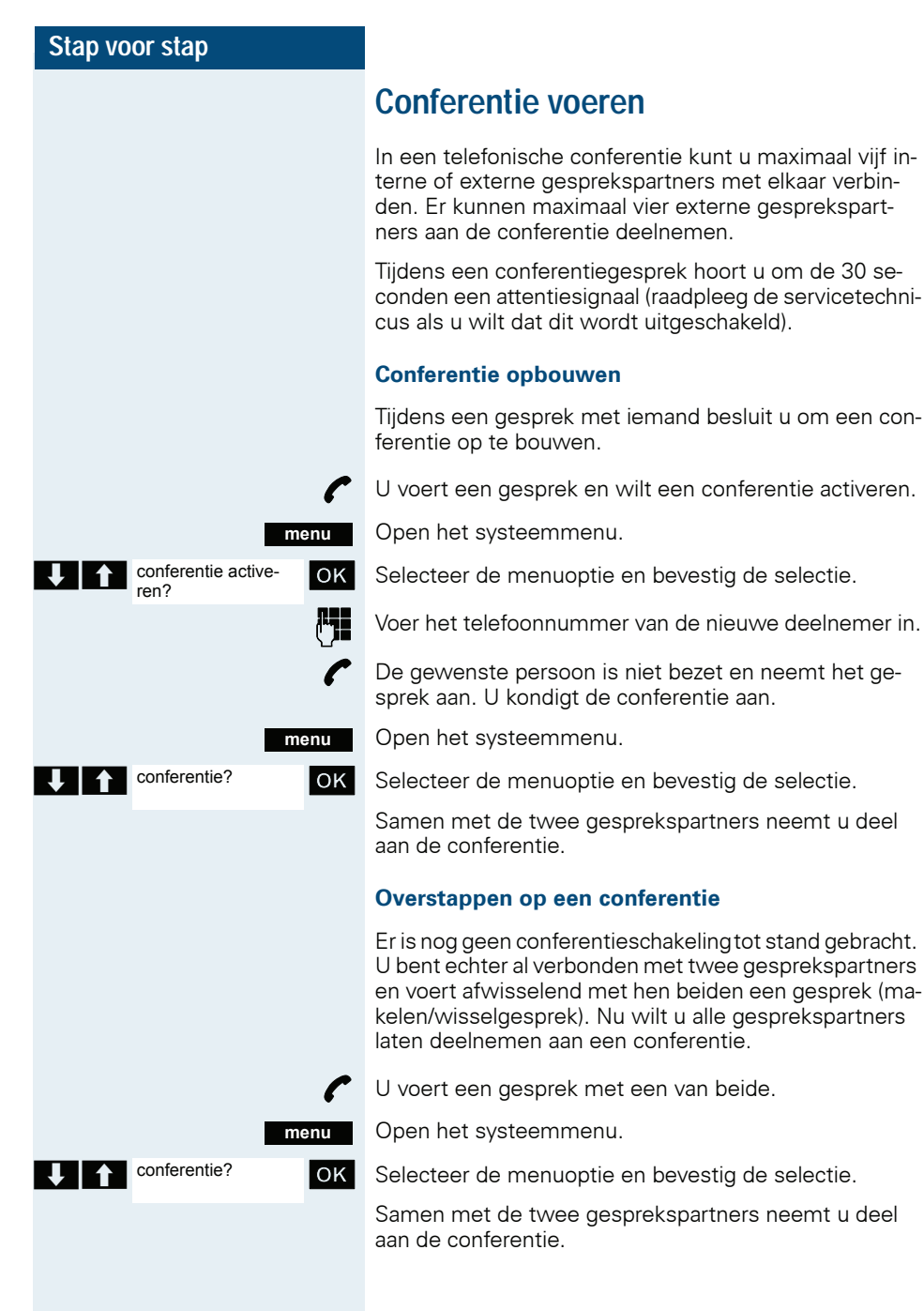

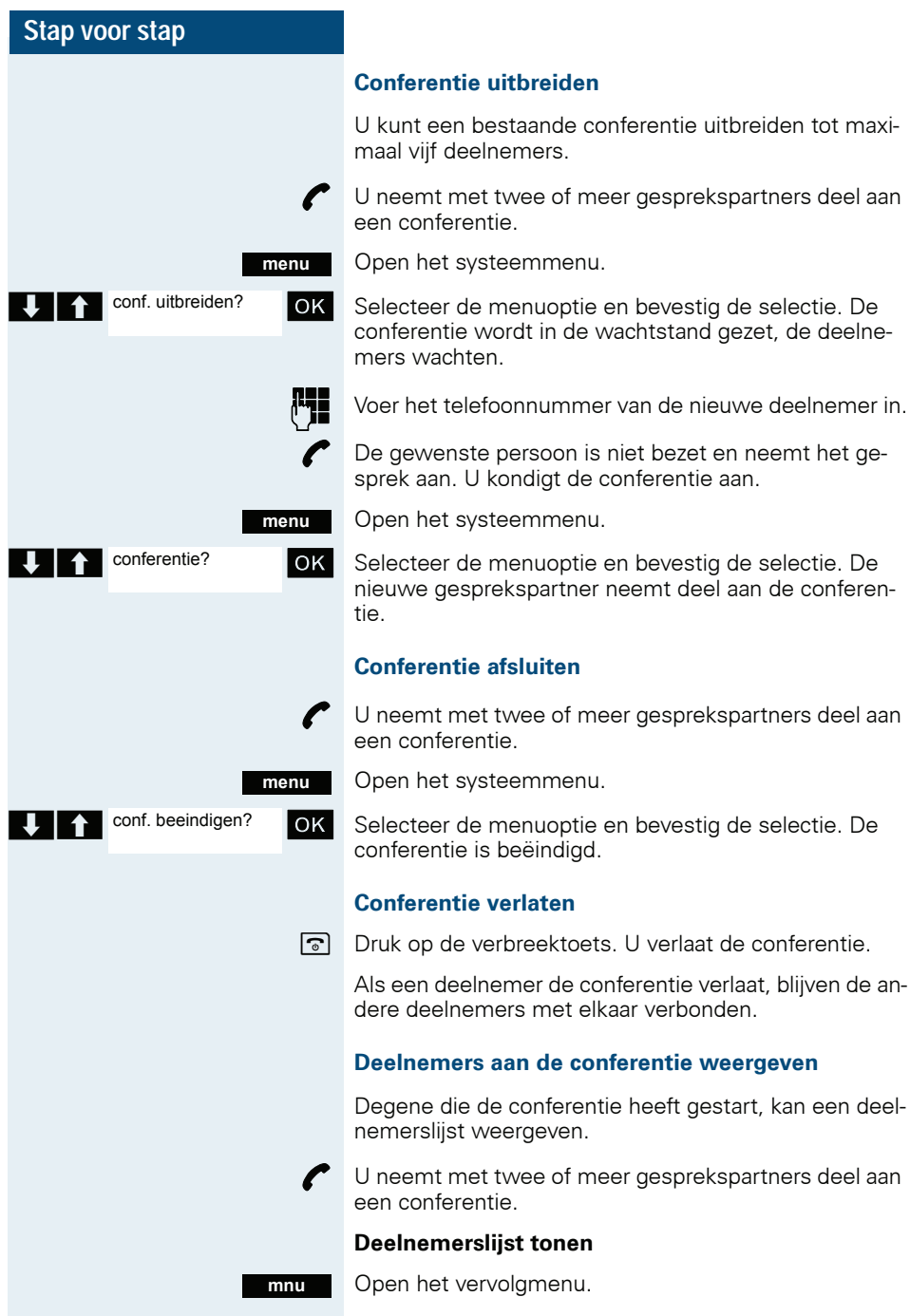

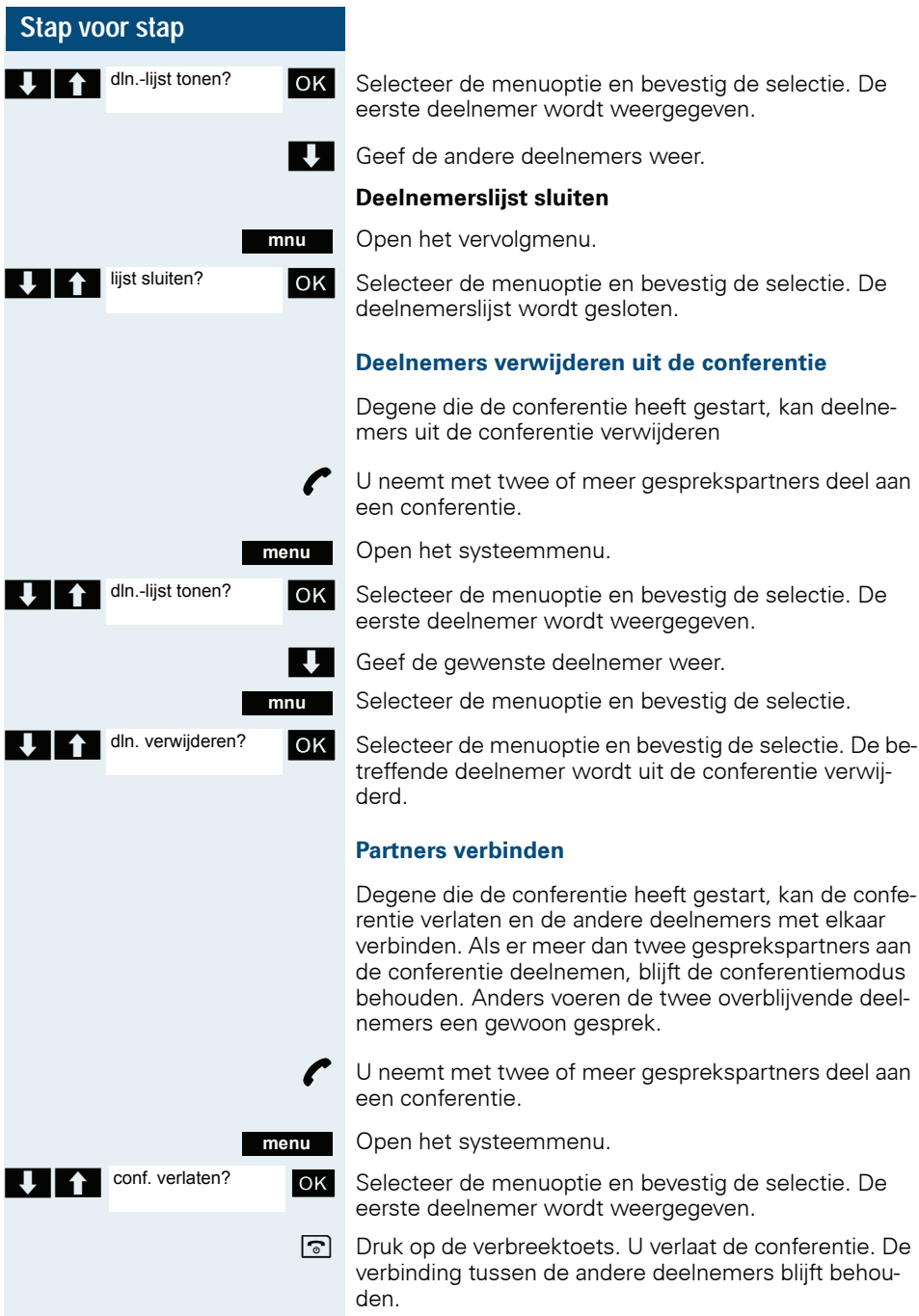

## **Tweede oproep gebruiken**

Een tweede oproep is een inkomend gesprek dat tijdens een gevoerd gesprek op uw toestel wordt gesignaleerd en door u kan worden aangenomen (bijv.  $\rightarrow$  [pagina 84](#page-83-0)).

U kunt een tweede oproep in de volgende gespreksmodi beantwoorden:

- U voert een gesprek,
- U voert een ruggespraakgesprek,
- U neemt deel aan een conferentie,
- U voert een gesprek om een conferentie uit te breiden,
- U spreekt afwisselend met twee gesprekspartners (makelen).

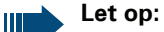

Tweede oproepen/gesprekken worden niet op de Bluetooth-headset gesignaleerd.

# **Teamfuncties**

## **Groepsoproep uit-/inschakelen**

De servicetechnicus kan uw toestel zo configureren, dat u deel uitmaakt van een of meer groepen die bereikbaar zijn via een groepsschakeling of een groepsnummer. Er wordt na elkaar (groepsschakeling) of tegelijk (groepsoproep) een oproepsignaal weergegeven op alle toestellen die tot de groep behoren, totdat een groepslid de oproep beantwoordt. Ieder lid van de groep blijft bovendien bereikbaar via zijn eigen telefoonnummer.

U kunt zich gericht uit afzonderlijke groepen schakelen en weer bijschakelen of zich uit alle groepen schakelen en weer bijschakelen.

Deze functies zijn ook direct toegankelijk door het invoeren van de functiecodes  $\rightarrow$  [pagina 131](#page-130-1).

### **U maakt deel uit van een groepsschakeling of een groepsoproep.**

Met deze functie kunt u zich uit de groepsschakeling of uit de groep schakelen en weer bijschakelen.

**c** of **d** Druk de verbindingstoets lang in of druk op de handsfree-toets.

Open het systeemmenu.

**OK** Selecteer de menuoptie en bevestig de selectie. U hebt zich uit de groepsschakeling of uit de groep geschakeld.

**T** in groepsschak.? OK Selecteer de menuoptie en bevestig de selectie. U hebt zich weer bij de groepsschakeling of groep geschakeld.

**Vervolgens:**

a Druk meerdere keren op de verbreektoets om de procedure af te sluiten.

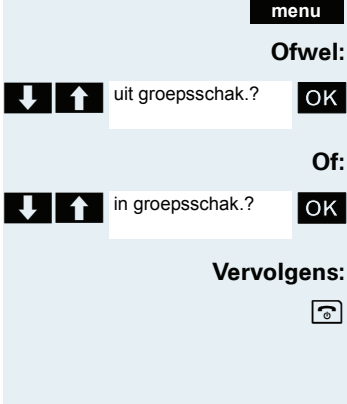

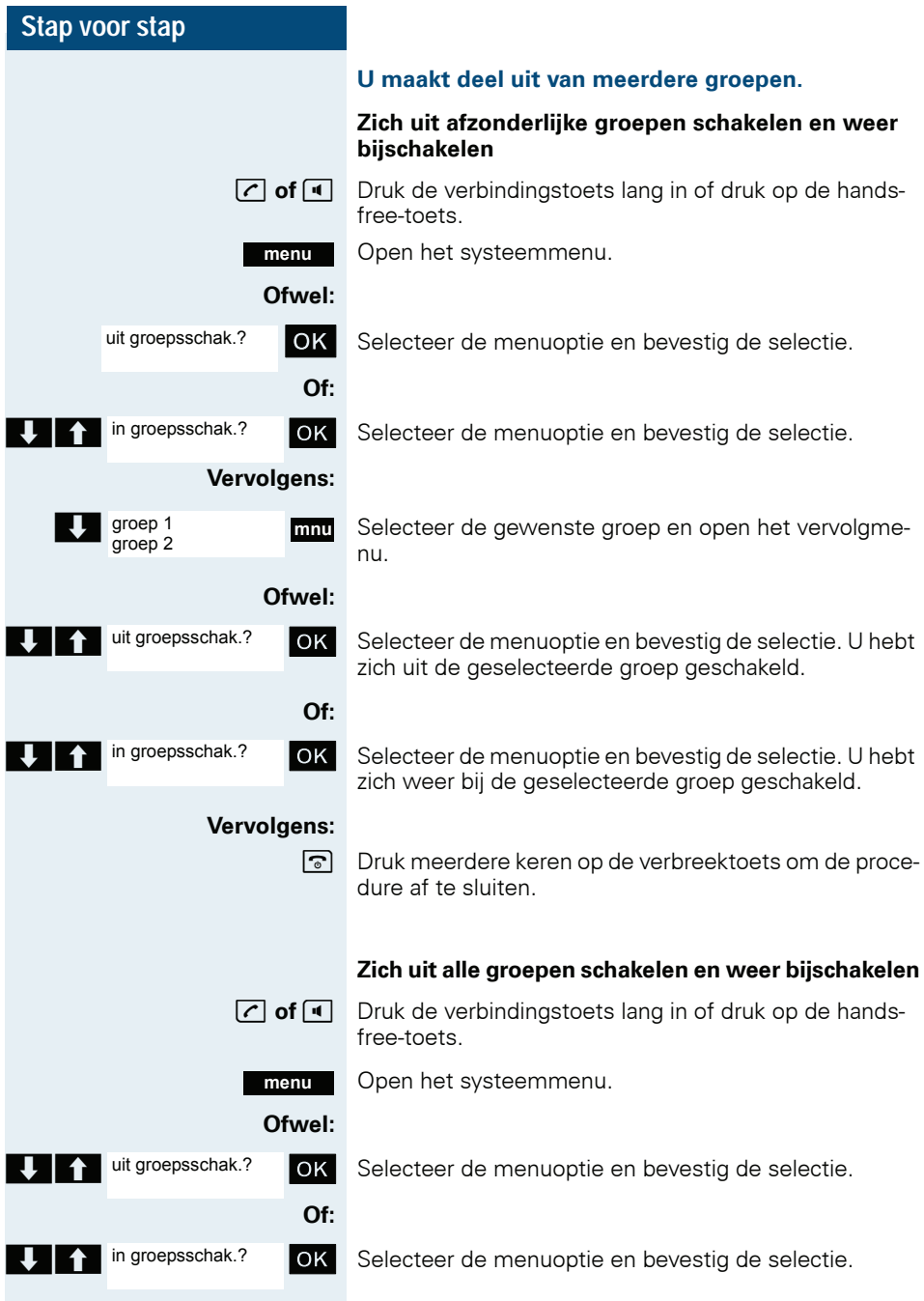

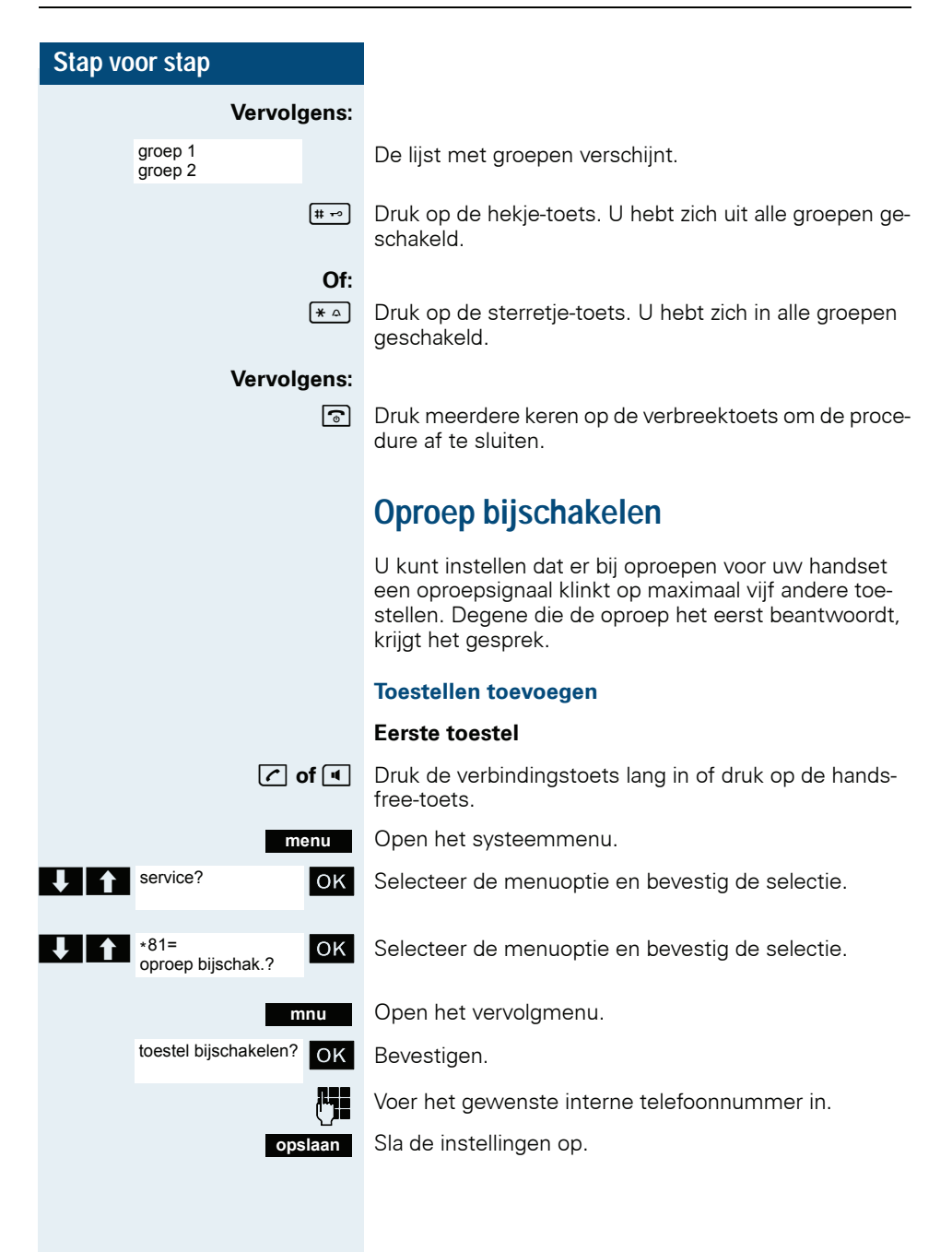

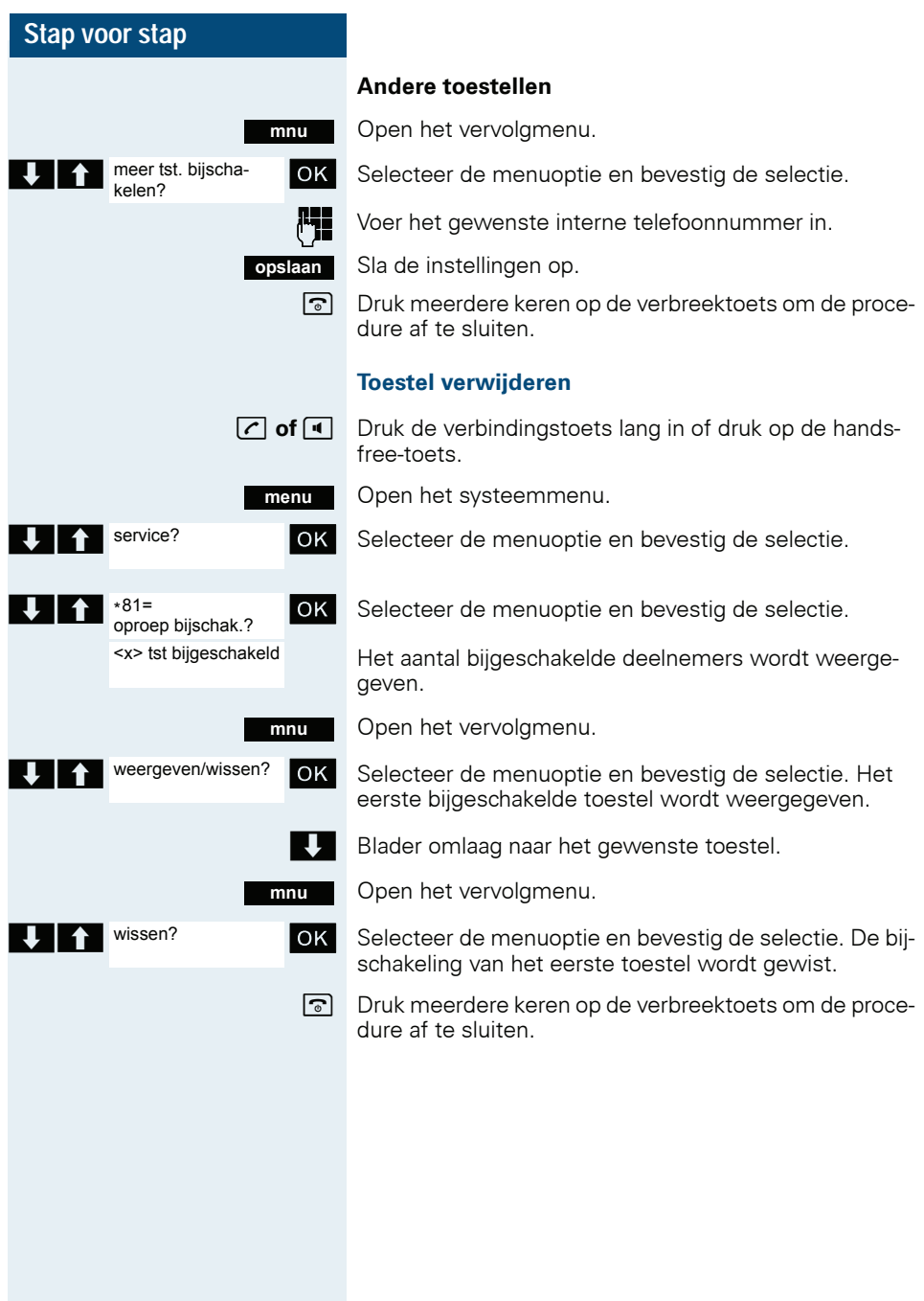

# **UCD-oproepverdeling (Universal Call Distribution)**

Met deze functie kunnen oproepen worden verdeeld in een groep of team. Een inkomende oproep komt altijd terecht bij de agent of het teamlid dat gedurende de langste tijd geen gesprek heeft gevoerd (longest idle). Teamleden hoeven niet in dezelfde kamer te werken. Zekunnen zich ook in een andere kamer in het gebouw bevinden of op een telewerkplek. De teams (UCD-groepen) en de agents/teamleden worden door de servicetechnicus geconfigureerd.

### **Aanmelden/afmelden**

Aan het begin en aan het einde van uw werkdag moet u zich aanmelden of afmelden.

### **Aanmelden**

**menu**

**c** of **d** Druk de verbindingstoets lang in of druk op de handsfree-toets.

Open het systeemmenu.

- OK Selecteer de menuoptie en bevestig de selectie.
- **OK** Selecteer de menuoptie en bevestig de selectie.
- $\bullet$   $\bullet$  \*401=aanmelden? ok Selecteer de menuoptie en bevestig de selectie.

**THE Voer uw identificatienummer in (dit nummer wordt door** de servicetechnicus geconfigureerd).

a Druk meerdere keren op de verbreektoets om de procedure af te sluiten.

### **Afmelden**

**c** of **d** Druk de verbindingstoets lang in of druk op de handsfree-toets.

Open het systeemmenu.

**OK** Selecteer de menuoptie en bevestig de selectie.

**OK** Selecteer de menuoptie en bevestig de selectie.

OK Selecteer de menuoptie en bevestig de selectie.

a Druk meerdere keren op de verbreektoets om de procedure af te sluiten.

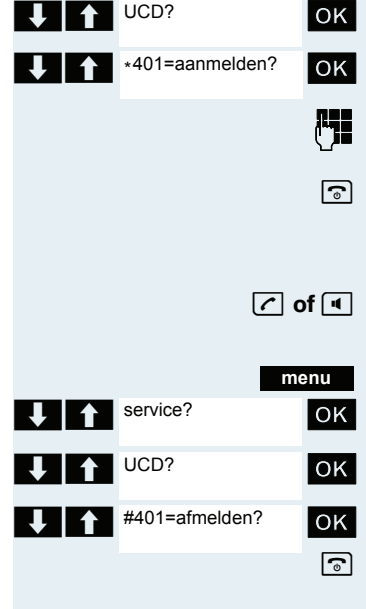

service?

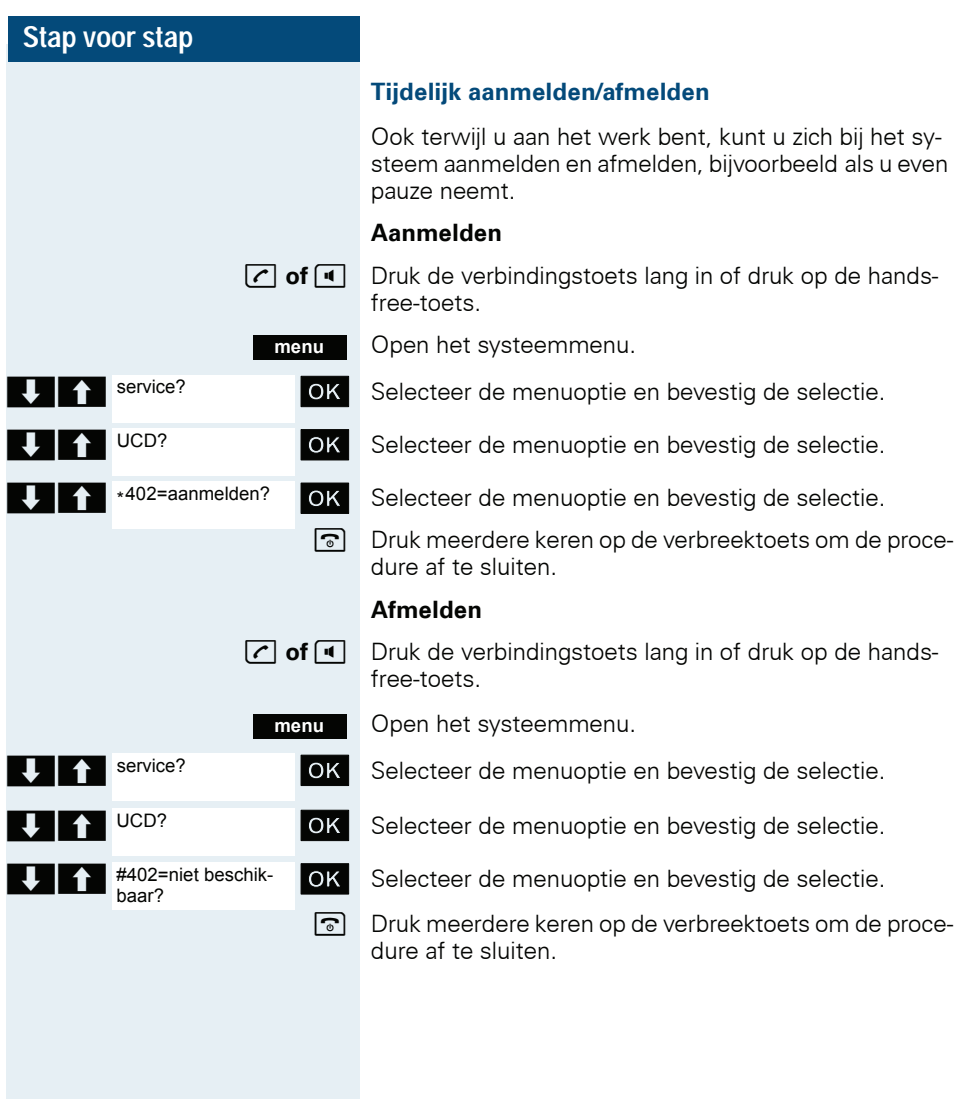

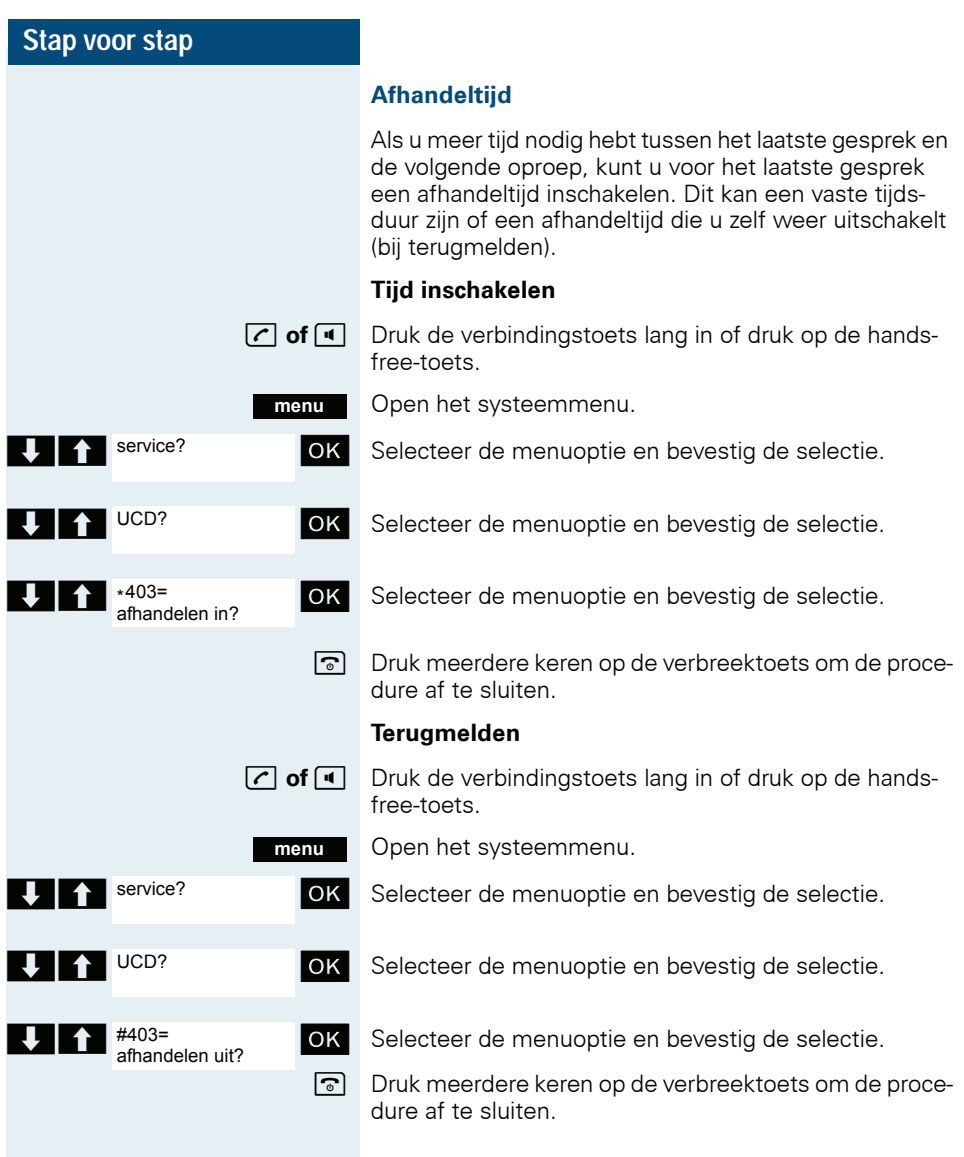

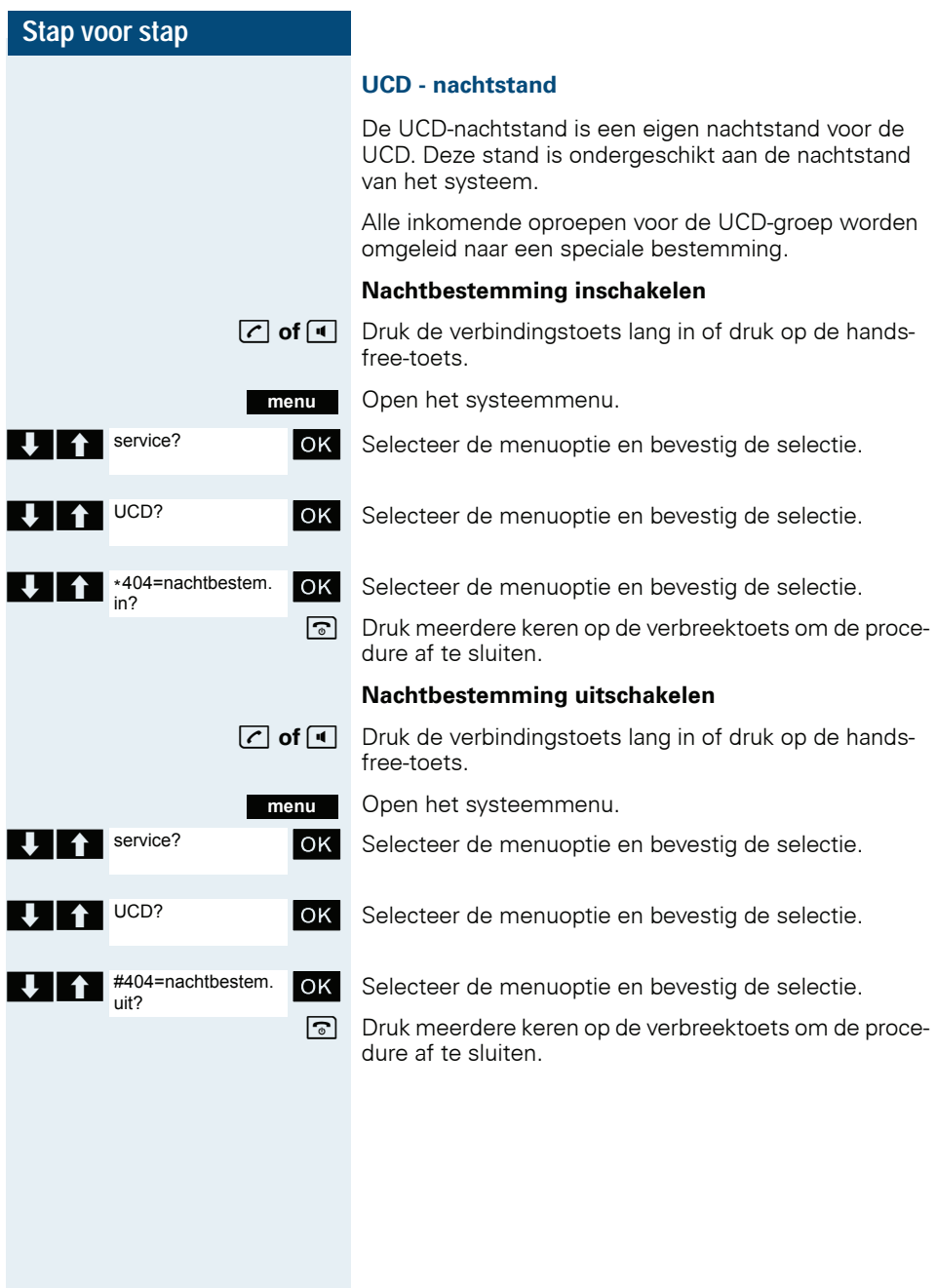

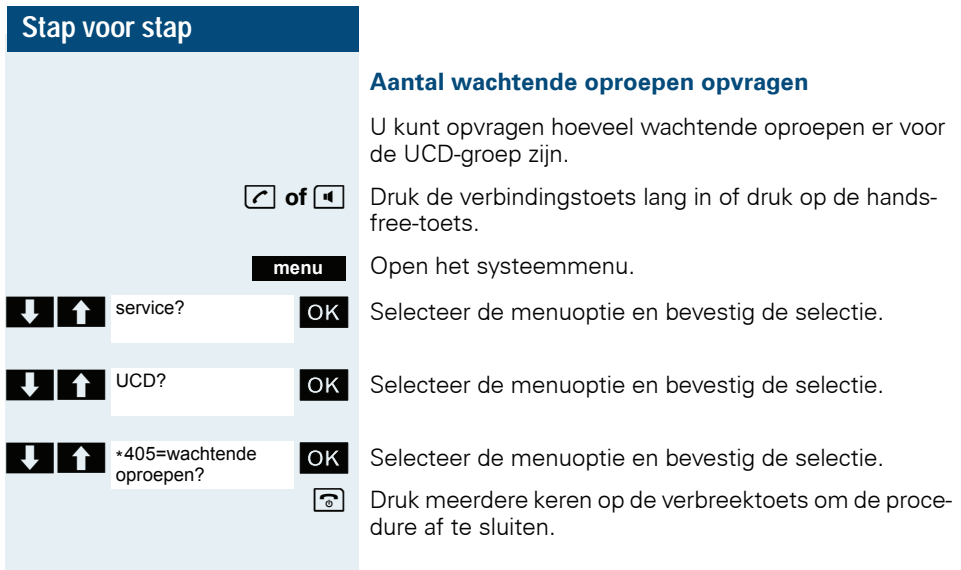

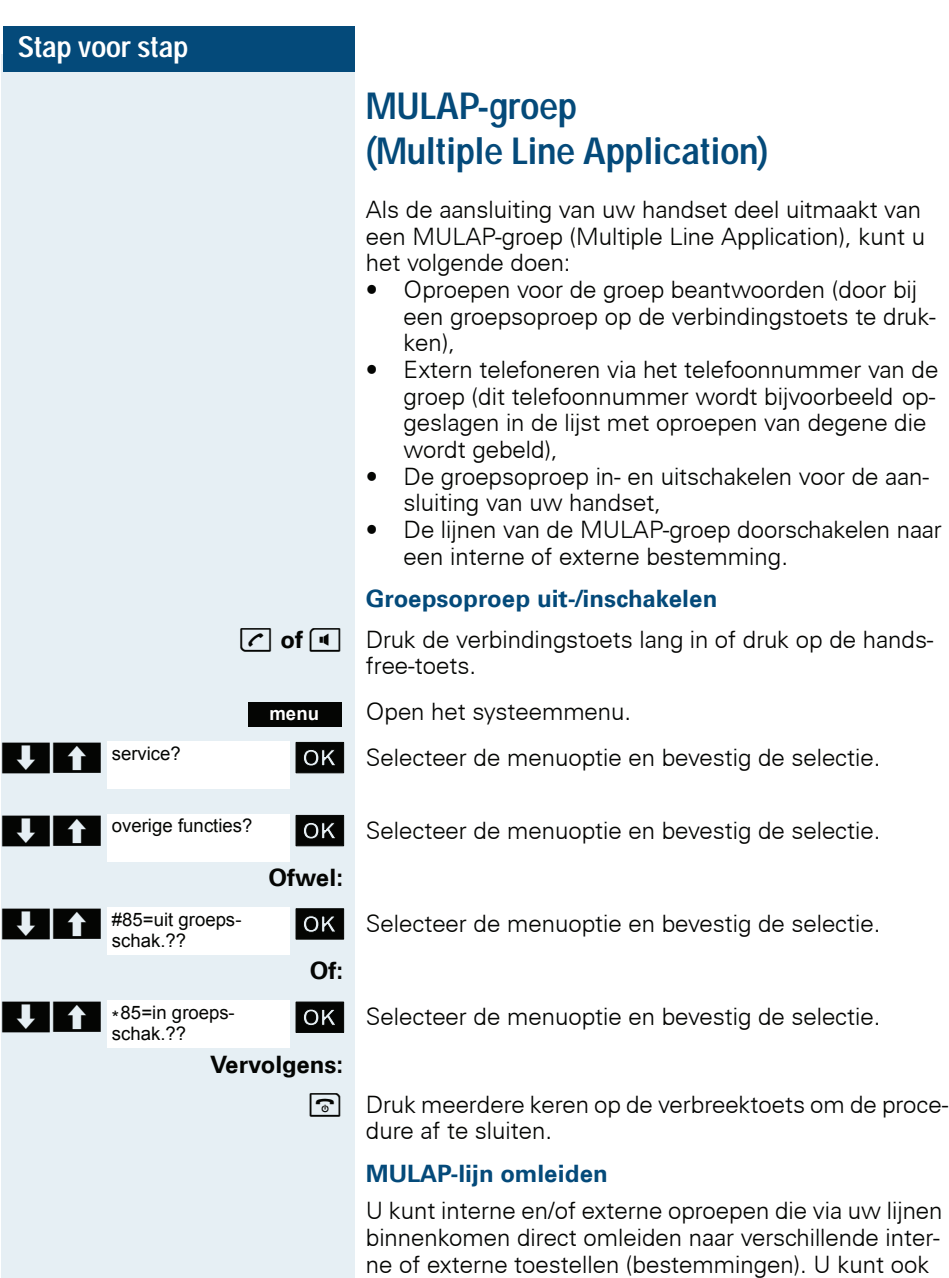

Als u een oproepomleiding voor een lijn activeert, heeft dit effect op alle lijntoetsen van de groep voor deze lijn.

een externe bestemming instellen, mits de systeem-

configuratie daarvoor geschikt is.

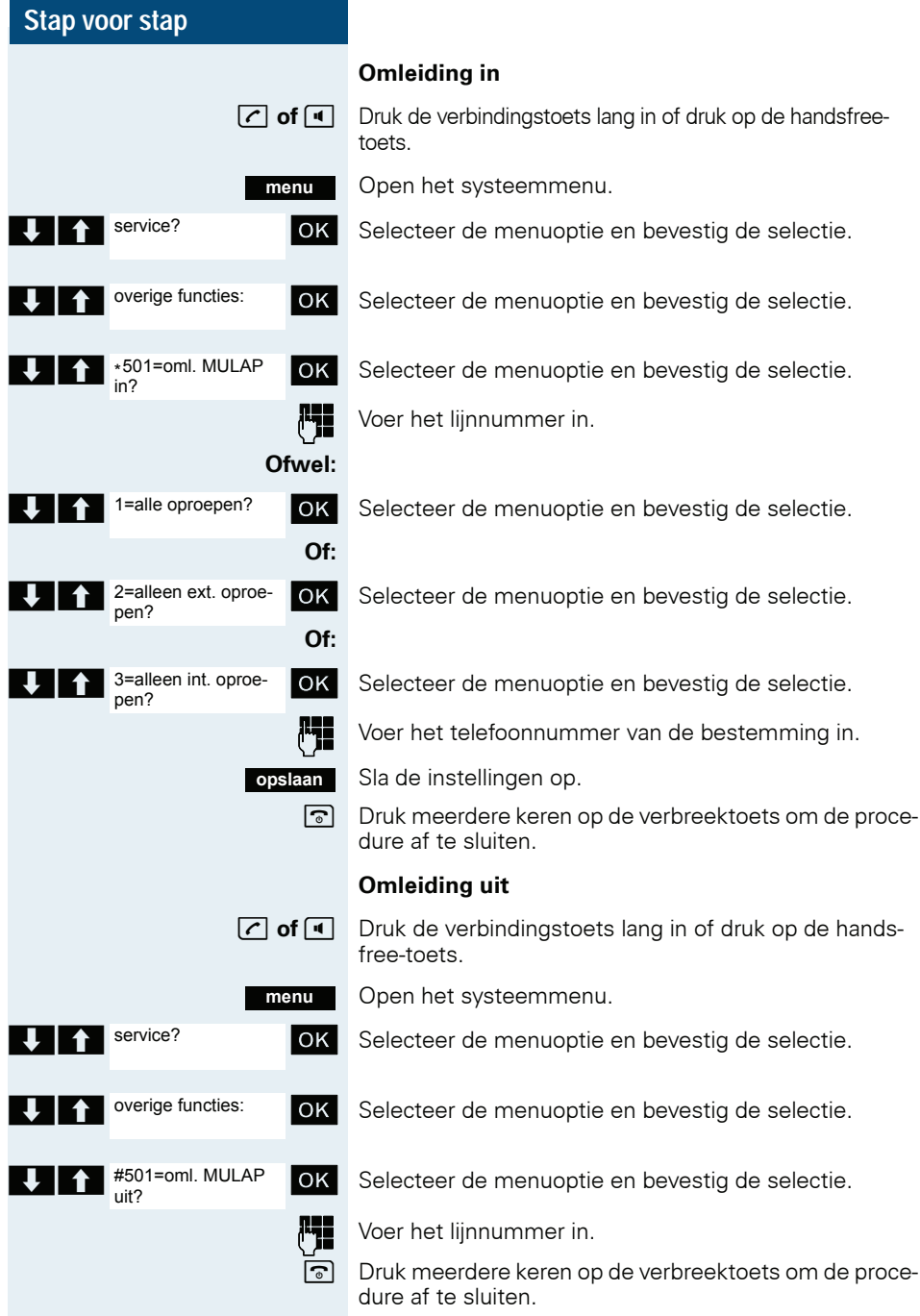

# **Berichtenfuncties**

Met de berichtenfuncties kunt u reageren op voicemailberichten/terugbelfuncties van het communicatiesysteem of van andere gesprekspartners. Ook kunt u zelf info-functies activeren.

# **Bericht achterlaten/antwoordtekst**

In uw communicatiesysteem zijn antwoordteksten opgeslagen, die bij een niet-beantwoorde interne oproep automatisch naar de beller kunnen worden verzonden (als deze beschikt over een handset of een systeemtoestel met een display). U kunt deze antwoordteksten zelf selecteren en gedeeltelijk aanvullen:

- $0 =$  terug om:
- $1 =$  vakantie tot:
- $2 =$  op reis tot:
- $3 =$  gehele dag afwezig
- 4 = vanmorgen afwezig
- 5 = ben niet bereikbaar
- $6 = \text{privé:}$
- $7 =$  vervanger:
- $8 = n$ u:
- $9 =$  ben in kamer:

Mogelijk zijn deze standaardteksten voor antwoordberichten in uw communicatiesysteem door de beheerder van het systeem gewijzigd.

### **Antwoordtekst inschakelen**

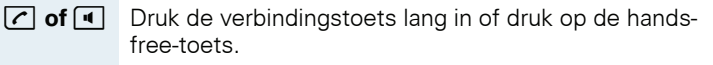

Open het systeemmenu.

**OK** Selecteer de menuoptie en bevestig de selectie.

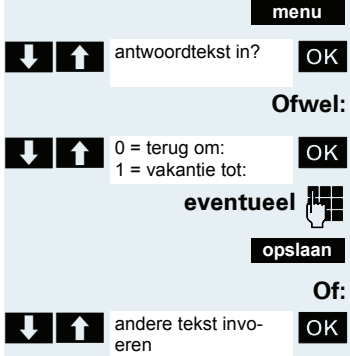

OK Selecteer de gewenste antwoordtekst.

**eventueel <b>Fig** Vul de tekst indien nodig aan.

Sla de instellingen op.

**OK** Selecteer de menuoptie en bevestig de selectie.

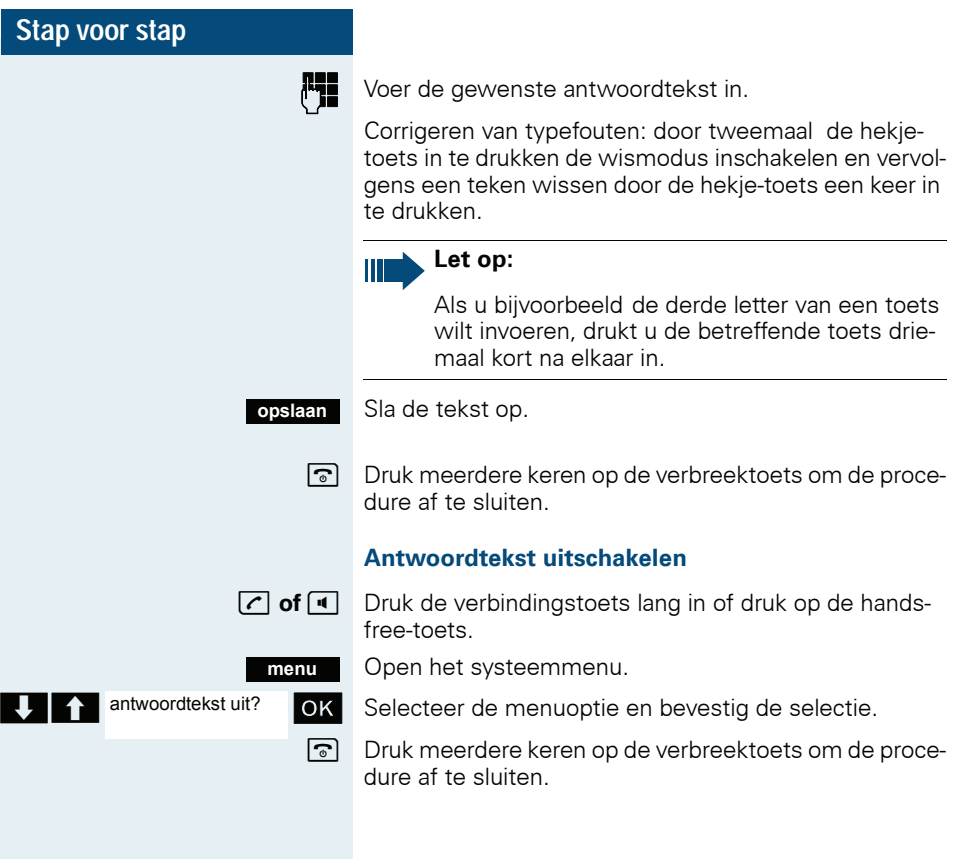

### **Stap voor stap Tekstbericht verzenden/opvragen** U kunt aan individuele personen of aan groepen interne gebruikers sms-berichten zenden. Deze moeten beschikken over een handset of een toestel met display. U kunt de tekstberichten zelf selecteren en gedeeltelijk aanvullen:  $0 =$  terugbellen a.u.b.  $1 =$  bezoek wacht  $2 = uw$  afspraak 3 = dringende oproep  $4$  = niet storen  $5 =$ fax afhalen  $6 = \text{brief}\ \text{onnemen}$  $7 =$  komen a.u.b.  $8 =$ koffie a.u.b.  $9 =$  niet aanwezig Mogelijk zijn deze standaardteksten voor tekstberichten in uw communicatiesysteem gewijzigd. **Tekstbericht verzenden c** of **d** Druk de verbindingstoets lang in of druk op de handsfree-toets. Open het systeemmenu.  $\bigcup$   $\bigcap$  info zenden?  $\bigcup$  ok Selecteer de menuoptie en bevestig de selectie. Voer het telefoonnummer van de gewenste interne gebruiker of de groep in. **Ofwel:** Selecteer de gewenste antwoordtekst. **Of: U**  $\uparrow$  andere tekst invo- **OK** Selecteer de menuoptie en bevestig de selectie. Voer het gewenste tekstbericht in. Corrigeren van typefouten: door tweemaal de hekjetoets in te drukken de wismodus inschakelen en vervolgens een teken wissen door de hekje-toets een keer in te drukken. **menu** info zenden? info aan:  $0 =$  terugbellen a.u.b.  $\bullet$   $\bullet$ 1 = bezoek wacht andere tekst invoeren

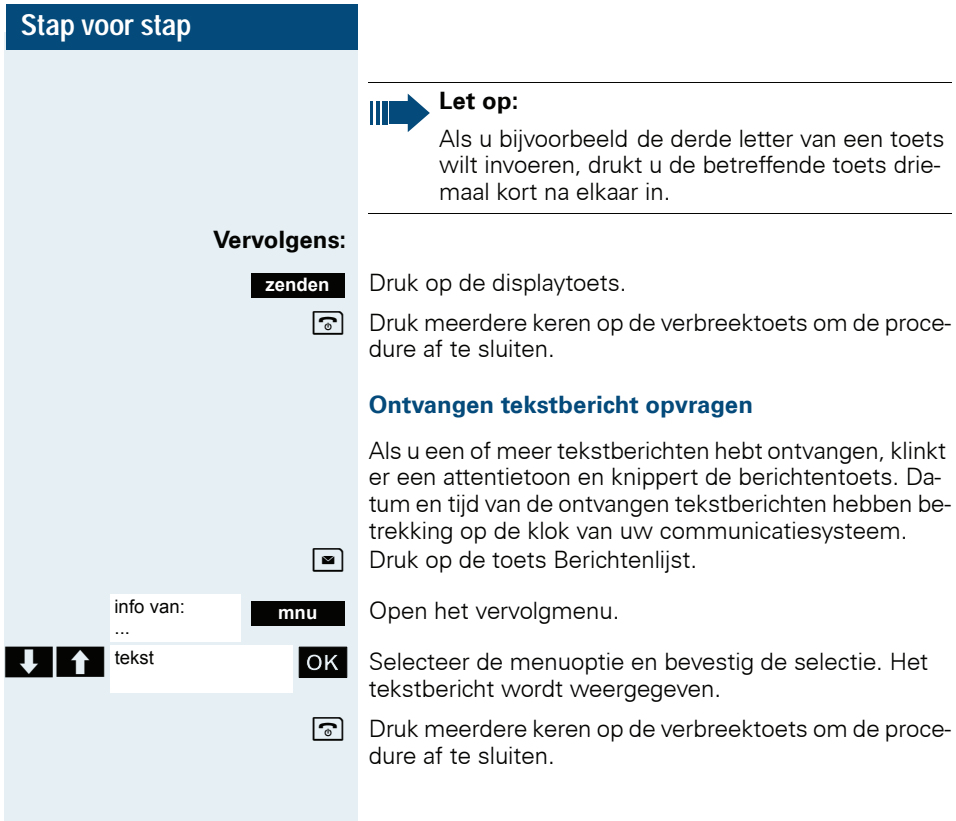
<span id="page-108-0"></span>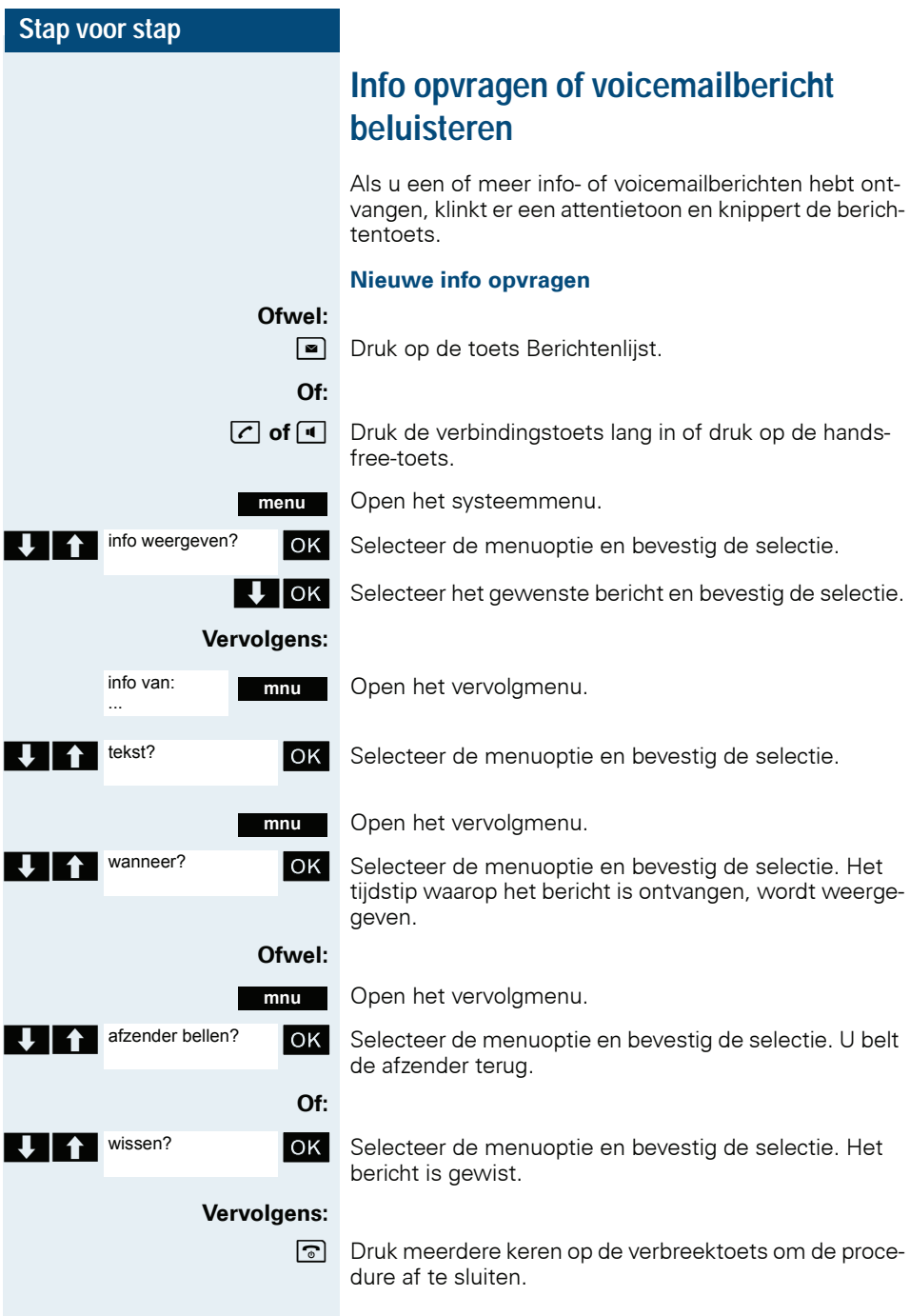

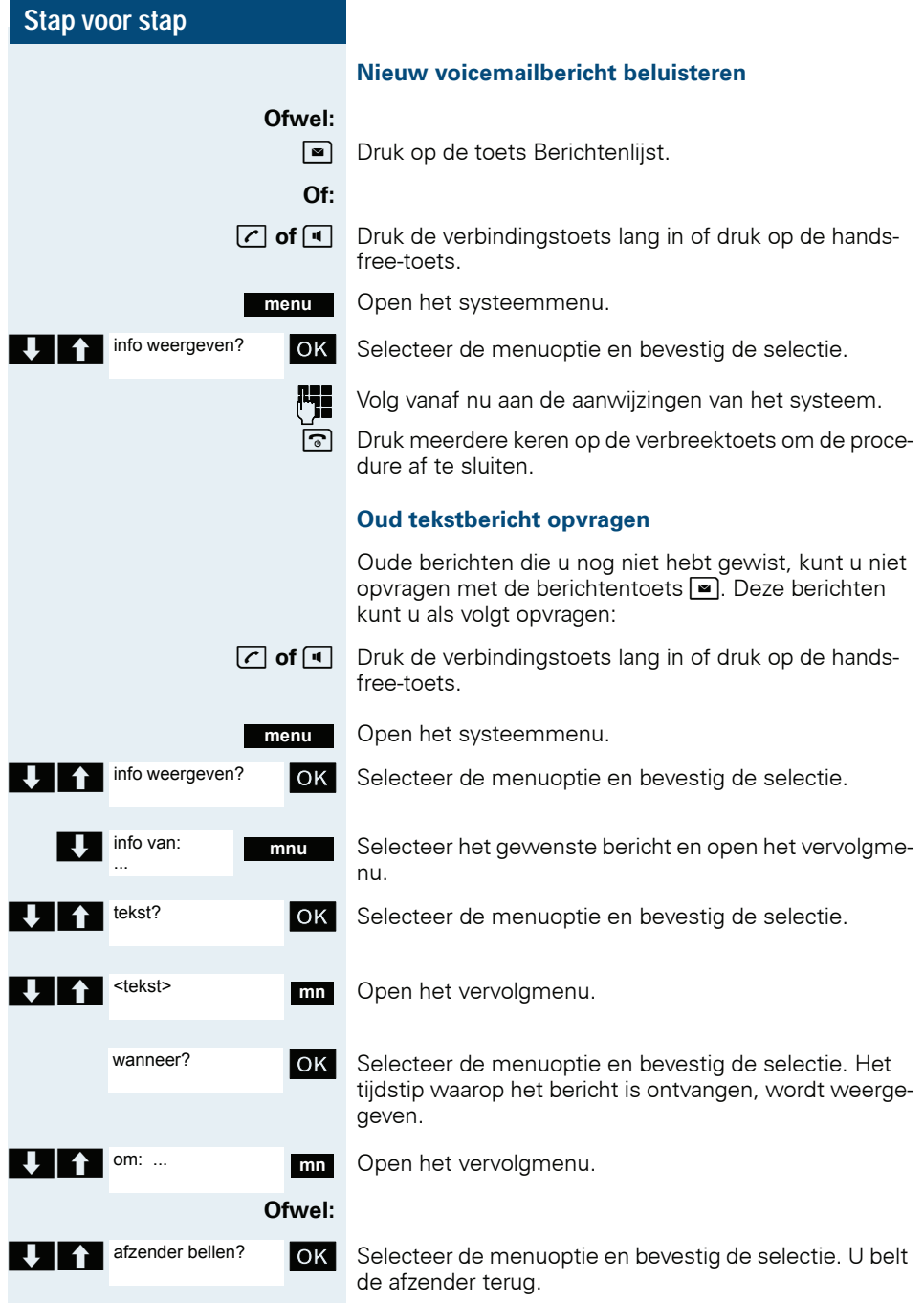

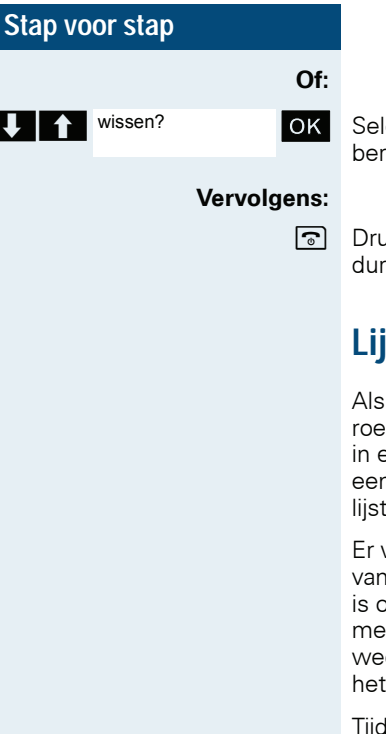

**OK** Selecteer de menuoptie en bevestig de selectie. Het bericht is gewist.

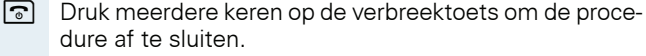

# <span id="page-110-0"></span>**Lijst met oproepen**

Als u niet in staat bent om een externe en/of interne oproep te beantwoorden, wordt deze oproep opgeslagen in een lijst met oproepen. Ook als u deel uitmaakt van een groepsschakeling worden groepsoproepen in deze lijst opgeslagen.

Er worden maximaal tien oproepen in volgorde van ontvangst opgeslagen. Ook het tijdstip waarop de oproep is ontvangen, wordt vastgelegd. De oproep die het meest recent is ontvangen, wordt als eerste in de lijst weergegeven. Bij oproepen van dezelfde beller wordt het aantal oproepen vermeld.

Tijdens een gesprek kunt u het telefoonnummer van uw gesprekspartner zelf in de lijst met oproepen opslaan.

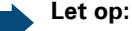

Ш

Als dit door de servicetechnicus is geconfigureerd, worden de telefoonnummers van alle beantwoorde externe oproepen automatisch opgeslagen.

#### **Oproep selecteren**

**Druk de toets INT in.** 

**UP OPTER Selecteer de menuoptie en bevestig de selectie. De op**roeplijsten voor gemiste oproepen en beantwoorde oproepen worden weergegeven.

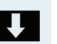

**B** Selecteer de gewenste oproep.

#### **Beller terugbellen**

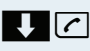

Oproeplijsten

 $\mathbf{C}$  Kies de gewenste persoon en druk op de verbindingstoets. De verbinding wordt tot stand gebracht.

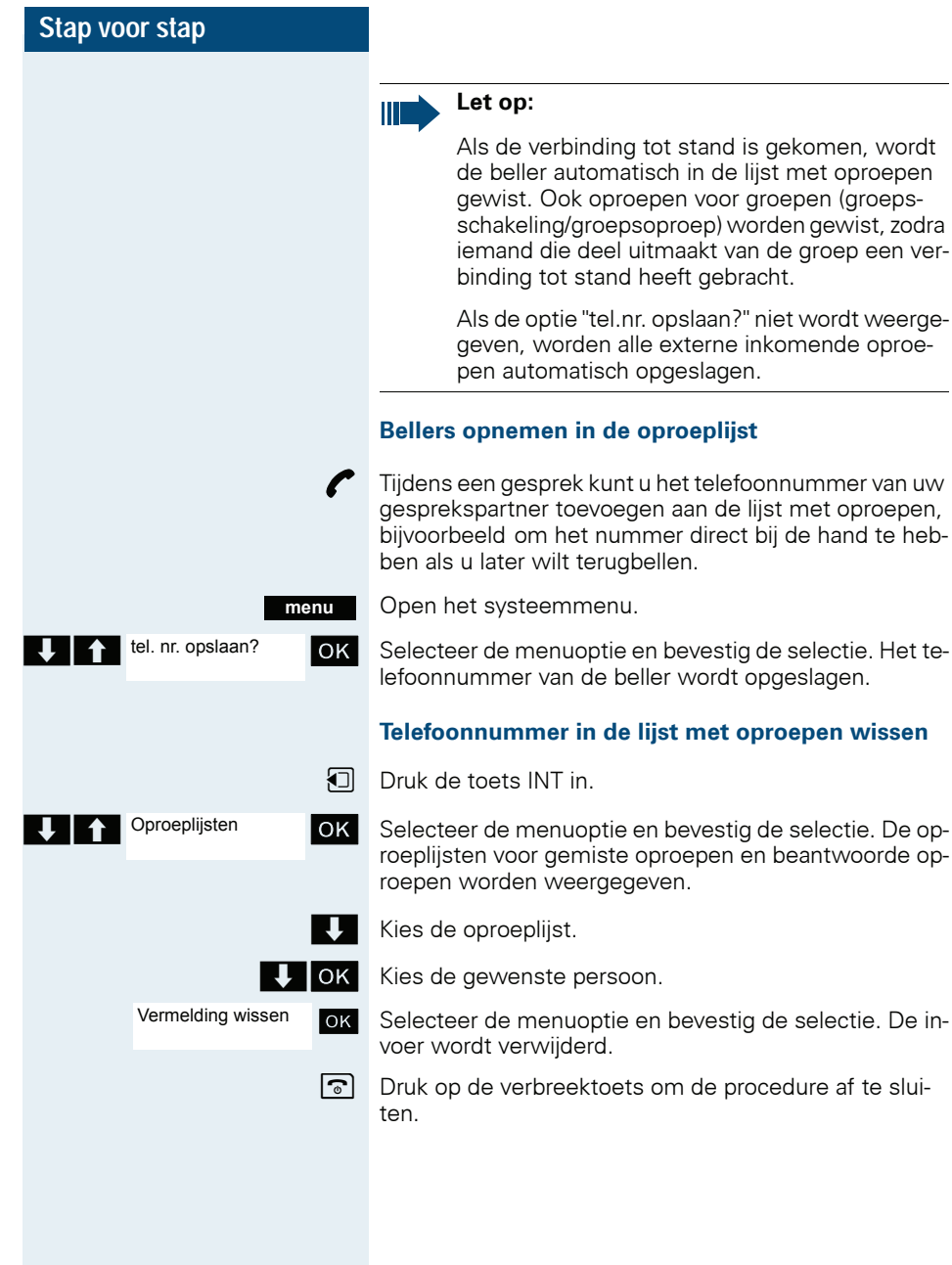

# **Extra functies**

# <span id="page-112-0"></span>**Wekker van de handset**

Als de wekker is ingesteld, gaat deze elke dag of van maandag t/m vrijdag op het ingevoerde tijdstip af. Bij automatische nummerherhaling is de wekkerfunctie gedeactiveerd.

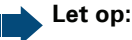

Er klinkt alleen een wekoproep als de handset zich in de rusttoestand bevindt. Tijdens een gesprek wordt de wekoproep alleen door een korte toon aangegeven.

Voorwaarde: datum en tijd dienen te zijn ingesteld.

#### **Wekker instellen**

De handset bevindt zich in de rusttoestand.

 $\n **Open** het hoofdmenu van de handset.$ 

**OD S** <sup>Wekker</sup> OK Selecteer het menupictogram en bevestig. Het invoerscherm voor het instellen van de wekker wordt weergegeven.

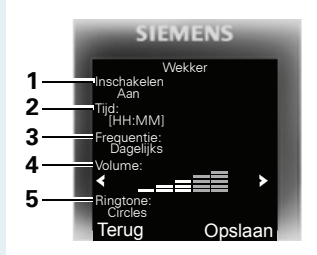

- 1 Wekker activeren: aan/uit
- 2 Tiid in indeling [HH:MM], bijv. 19:05 uur = 1905
- 3 De wekker gaat dagelijks of alleen maandag - vrijdag
- 4 Volume in 5 stappen instelbaar + crescendo-oproep
- 5 Melodieën instelbaar

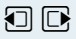

Wekker

 $\Box$   $\Box$  Leg de instelling vast.

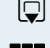

 $\boxed{ \bigcirc }$  Verplaats de cursor één regel omlaag.

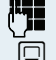

**Opslaan**

Voer de tijd in.

 $\mathbb{Q}$  Verplaats de cursor één regel omlaag.

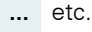

Sla de instellingen op.

- 
- ¼ De wekker is ingeschakeld.
- Druk meerdere keren op de verbreektoets om de procedure af te sluiten.

#### **Wekoproep uitschakelen/na pauze herhalen**

De wekoproep blijft 60 sec. gaan. Op het display wordt ì weergegeven. Wanneer u geen toets indrukt, wordt de wekoproep tweemaal herhaald, steeds na 5 min., en dan uitgeschakeld.

#### **Tijdens een wekoproep:**

#### **Ofwel:**

**Uit** 

Druk op de displaytoets. De wekoproep wordt uitgeschakeld.

#### **Of:**

**Snooze**

Druk de displaytoets of een willekeurige toets in. De wekoproep wordt uitgeschakeld en na 5 min. herhaald. Na de tweede herhaling wordt de wekoproep geheel uitgeschakeld.

<span id="page-114-1"></span><span id="page-114-0"></span>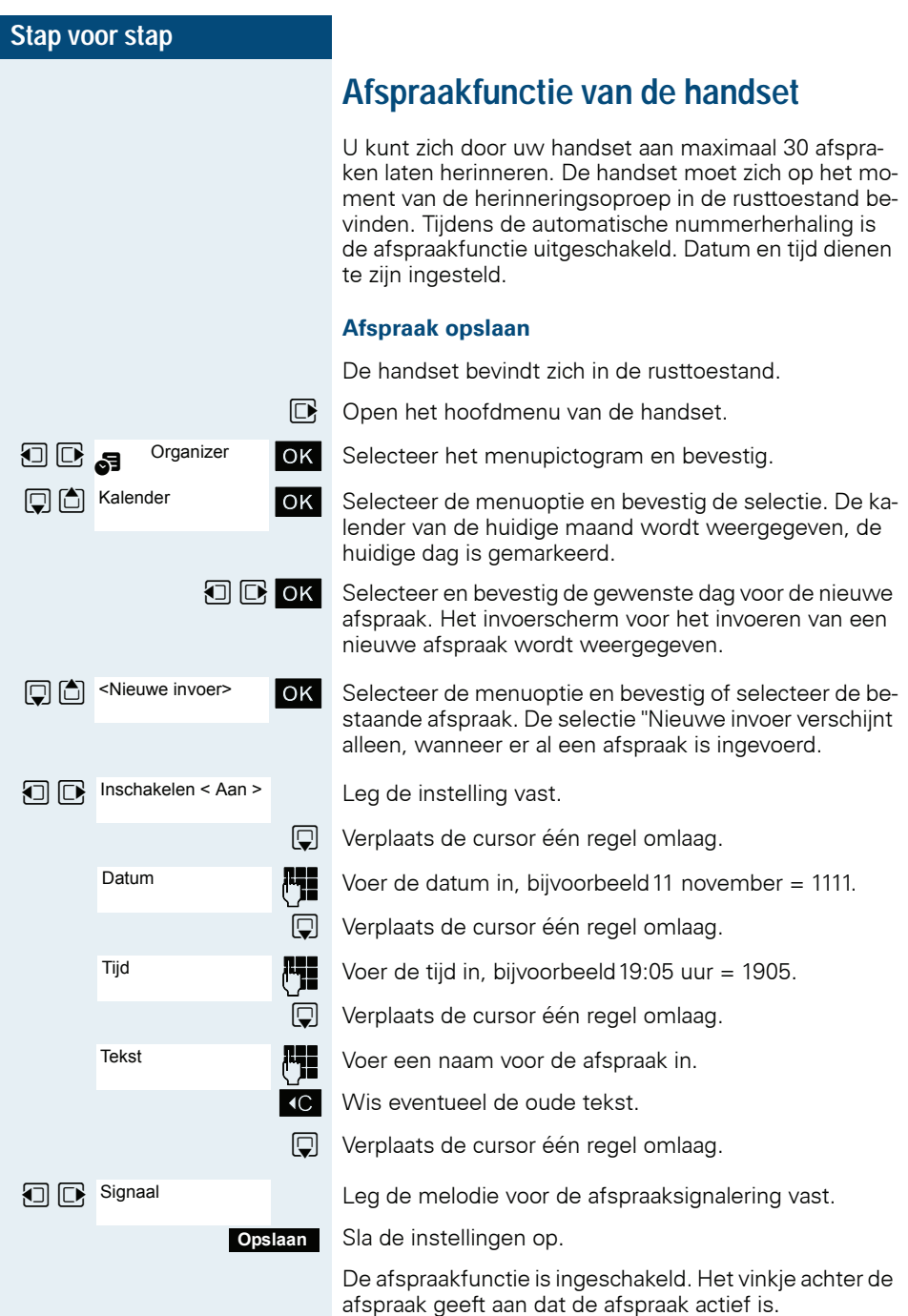

<span id="page-115-1"></span><span id="page-115-0"></span>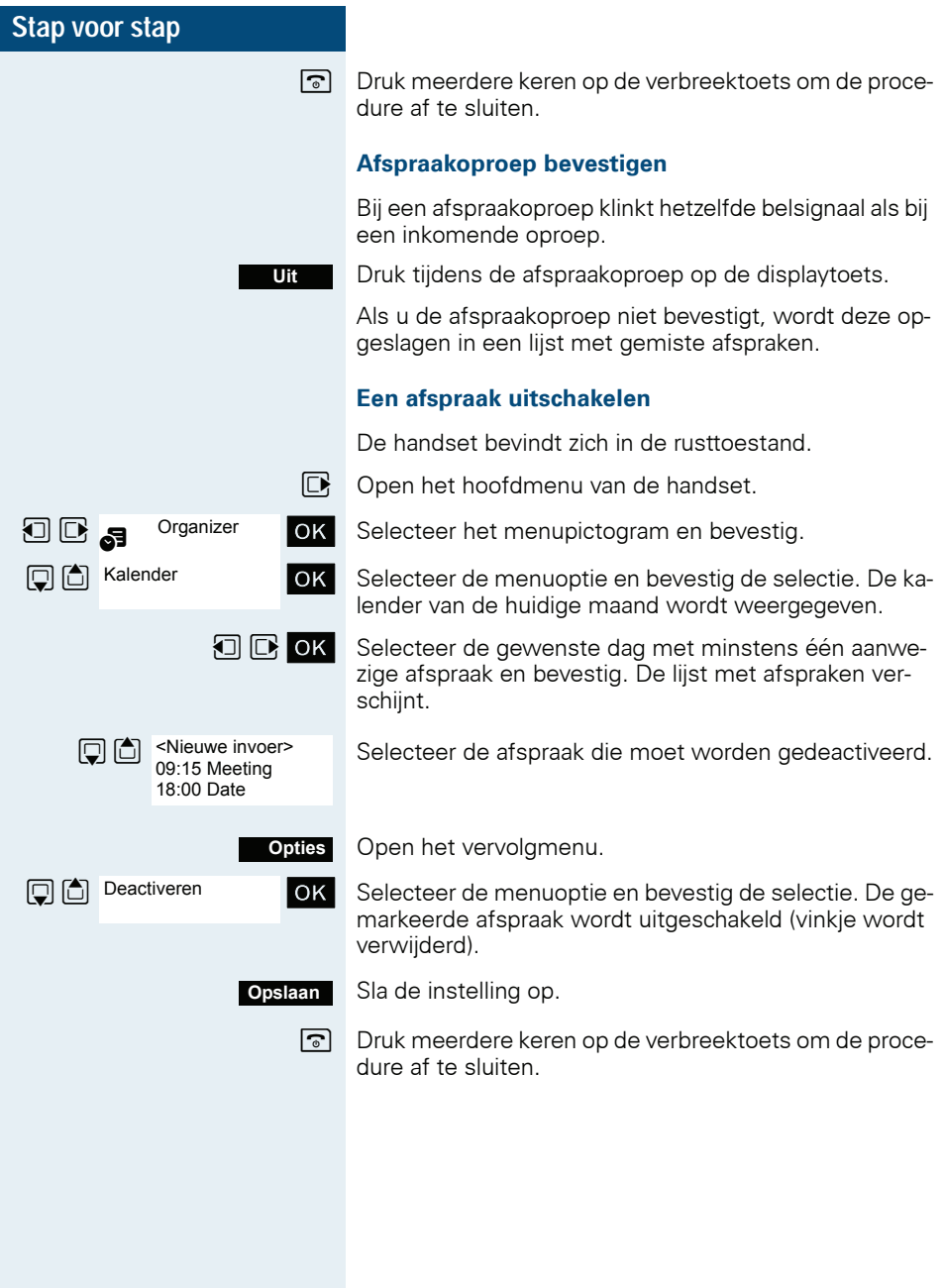

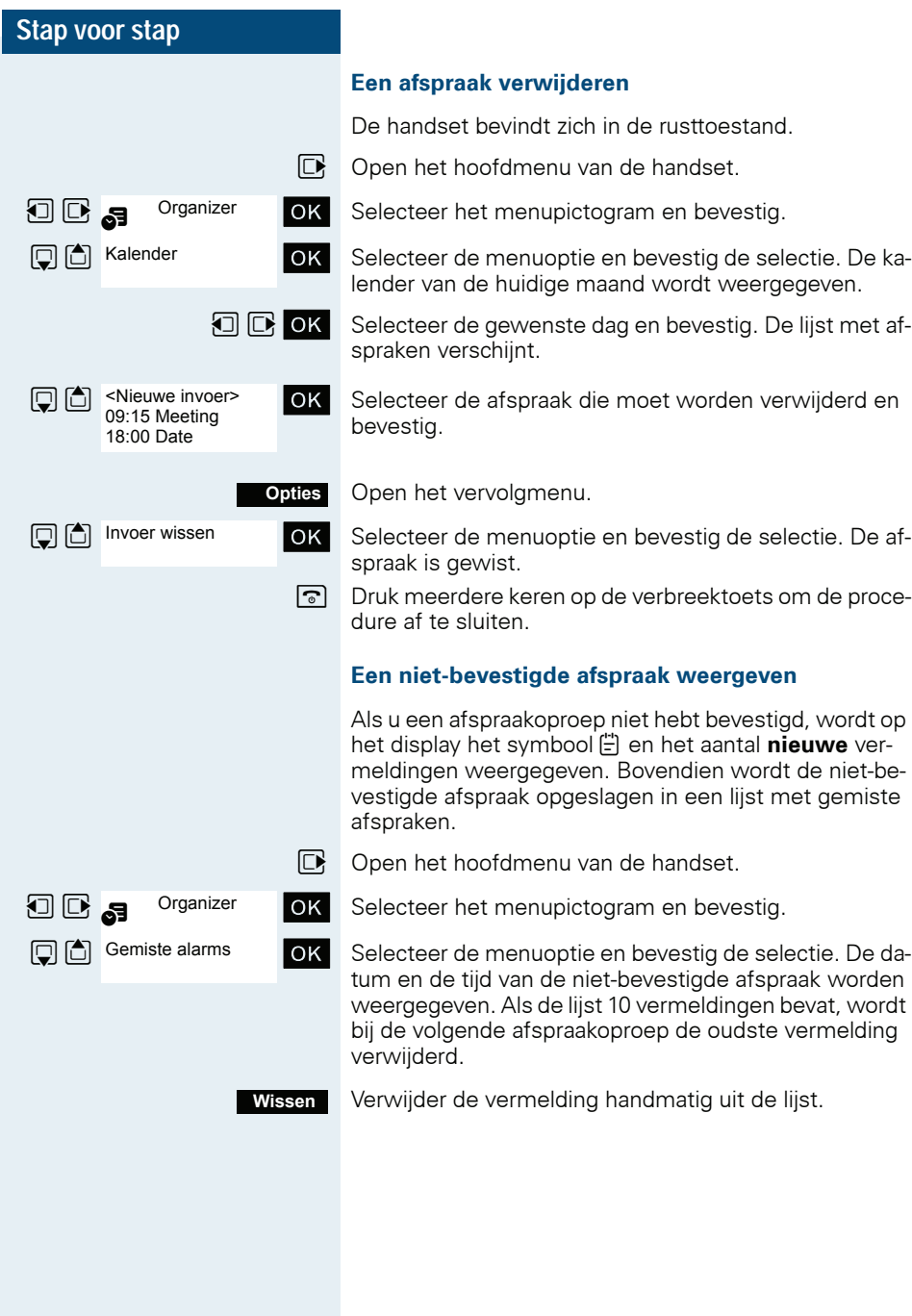

<span id="page-117-1"></span><span id="page-117-0"></span>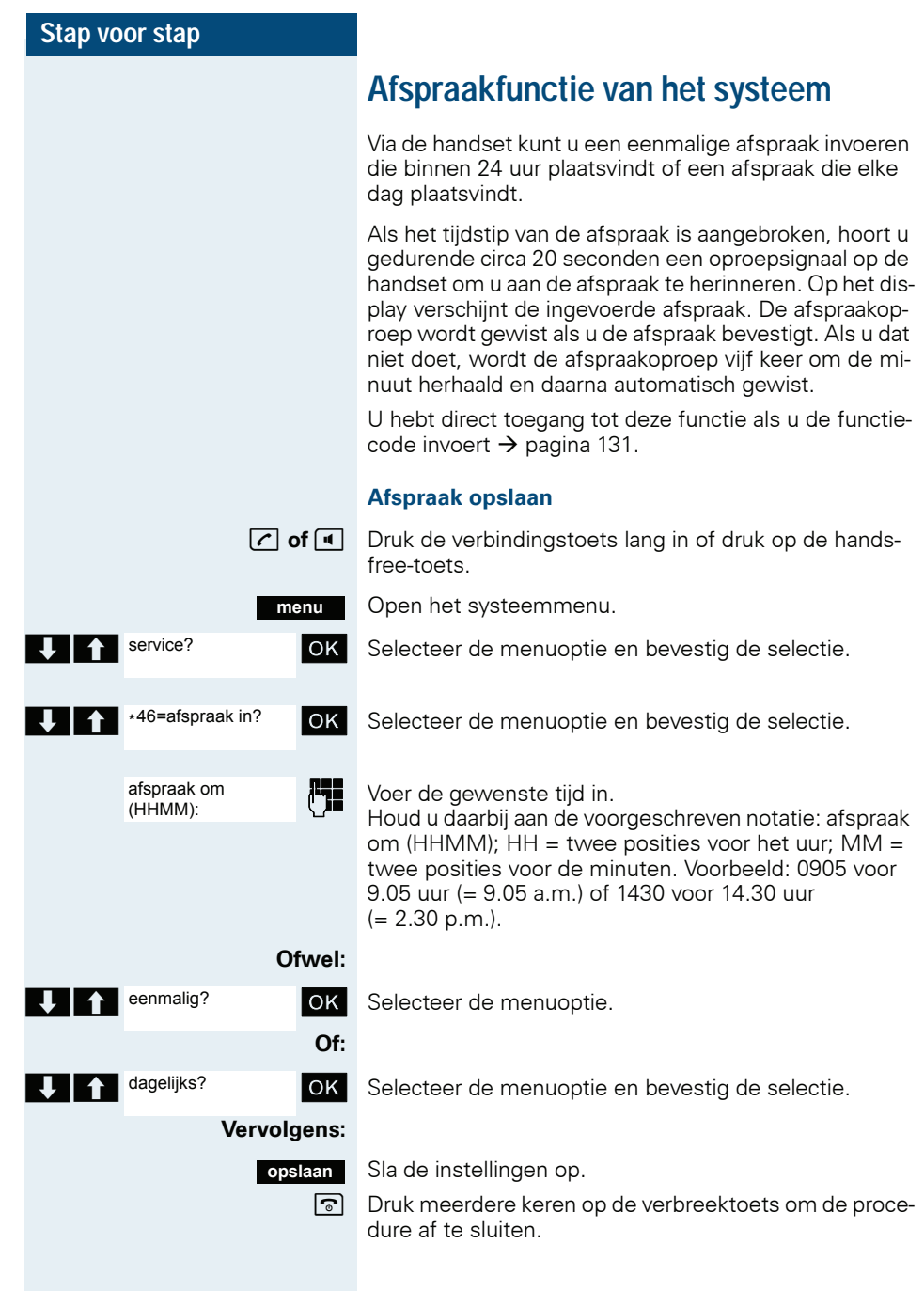

<span id="page-118-1"></span><span id="page-118-0"></span>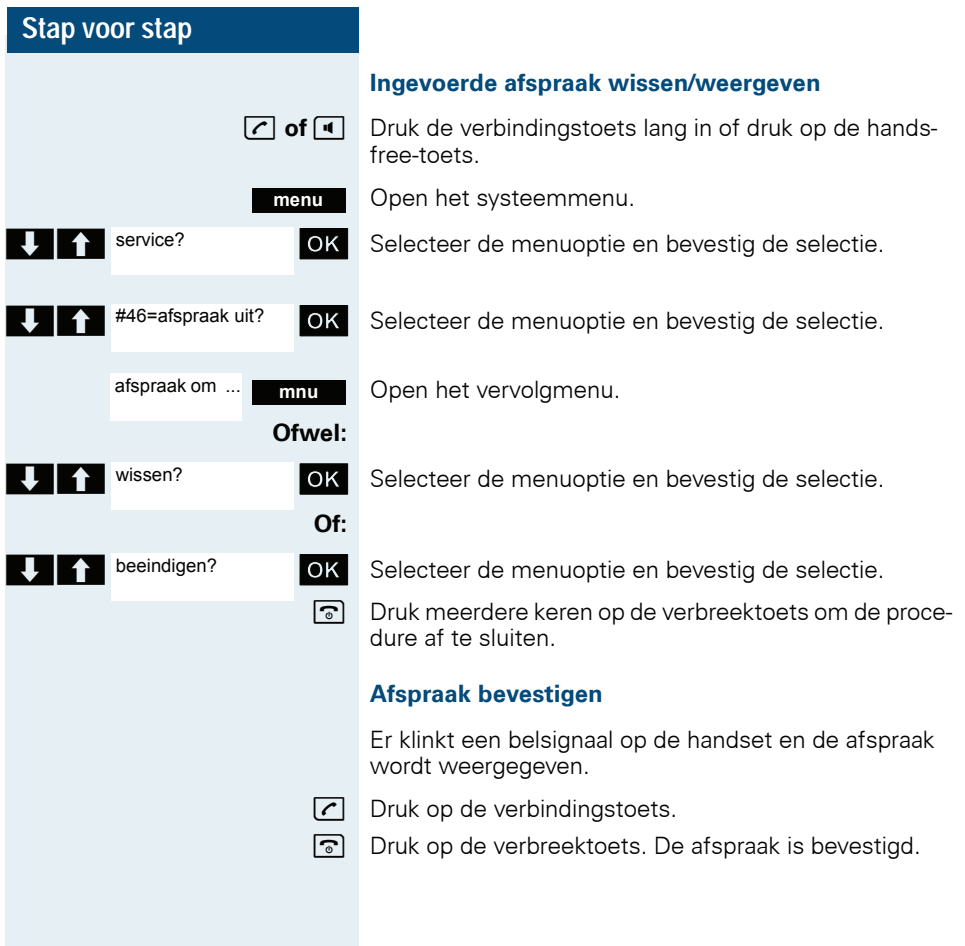

<span id="page-119-1"></span><span id="page-119-0"></span>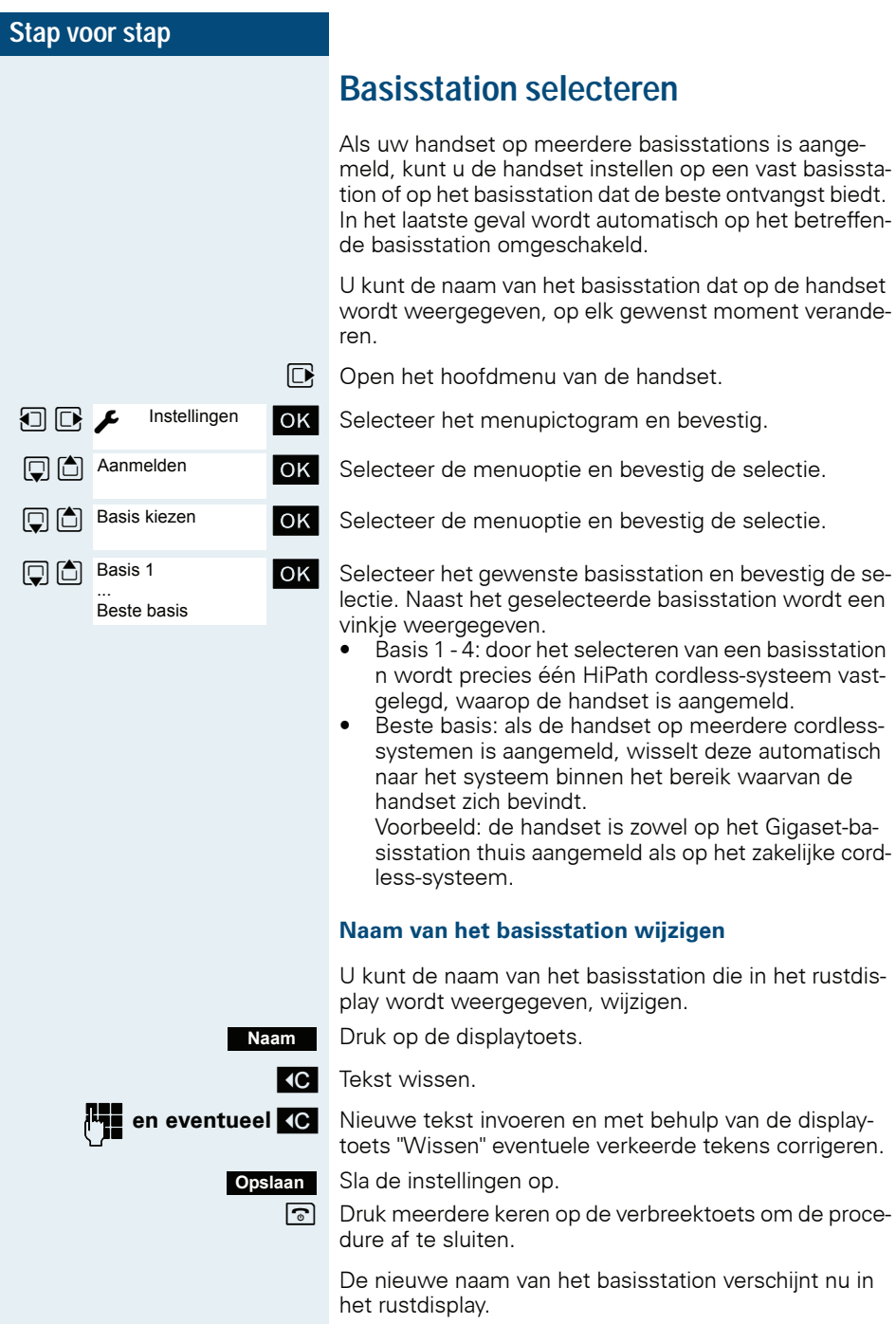

**Instellingen** 

**□□** 门 Systeem

Reset basis

Het cordless-systeem overschrijft de displayweergave "Naam van het basisstation" met het eigen telefoonnummer, zodra er sprake is van een inkomende of uitgaande oproep. De naam van het basisstation wordt in dat geval pas weergegeven nadat de handset opnieuw is uit- en ingeschakeld.

## **Basisstation instellen**

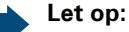

Ш

<span id="page-120-0"></span>Alleen instelbaar als deze menuoptie te zien is. Voor wijzigen zie  $\rightarrow$  [pagina 35](#page-34-0).

Afhankelijk van de configuratie van uw systeem, kunt u met uw handset afzonderlijke instellingen van het systeem configureren.

 $\n **Open** het hoofdmenu van de handset.$ 

 $\Box$   $\Box$  Instellingen  $\Box$  OK Selecteer het menupictogram en bevestig.

OK Selecteer de menuoptie en bevestig de selectie.

 $\Box$   $\Box$  Reset basis  $\Box$  Selecteer de menuoptie en bevestig de selectie.

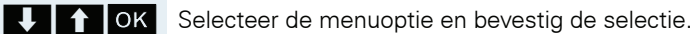

<span id="page-121-1"></span><span id="page-121-0"></span>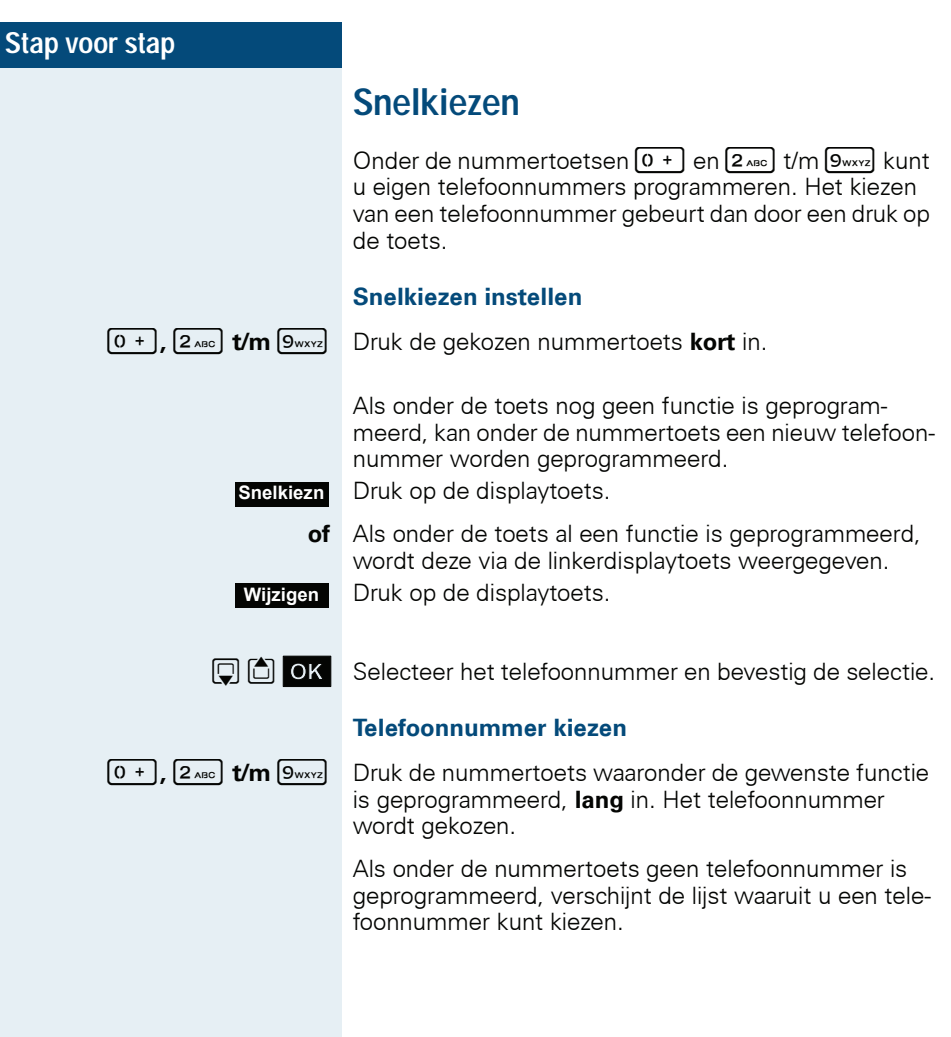

## <span id="page-122-0"></span>**Sneltoetsen voor functies**

U kunt onder beide displaytoetsen een functie programmeren. De functie wordt dan gestart door op de toets te drukken.

#### <span id="page-122-1"></span>**Sneltoetsen instellen**

**?**

Druk de gewenste displaytoets **lang** in.

Er wordt een lijst weergegeven met functies die u onder de toets kunt programmeren. U hebt de keuze uit de volgende functies:

- INT<br>•  $\frac{1}{2}$
- Wekker
- Kalender
- Bluetooth
- Nummerherhaling

#### **Functie oproepen**

**?**

Druk de gewenste displaytoets **kort** in.

De functie wordt opgeroepen.

## **Datacommunicatie met de pc**

Om de handset te laten communiceren met de pc, moet het programma "Gigaset QuickSync" op de pc zijn geïnstalleerd (gratis te downloaden van www.gigaset.com/gigasets790).

Na installatie van Gigaset QuickSync koppelt u de handset via Bluetooth  $\rightarrow$  [pagina 125](#page-124-0) of via een USB-gegevenskabel  $\rightarrow$  [pagina 18](#page-17-0) met de computer.

Als u de Bluetooth-verbinding op de pc wilt gebruiken, moet de pc zijn voorzien van een passende dongle.

#### **Gegevens overdragen**

Start het programma Gigaset QuickSync. U kunt nu het volgende:

- Het adresboek van uw handset synchroniseren met Outlook,
- CLIP-afbeeldingen (BMP, JPG, GIF) van de computer downloaden naar de handset,
- Afbeeldingen (BMP, JPG, GIF) als screensaver van de pc downloaden naar de handset.
- Geluiden (beltoonmelodieën) van de pc downloaden naar de handset.

Tijdens de gegevensoverdracht tussen de handset en de pc wordt in het display aangegeven dat de datatransmissie bezig is. Tijdens dit proces is geen invoer via de toetsen mogelijk en worden binnenkomende oproepen genegeerd.

#### **Let op:**

Ш

Als de USB-gegevenskabel is aangesloten, kan er geen Bluetooth-verbinding tot stand worden gebracht. Als tijdens een bestaande Bluetoothverbinding een USB-gegevenskabel wordt aangesloten, wordt de Bluetooth-verbinding verbroken.

## <span id="page-124-1"></span><span id="page-124-0"></span>**Bluetooth-interface**

Wanneer u op uw pc een Bluetooth-interface hebt ingesteld, kunt u via de Bluetooth-interface van uw handset eveneens met de pc-applicatie communiceren.

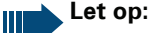

Een Bluetooth-verbinding kan worden afgeluisterd.

Zie voor het overdragen van telefoonboekgegevens zonder Bluetooth tussen handsets of naar het systeem  $\rightarrow$  [pagina 66](#page-65-0).

Zie voor het koppelen van een Bluetooth-headset  $\rightarrow$  [pagina 50](#page-49-0).

#### **Telefoonboekoverdracht**

**Voorwaarde:** de Bluetooth-interface van de andere handset  $\rightarrow$  pagina 126 moet geactiveerd zijn.

Wanneer er nog geen Bluetooth-verbinding tussen de handsets bestaat, gaat u als volgt te werk:

#### **Op de handset**

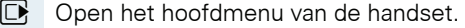

Selecteer het menupictogram en bevestig.

Selecteer de menuoptie en bevestig de selectie. De handset zoekt naar apparaten met Bluetooth. Dit kan enkele minuten duren. Als er apparaten gevonden zijn, worden deze in een lijst weergegeven.

Selecteer het gewenste apparaat, bijvoorbeeld de andere handset.

Druk de displaytoets in.

Selecteer de menuoptie en bevestig de selectie.

Voer de Bluetooth-pincode in en bevestig (standaard: 0000). Het toestel wordt in de lijst van bekende toestellen opgenomen.

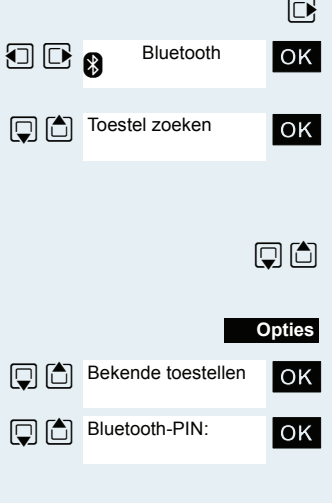

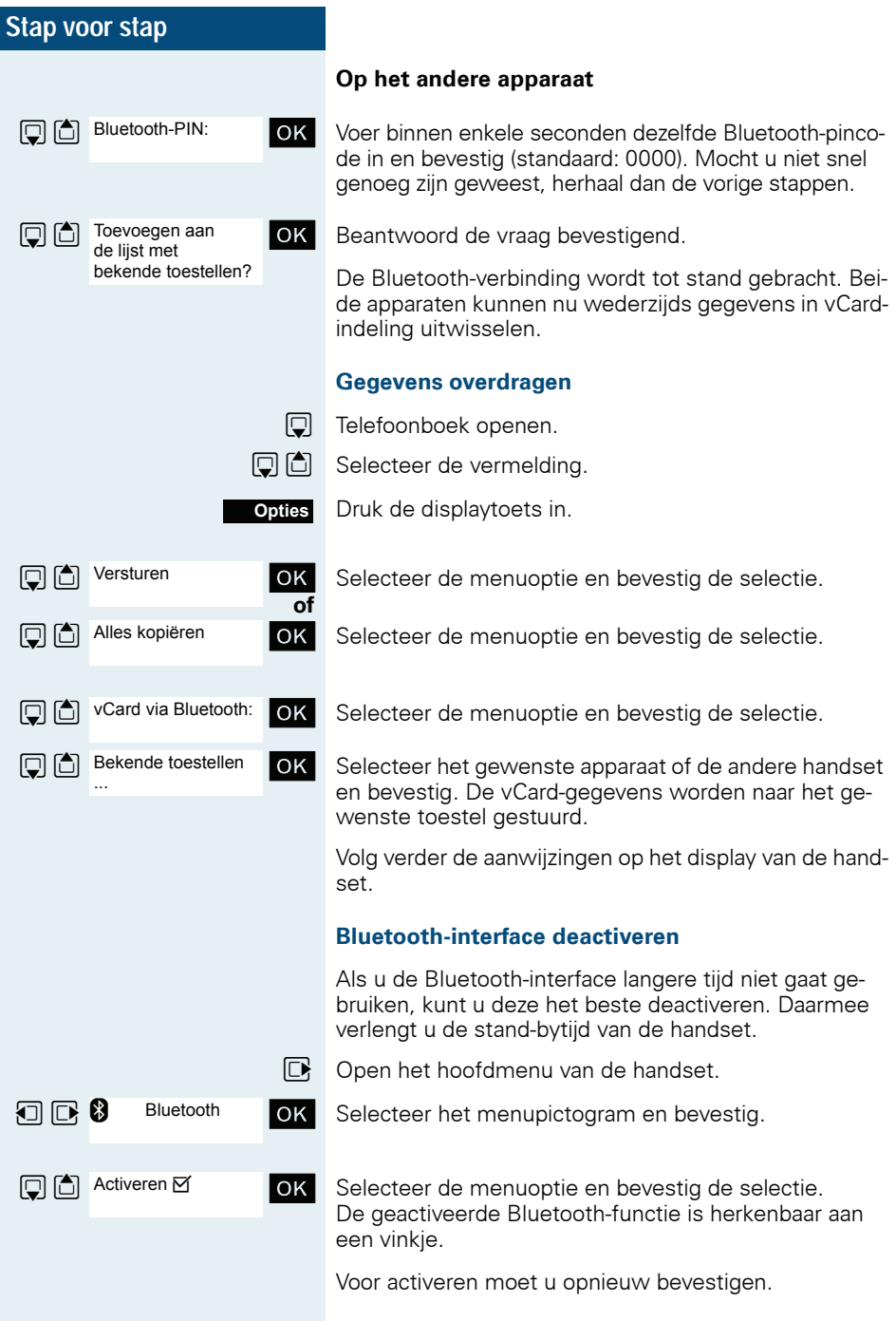

# **Codeslot**

# **Codeslot van de handset**

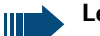

<span id="page-126-0"></span>**Let op:**

Alleen instelbaar als deze menuoptie te zien is. Voor wijzigen zie  $\rightarrow$  [pagina 35](#page-34-0).

U kunt de handset door een 4-cijferige PIN-code blokkeren en hem daarmee tegen onbevoegd gebruik beveiligen.

De PIN-code is bij levering "0000". Bij deze instelling hoeft u bij het inschakelen van de handset geen PINcode in te voeren. Zodra u de PIN-code gewijzigd hebt, is dat wel noodzakelijk.

Als u de PIN-code wilt deactiveren, moet u haar weer terugzetten op "0000".

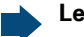

Ш

#### **Let op:**

Als u de PIN-code vergeten bent, neem dan contact op met uw leverancier. Deze kan de PIN tegen betaling voor u resetten.

#### **Nieuwe PIN-code invoeren**

- $\n **Open** het hoofdmenu van de handset.$
- $\Box$   $\Box$  Instellingen  $\Box$  OK Selecteer het menupictogram en bevestig.
	- **OK** Selecteer de menuoptie en bevestig de selectie.

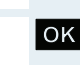

**Instellingen** 

Geluidsinstellingen

Systeem

**PIN** handset

- $\Box$   $\Box$  Systeem  $\Box$  Selecteer de menuoptie en bevestig de selectie.
	- **OK** Selecteer de menuoptie en bevestig de selectie.

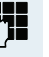

**FEE** Oude PIN-code invoeren. Als er nog geen PIN-code is ingesteld, vervolgens "0000" invoeren.

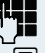

Voer de nieuwe PIN-code in.

**v** Verplaats de cursor één regel omlaag.

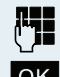

Voer de nieuwe PIN-code nogmaals in.

OK Bevestig de ingevoerde gegevens.

<span id="page-127-1"></span><span id="page-127-0"></span>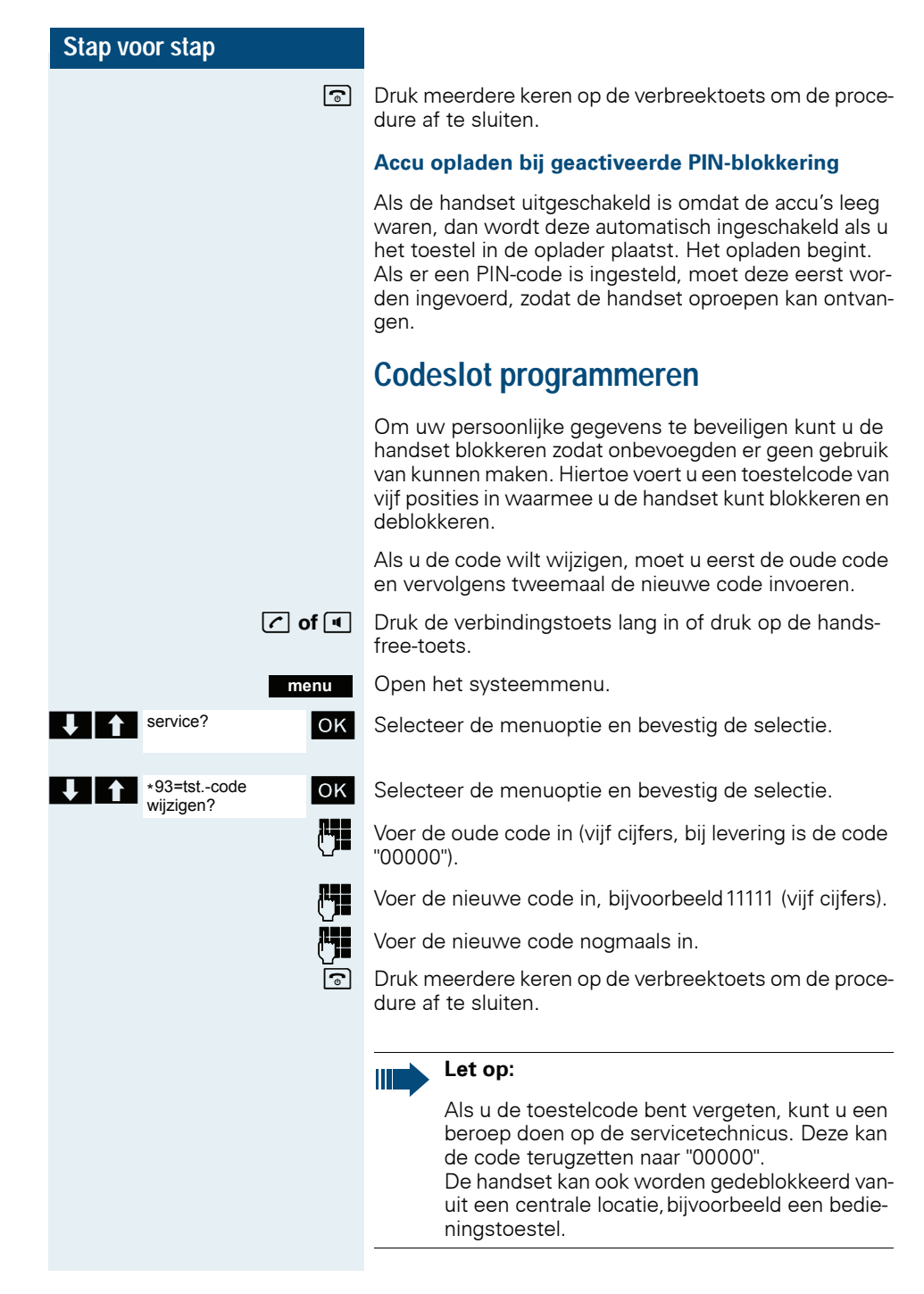

<span id="page-128-0"></span>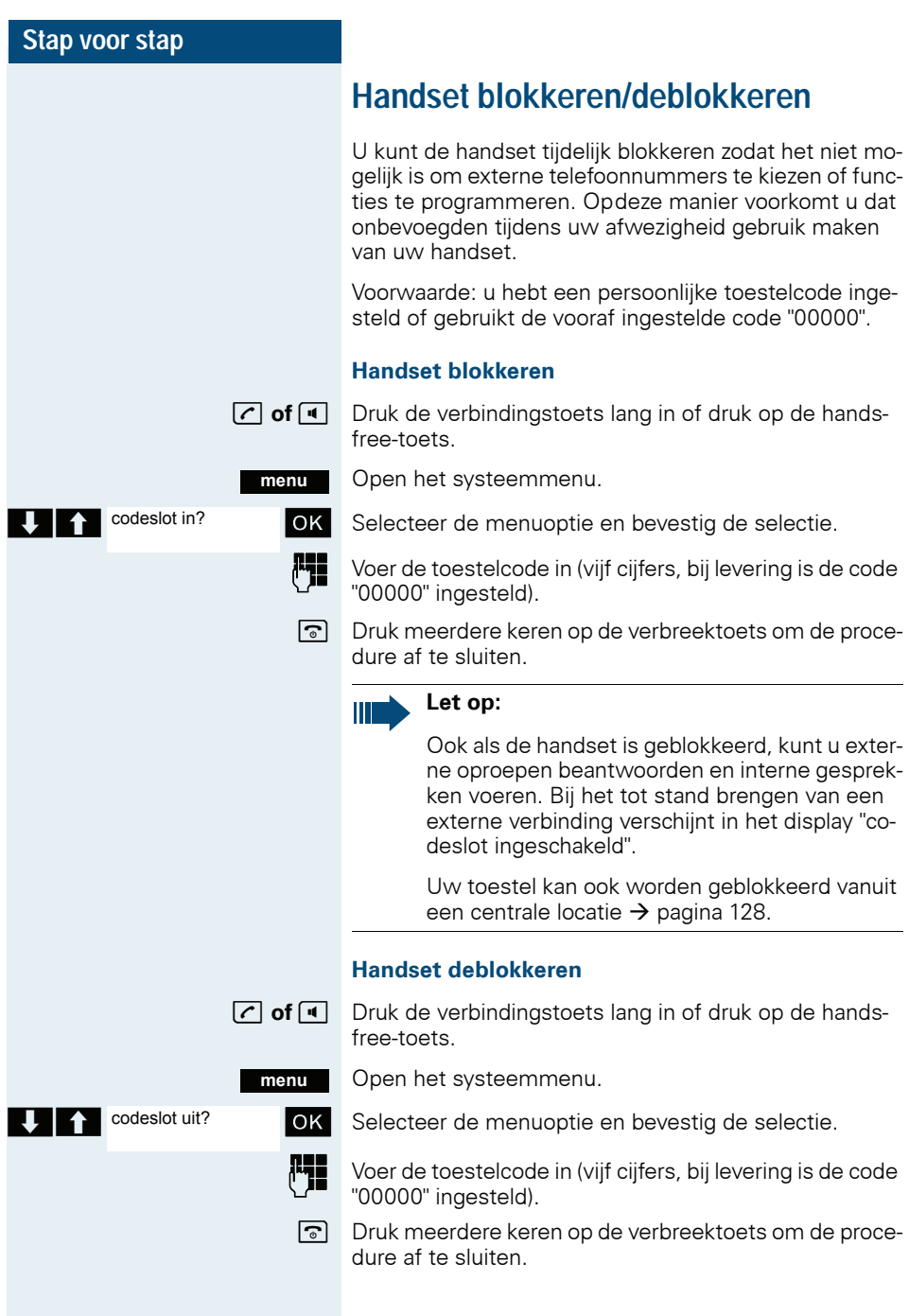

<span id="page-129-0"></span>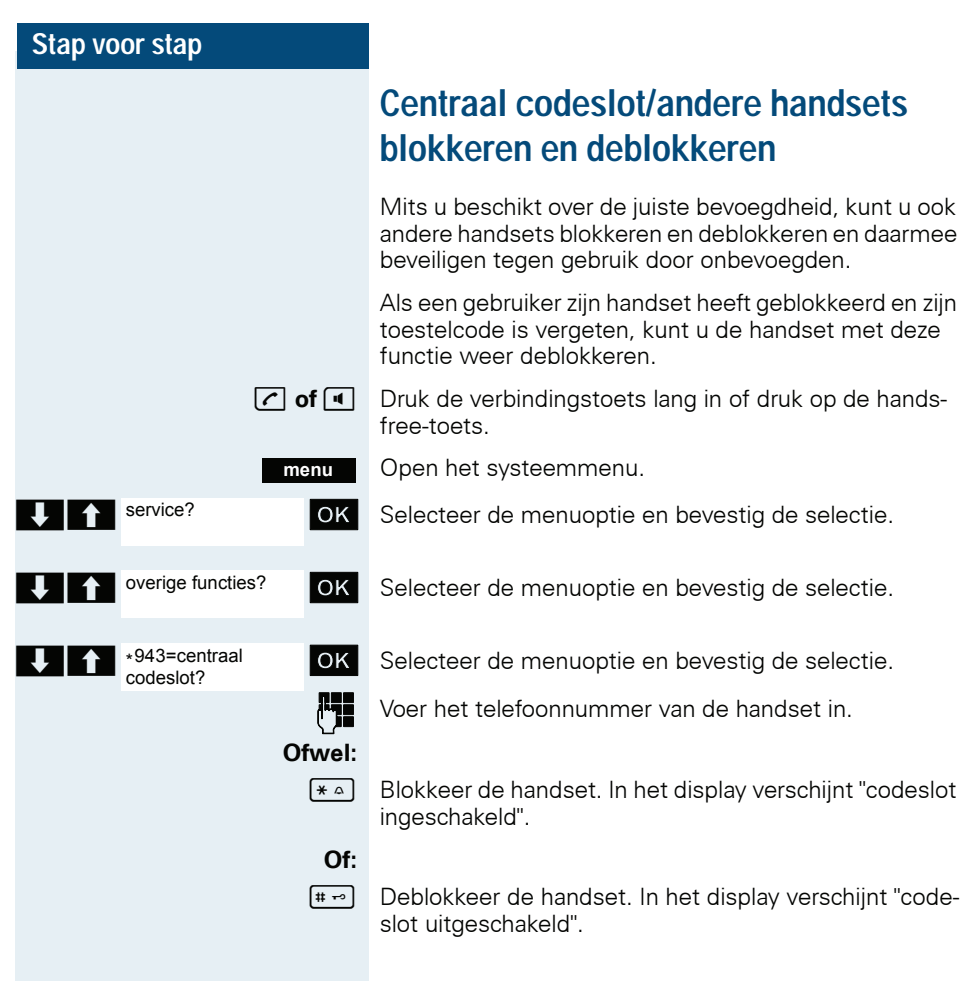

<span id="page-130-1"></span><span id="page-130-0"></span>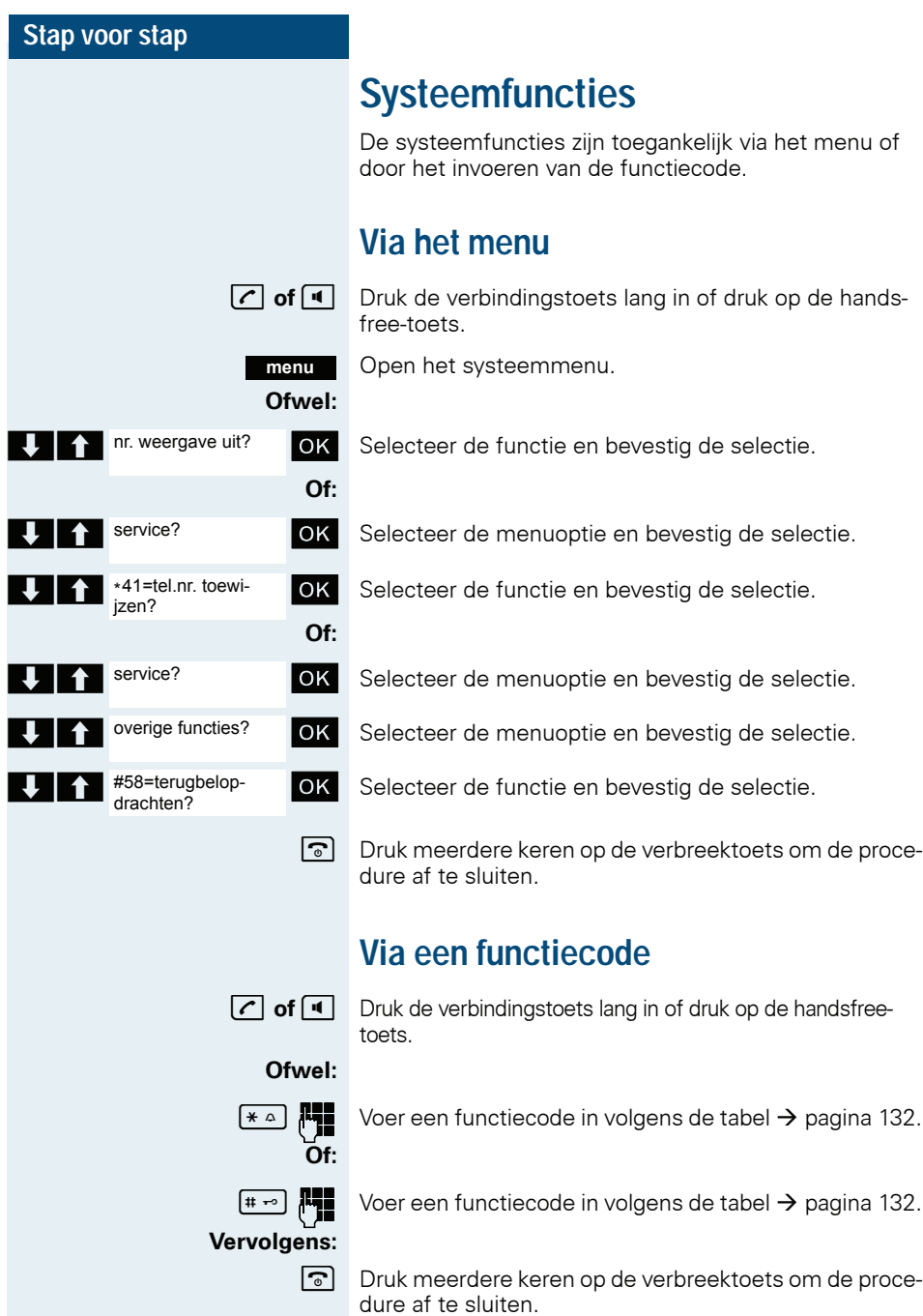

# <span id="page-131-1"></span><span id="page-131-0"></span>**Functies en functiecodes**

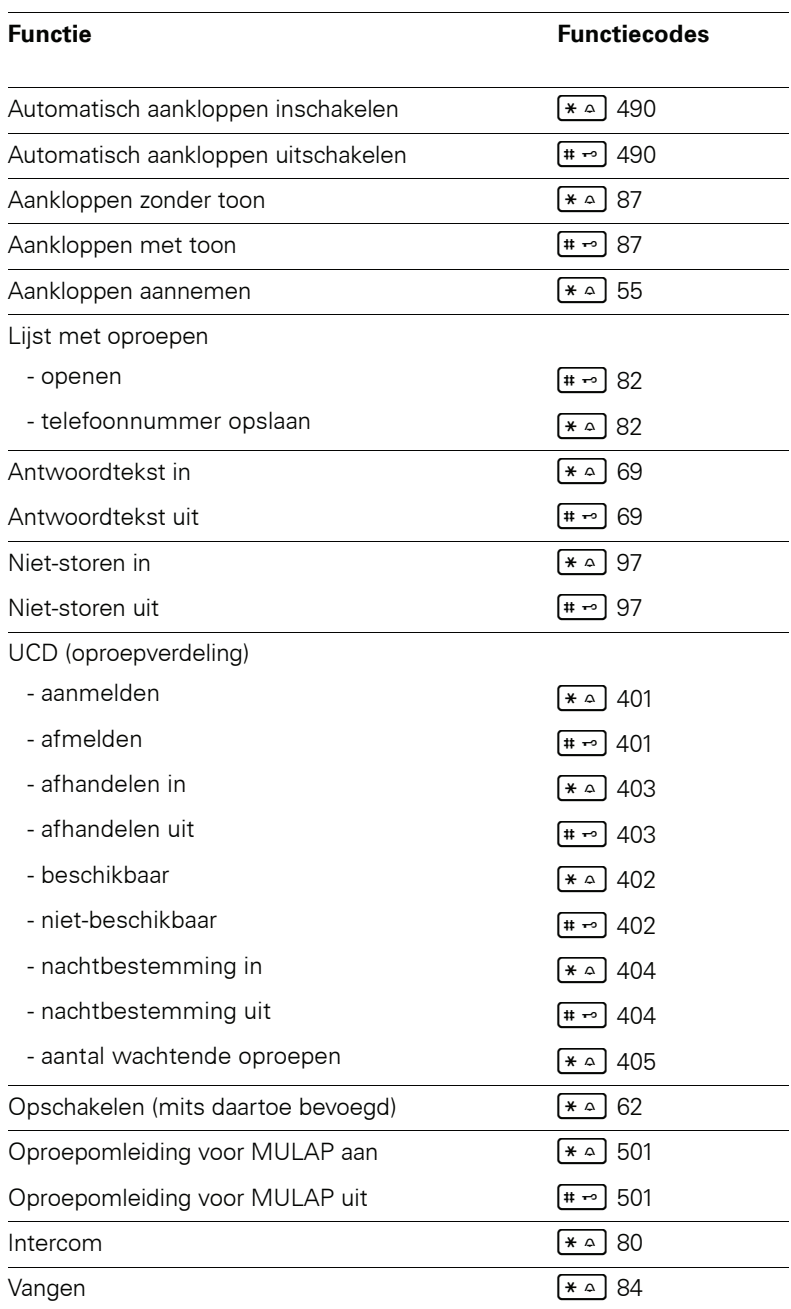

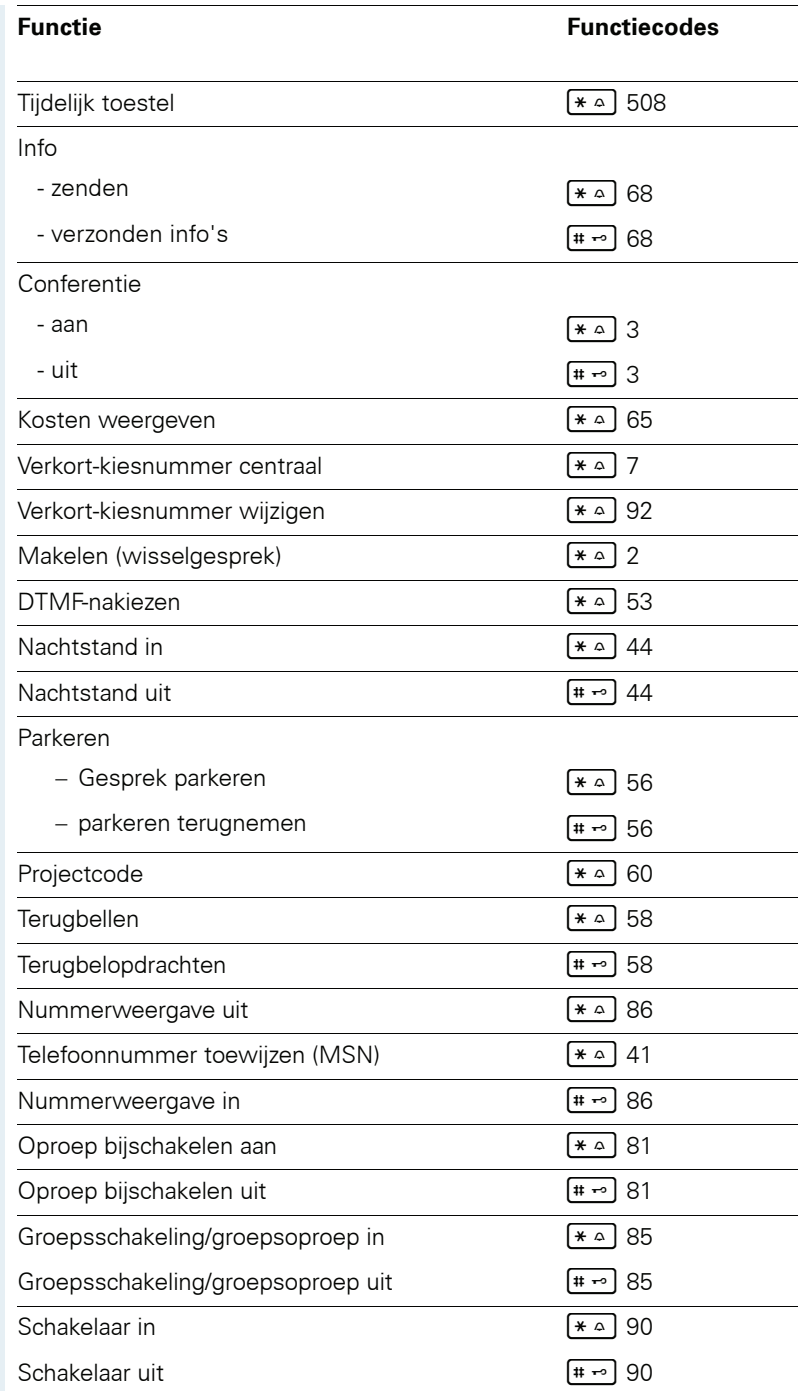

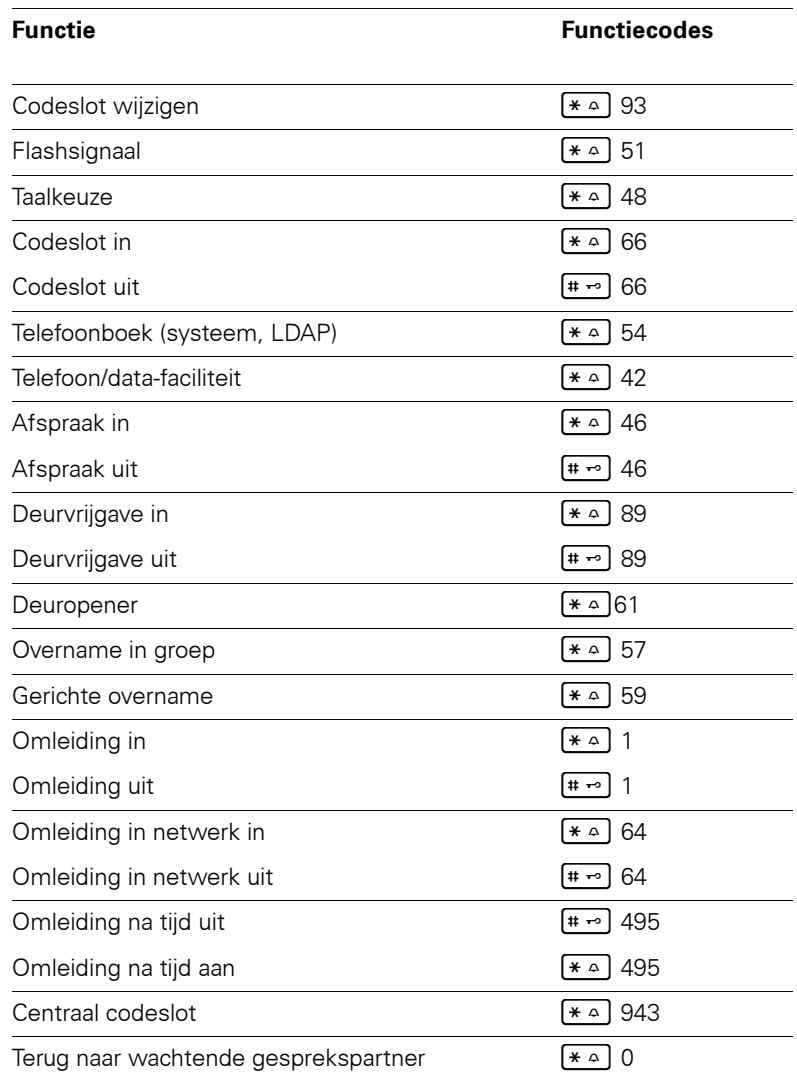

# **Bijlage**

# <span id="page-134-0"></span>**Storingen verhelpen**

Bepaalde storingen kunt u zelf verhelpen. Deze storingen vindt u in de volgende tabel. Bij alle andere storingen dient u contact op te nemen met een bevoegde servicemonteur.

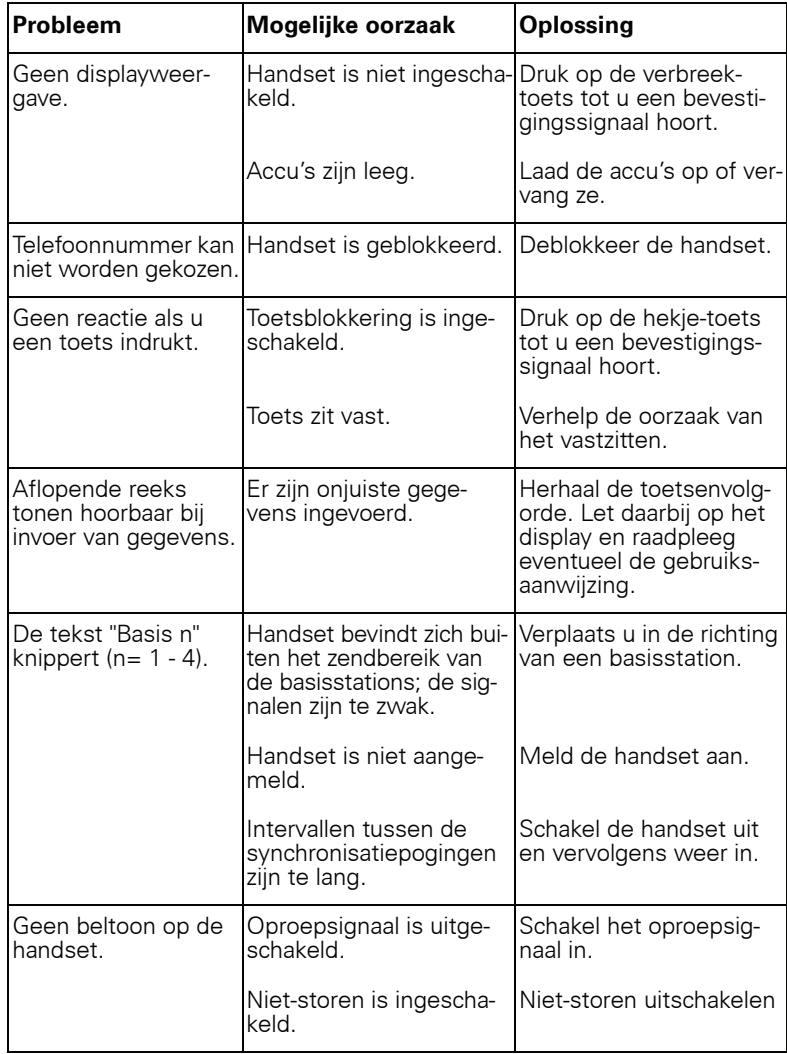

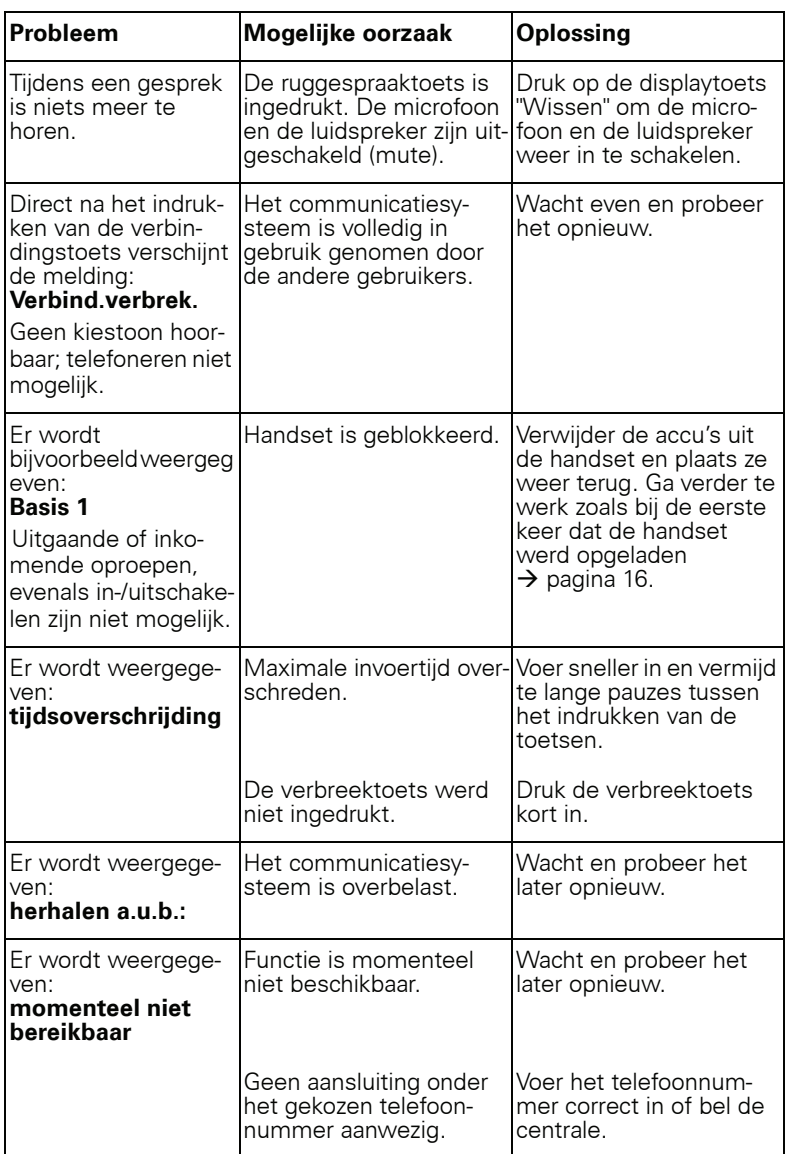

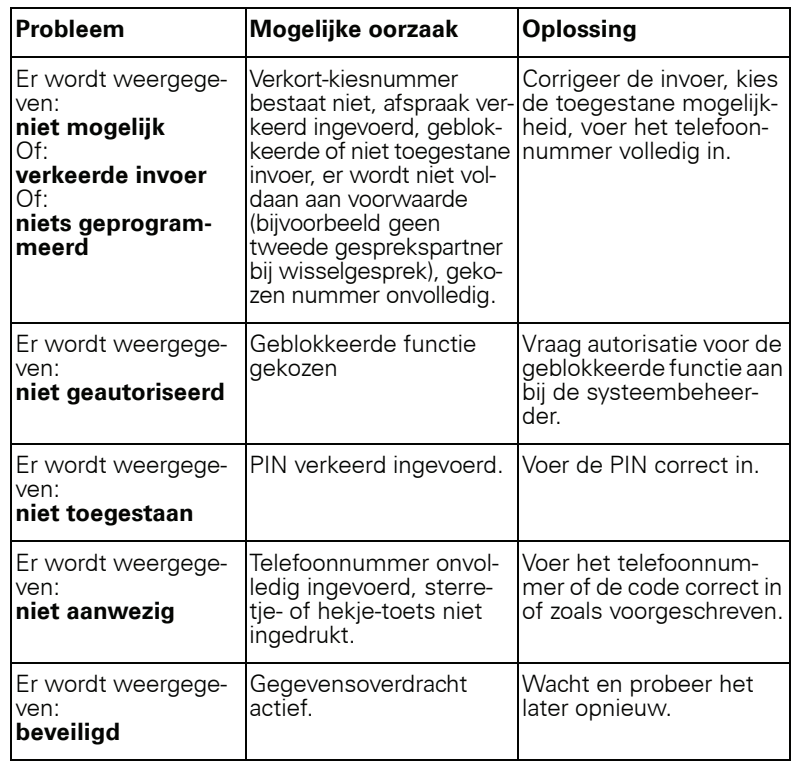

# <span id="page-136-0"></span>**Onderhoud aan de handset**

#### <span id="page-136-1"></span>**Bij normale verontreiniging**

Maak de handset en de lader schoon met een vochtige of een antistatische doek. Gebruik nooit een droge doek. Gebruik geen bijtende reinigingsmiddelen!

#### <span id="page-136-2"></span>**Na contact met vloeistof**

- 1. Schakel de handset direct uit. In geen geval inschakelen!
- 2. Verwijder de accu's direct. Laat het accuvak open.
- 3. Laat de vloeistof uit de handset druppelen:
	- Houd de handset horizontaal met geopend accuvak naar beneden.
	- Houd de handset verticaal met geopend accuvak naar beneden. Kantel de handset hierbij licht naar voor en achter en schud telkens licht.
	- Dep alle onderdelen droog en laat de handset vervolgens ten minste 72 uur met geopend accuvak en de toetsen naar beneden drogen op een droge, warme plek (niet magnetron, oven e.d.).

Als de handset volledig droog is, kan deze meestal weer worden gebruikt.

#### **Opslag/bewaren**

<span id="page-137-1"></span>Om beschadigingen te voorkomen, mag de handset niet samen met scherpe voorwerpen zoals messen of gereedschap worden opgeslagen of bewaard. Het gebruik van de beschermtas is aan te raden  $\rightarrow$  [pagina 139.](#page-138-0)

## **Documentatie**

Deze gebruiksaanwijzing vindt u ook in PDF-indeling op het internet op

[http://www.siemens.com/open](http://www.siemens.de/open)

Voor het weergeven en afdrukken van deze gebruiksaanwijzing in PDF-indeling hebt u een pc nodig waarop Acrobat Reader is geïnstalleerd. Deze toepassing kan gratis worden gedownload van de website van Adobe.

Voor het weergeven van de gebruiksaanwijzing in HTML-indeling hebt u een pc nodig met een WWW-browser, bijvoorbeeldMicrosoft Internet Explorer.

## <span id="page-137-4"></span>**Technische gegevens**

<span id="page-137-3"></span><span id="page-137-2"></span>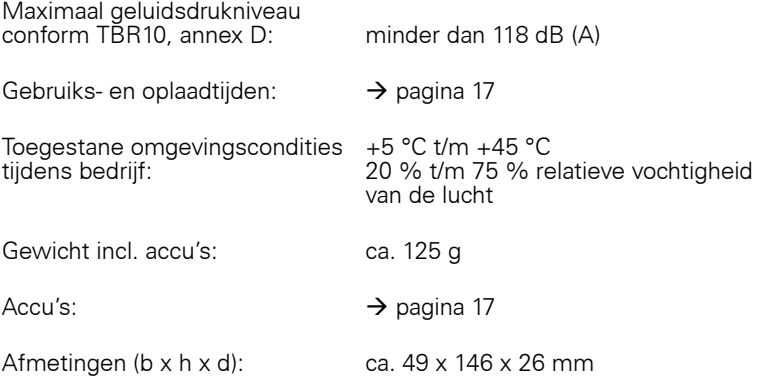

## <span id="page-137-0"></span>**Laders**

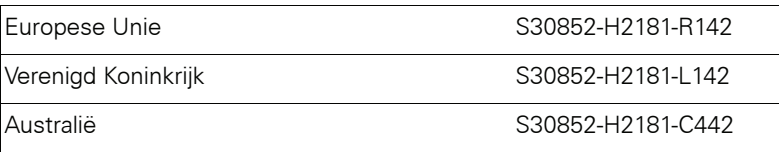

## <span id="page-138-3"></span><span id="page-138-0"></span>**Toebehoren**

Gebruik uitsluitend originele accessoires. Zo voorkomt u mogelijke problemen of materiële schade en zorgt u ervoor dat er aan alle relevante bepalingen wordt voldaan.

#### **Bestellen van accessoires**

Neem voor het bestellen van accessoires (bijv. headset, beschermtas) contact op met:

uw Siemens-leverancier. 1-5, 80686 München Dhr. Jens Schwabe Tel.: +49 89 9221 - 3174 Fax: +49 89 9221 - 6603 E-mail: jens.schwabe@siemens.com

# **EU-richtlijn**

<span id="page-138-2"></span>De handset en de vermelde accessoires voldoen aan de volgende EU-richtliin:

99/5/EG Radio-apparatuur en telecommunicatie-eindapparatuur

# **Conformiteitsverklaring**

<span id="page-138-1"></span>De handset is bedoeld voor gebruik in het land dat op de onderkant van het apparaat wordt vermeld. Er is rekening gehouden met de voorschriften in het land van gebruik.

Met de CE-markering wordt aangegeven dat het toestel voldoet aan de eisen die zijn vastgelegd in de R&TTE-richtlijnen.

#### **Uittreksel uit de originele verklaring**

"We, Siemens Enterprise Communications GmbH & Co KG Hofmannstr. 51, D-80200 Munich/Germany declare that the product Gigaset S4 professional S30852-H2156-R\*-\* to which this declaration relates, conforms to the following European Directives and European standards: Directive 99/5/EEC: Radio and Telecommunication Terminal Equipment."

The Declaration of Conformity (DoC) has been signed. In case of need, a copy of the original DoC can be made available via the company hotline.

# CE 0682

# **Trefwoordenregister**

## **A**

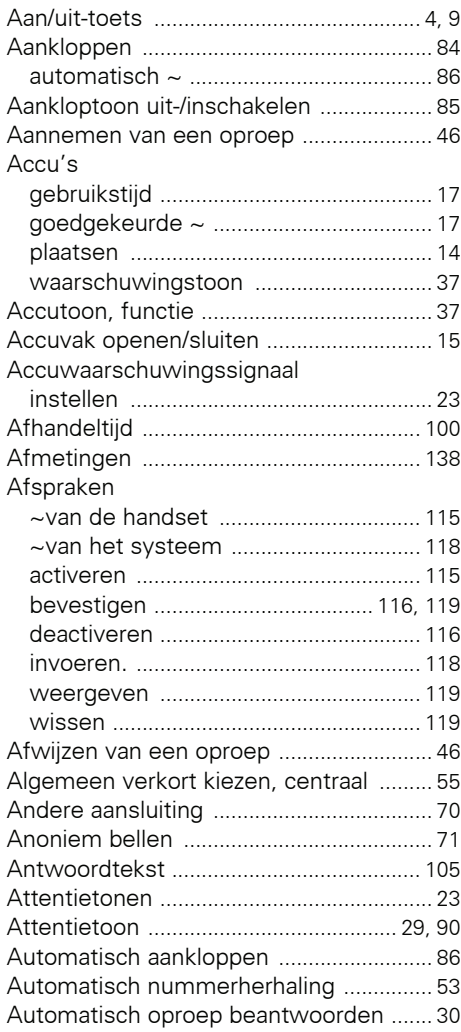

## **B**

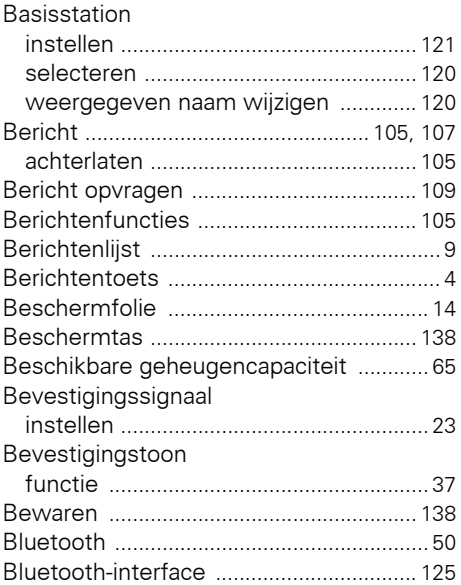

## **C**

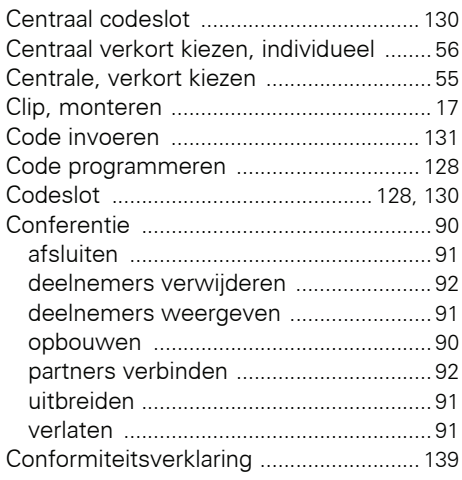

## **D**

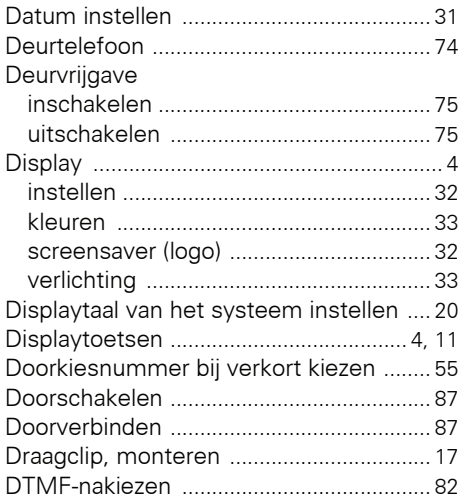

# **E**

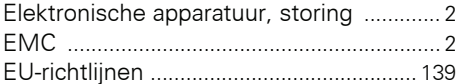

# **F**

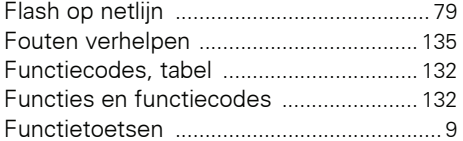

# **G**

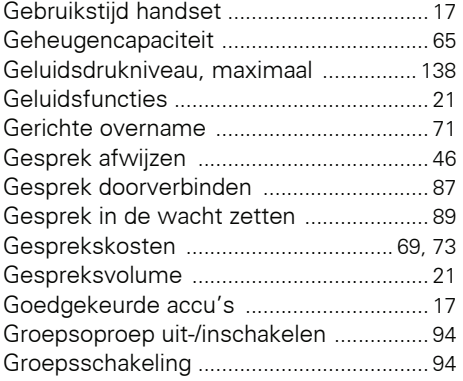

## **H**

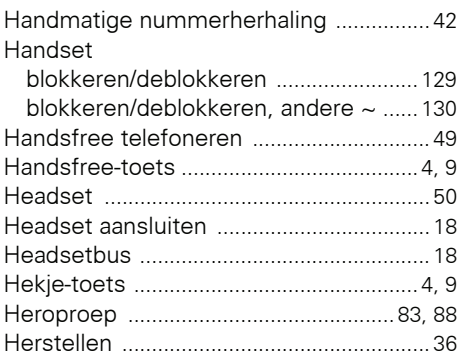

## **I**

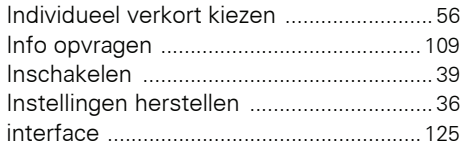

## **K**

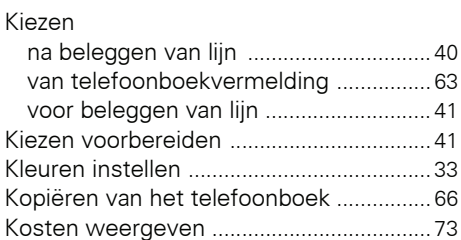

# **L**

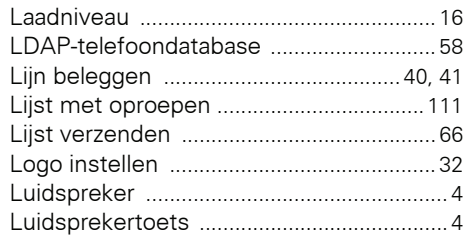

## **M**

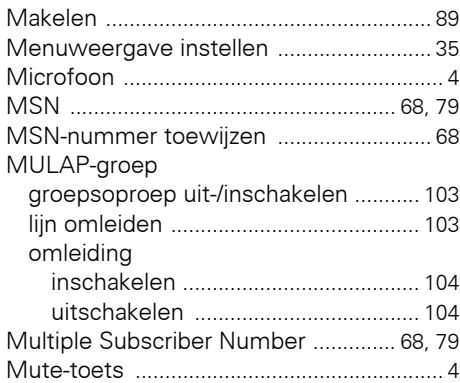

# **N**

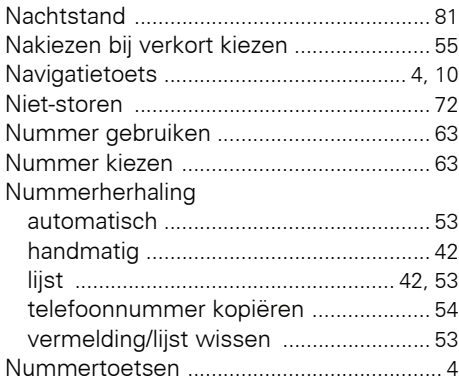

# **O**

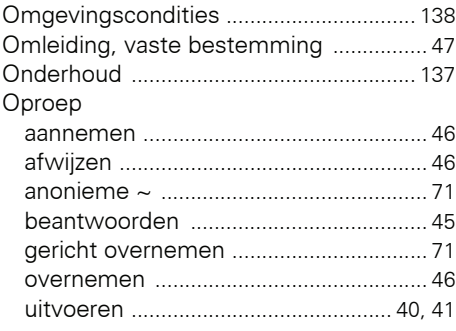

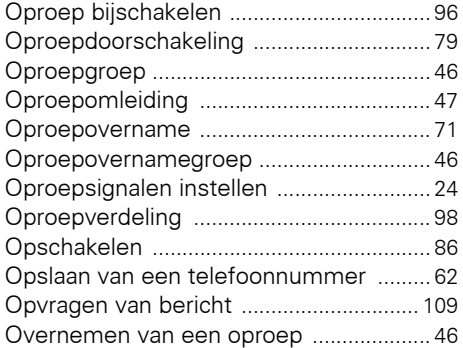

#### **P**

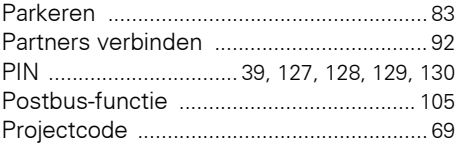

## **R**

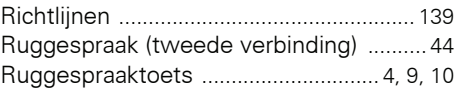

### **S**

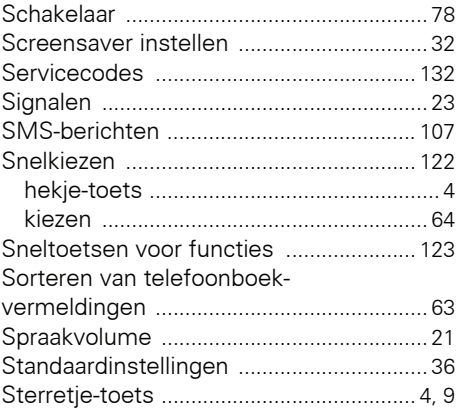

# **T**

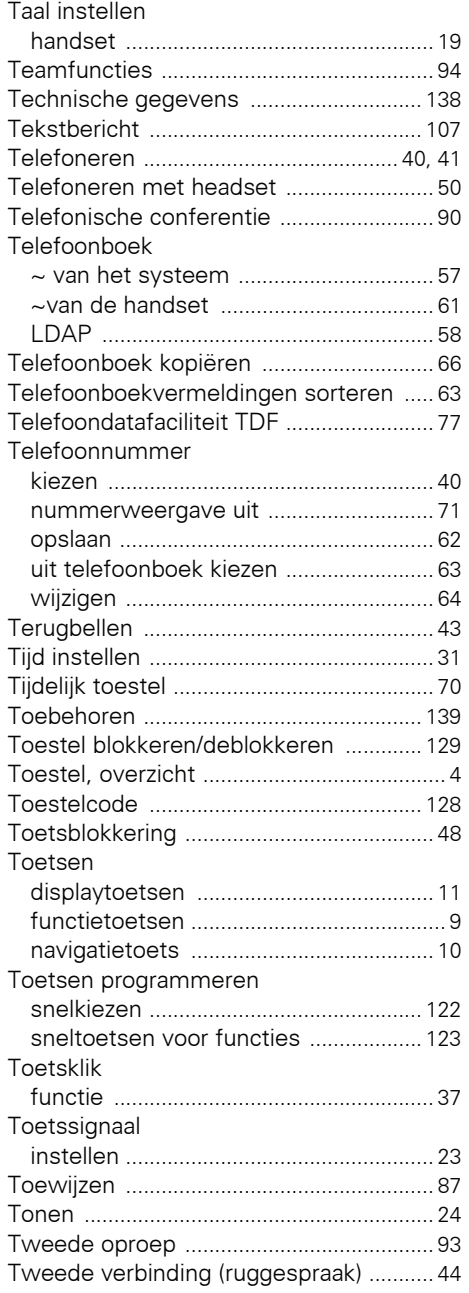

# **U**

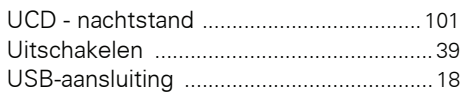

## **V**

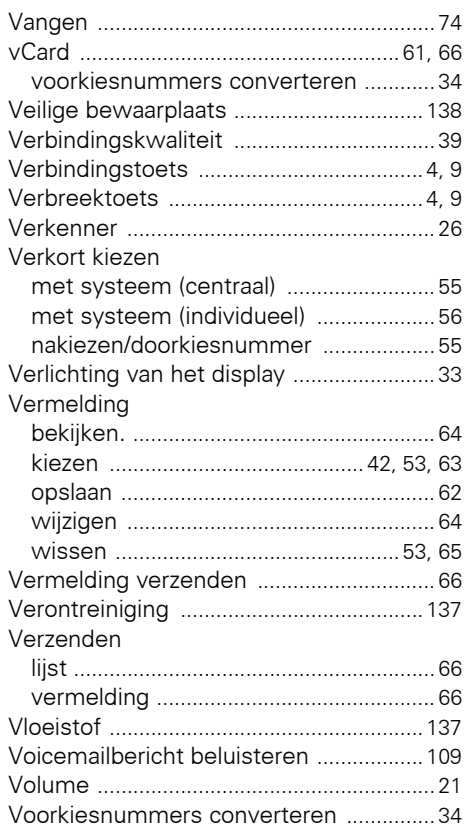

## **W**

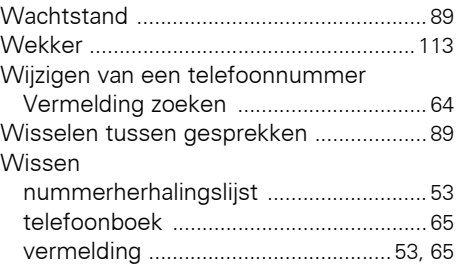

## **Z**

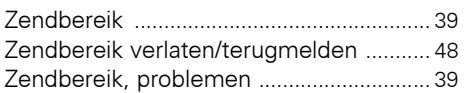
Copyright © Siemens Enterprise Communications GmbH & Co. KG Hofmannstr. 51 80200 München Deutschland

Siemens Enterprise Communications GmbH & Co. KG is a Trademark Licensee of Siemens AG

Referentienummer: A31003-G2100-U113-1-5419

Dit document bevat slechts een algemene beschrijving resp. een beschrijving van de functies die in een concreet geval niet altijd in de beschreven vorm van toepassing zijn resp. die door verdere ontwikkeling van de producten kunnen wijzigen. De gewenste functies zijn alleen dan verplicht wanneer dit bij het afsluiten van het contract expliciet is vastgelegd. Levering zolang de voorraad strekt. Technische wijzigingen voorbehouden. OpenScape, OpenStage en HiPath zijn gedeponeerde handelsmerken van Siemens Enterprise Communications GmbH & Co. KG. Alle overige merk-, product- en servicenamen zijn handelsmerken of gedeponeerde handelsmerken van hun respectieve eigenaars.

## **Communication for the open minded**

**Siemens Enterprise Communications www.siemens.com/open**